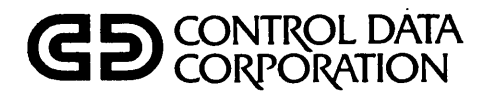

## **BILL OF MATERIALS PROCESSOR VERSION 1 REFERENCE MANUAL**

**CDC@ OPERATING SYSTEM:** -

**INTERACTIVE TERMINAL-ORIENTED SYSTEM 1** 

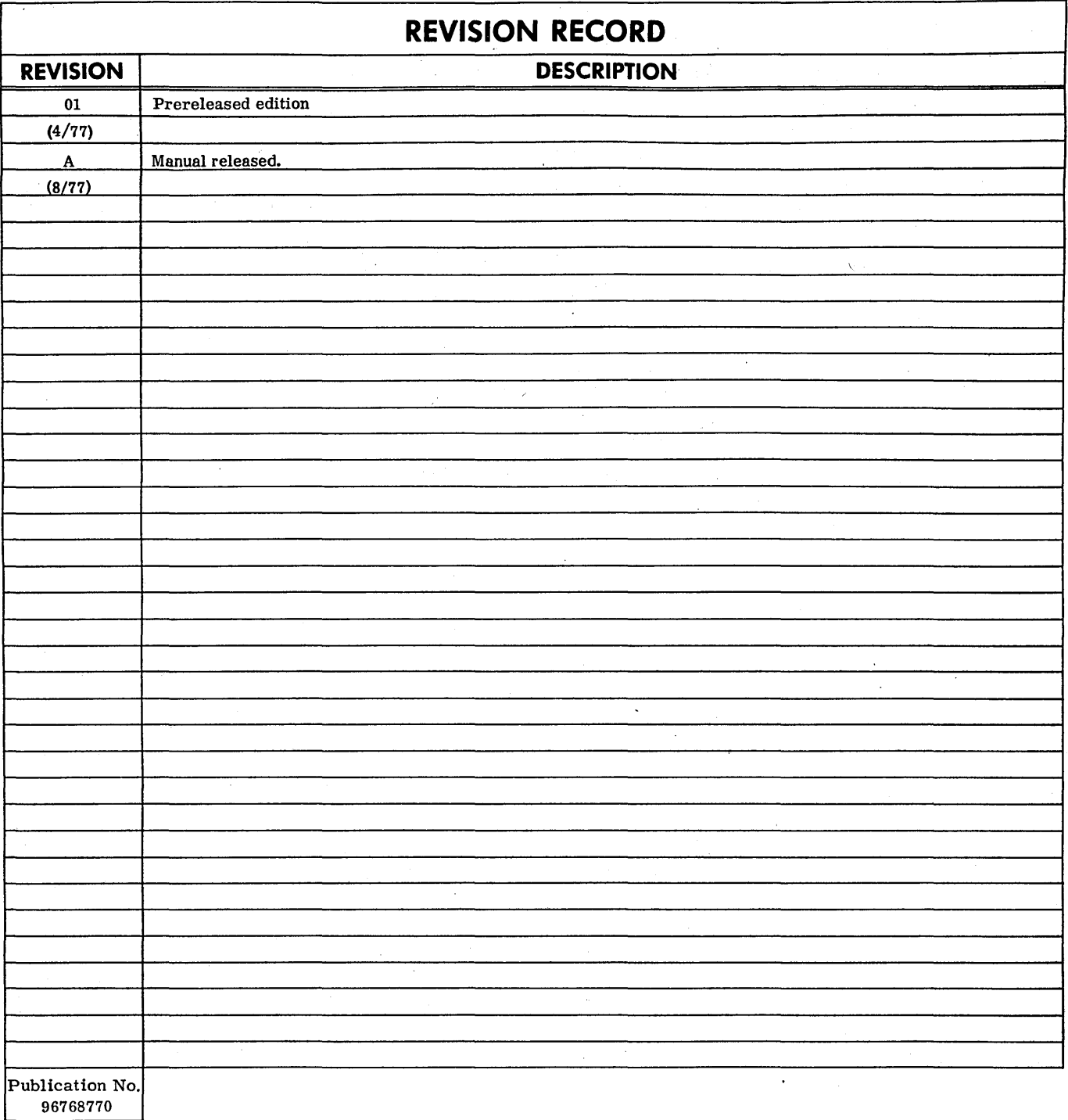

**REVISION LETTERS** I, 0, **Q AND X ARE NOT USED** 

© 1977<br>by Control Data Corporation Printed in the United States of America

Address comments concerning this manual to: Control Data Corporation Publications and Graphics Division 4455 Eastgate Mall La Jolla, California 92037 or use Comment Sheet in the back of this manual.

...

## **LIST OF EFFECTIVE PAGES**

New features, as well as changes, deletions, and additions to Information In this manual, are indicated by bars in the margins or by a dot near the page number If the entire page Is affected. A bar by the page number indicates pagination rather than content has changed.

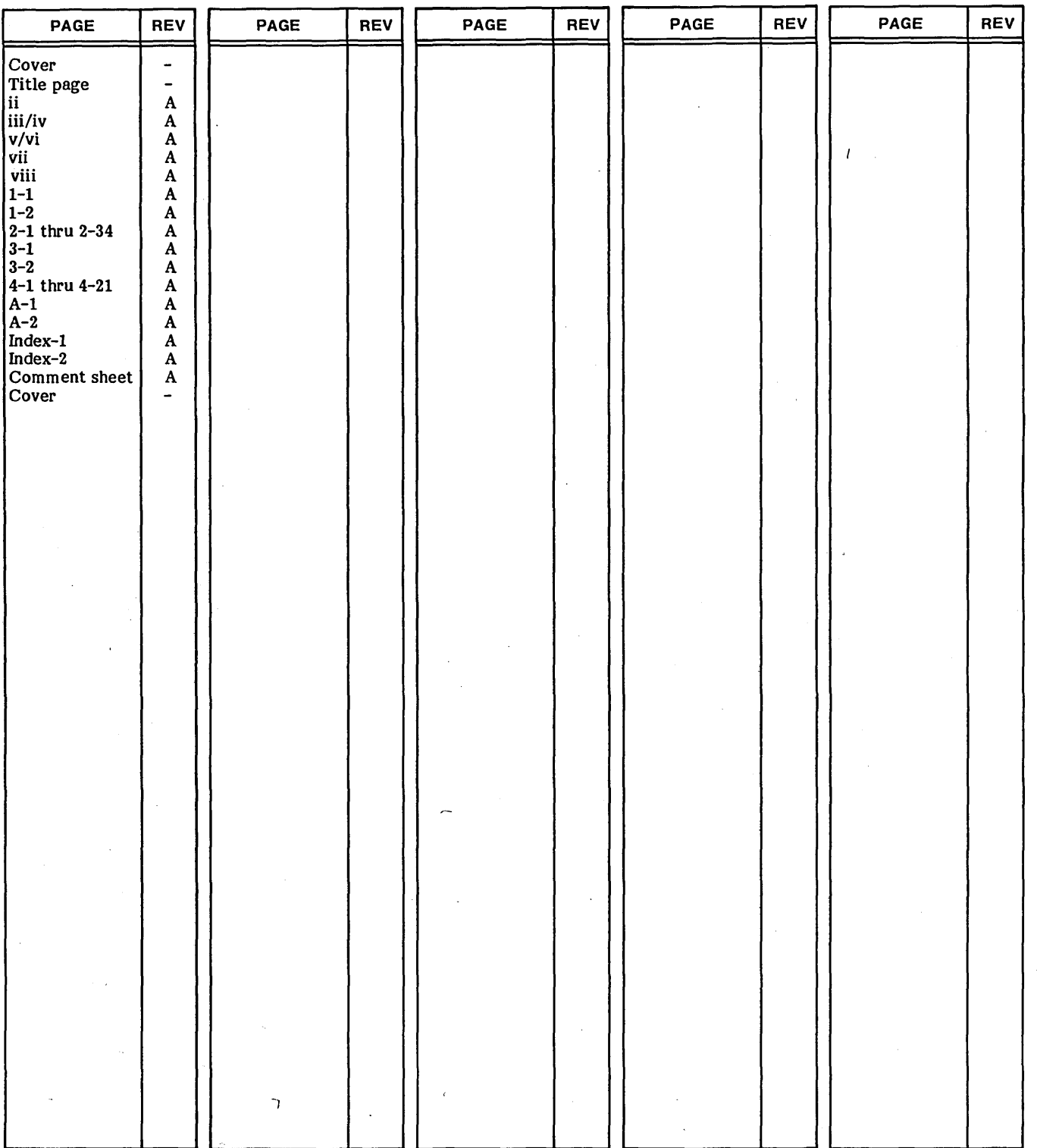

 $\left(\begin{array}{c} \overline{a} \\ \overline{b} \end{array}\right)$ 

 $\hat{C}$ 

,"  $\subset$  ,

سر

, .. -~ I  $\searrow$ 

 $\sim$ 

:  $\smile$ 

 $\bigcirc$ 

 $\overline{C}$ 

 $\sum$ 

 $\sum$ 

 $\overline{C}$ 

 $\overline{\mathcal{C}}$ 

 $\mathbf{I}$ 

 $\mathcal{L}^{\mathcal{L}}$  and the contribution of the contribution of the contribution of the contribution of the contribution of the contribution of the contribution of the contribution of the contribution of the contribution of t  $\label{eq:2.1} \mathcal{L}^{\mathcal{A}}(\mathcal{A})=\mathcal{L}^{\mathcal{A}}(\mathcal{A})=\mathcal{L}^{\mathcal{A}}(\mathcal{A})=\mathcal{L}^{\mathcal{A}}(\mathcal{A})=\mathcal{L}^{\mathcal{A}}(\mathcal{A})=\mathcal{L}^{\mathcal{A}}(\mathcal{A})=\mathcal{L}^{\mathcal{A}}(\mathcal{A})=\mathcal{L}^{\mathcal{A}}(\mathcal{A})=\mathcal{L}^{\mathcal{A}}(\mathcal{A})=\mathcal{L}^{\mathcal{A}}(\mathcal{A})=\mathcal{L}^{\mathcal{A}}(\mathcal{A})=\math$  $\label{eq:2.1} \frac{1}{\sqrt{2}}\int_{\mathbb{R}^3} \frac{1}{\sqrt{2}}\left(\frac{1}{\sqrt{2}}\right)^2\frac{1}{\sqrt{2}}\left(\frac{1}{\sqrt{2}}\right)^2\frac{1}{\sqrt{2}}\left(\frac{1}{\sqrt{2}}\right)^2.$  $\label{eq:2.1} \frac{1}{\sqrt{2\pi}}\int_{0}^{\infty}\frac{dx}{\sqrt{2\pi}}\,dx$  $\hat{f}$  ,  $\hat{f}$  ,  $\hat{f}$  $\label{eq:2.1} \frac{1}{\sqrt{2}}\int_{\mathbb{R}^3}\frac{1}{\sqrt{2}}\left(\frac{1}{\sqrt{2}}\right)^2\frac{1}{\sqrt{2}}\left(\frac{1}{\sqrt{2}}\right)^2\frac{1}{\sqrt{2}}\left(\frac{1}{\sqrt{2}}\right)^2\frac{1}{\sqrt{2}}\left(\frac{1}{\sqrt{2}}\right)^2.$  $\label{eq:2.1} \frac{1}{2}\int_{\mathbb{R}^3}\frac{1}{\sqrt{2\pi}}\int_{\mathbb{R}^3}\frac{1}{\sqrt{2\pi}}\int_{\mathbb{R}^3}\frac{1}{\sqrt{2\pi}}\int_{\mathbb{R}^3}\frac{1}{\sqrt{2\pi}}\int_{\mathbb{R}^3}\frac{1}{\sqrt{2\pi}}\int_{\mathbb{R}^3}\frac{1}{\sqrt{2\pi}}\int_{\mathbb{R}^3}\frac{1}{\sqrt{2\pi}}\frac{1}{\sqrt{2\pi}}\int_{\mathbb{R}^3}\frac{1}{\sqrt{2\pi}}\frac{1}{\sqrt{2$  $\mathcal{L}(\mathcal{A})$  and  $\mathcal{L}(\mathcal{A})$  $\zeta_{\rm{eff}}$  and  $\mathbb{R}$  $\label{eq:2} \frac{1}{2} \sum_{i=1}^n \frac{1}{2} \sum_{j=1}^n \frac{1}{2} \sum_{j=1}^n \frac{1}{2} \sum_{j=1}^n \frac{1}{2} \sum_{j=1}^n \frac{1}{2} \sum_{j=1}^n \frac{1}{2} \sum_{j=1}^n \frac{1}{2} \sum_{j=1}^n \frac{1}{2} \sum_{j=1}^n \frac{1}{2} \sum_{j=1}^n \frac{1}{2} \sum_{j=1}^n \frac{1}{2} \sum_{j=1}^n \frac{1}{2} \sum_{j=1}^n \frac{1}{$  $\frac{1}{\sqrt{2}}\sum_{i=1}^{n-1} \frac{1}{\sqrt{2}}\left(\frac{1}{\sqrt{2}}\right)^2\left(\frac{1}{\sqrt{2}}\right)^2$  $\bigcap_{i=1}^{\infty}$  $\mathcal{L}_{\mathcal{A}}$ an an Salaman.<br>Tagairtí

**PREFACE** 

, **.+3+ E'.\;ffi <sup>J</sup>**

I  $\overline{\phantom{0}}$ 

."'-'.

The four major divisions of this manual are intended for readers with four different areas of interest. The Introduction is intended for the reader who wants a general description of the bill of materials processor application module, its capabilities, requirements, and the services provided. The User Information section contains instructions and guidance for the person who must work with the system to perform day-to-day processing. The External Reference section is intended for the reader who is looking for a definition of the system; that is, a specification of what the module does, and, indirectly, an account of what the module does not do. The Internal Reference section contains information on the internal design of bill of

#### Publication

Routing 1 Reference Manual

Inventory Control 1 Reference Manual

Material Requirements Planning 1 Reference Manual

.<br>اما د الأهواء المالية المالية المالية المالية المالية المالية المالية المالية المالية المالية المالية المالية<br>المالية المالية المالية المالية المالية المالية المالية المالية المالية المالية المالية المالية المالية الما

The reader may also wish to refer to the Interactive Terminal-Oriented System (ITOS) Reference Manual, publication number 96768290, under which the bill of materials processor runs.

materials processor module and is the most technical section. This section is intended for the reader who needs information about the organization and the implementation of this application module on the CYBER 18 computer.

, **Distribution of the SW of Line of Allie Allie Allie Allie Allie Allie Allie Allie Allie Allie Allie Allie Alli** 

For detailed information on the other modules in the manufacturing and distribution system, the reader should refer to the reference manual for the application module in which he is interested.

The following manuals describe modules in the manufacturing and distribution system with which Bill of Materials Processor 1 interfaces:

> Publication Number 96768760 96769120 96768780

This product is intended for use only as described in this document. Control Data Corporation cannot be held responsible for the proper functioning of undescribed features or undefined parameters.

 $\mathcal{A}^{\text{max}}_{\text{max}}$  $\label{eq:2.1} \frac{1}{\sqrt{2}}\int_{\mathbb{R}^3}\frac{1}{\sqrt{2}}\left(\frac{1}{\sqrt{2}}\right)^2\frac{1}{\sqrt{2}}\left(\frac{1}{\sqrt{2}}\right)^2\frac{1}{\sqrt{2}}\left(\frac{1}{\sqrt{2}}\right)^2.$  $\label{eq:2} \mathcal{L} = \mathcal{L} \left( \mathcal{L} \right) \left( \mathcal{L} \right)$ 

 $\label{eq:2.1} \frac{1}{\sqrt{2}}\sum_{i=1}^n\frac{1}{\sqrt{2}}\sum_{j=1}^n\frac{1}{\sqrt{2}}\sum_{j=1}^n\frac{1}{\sqrt{2}}\sum_{j=1}^n\frac{1}{\sqrt{2}}\sum_{j=1}^n\frac{1}{\sqrt{2}}\sum_{j=1}^n\frac{1}{\sqrt{2}}\sum_{j=1}^n\frac{1}{\sqrt{2}}\sum_{j=1}^n\frac{1}{\sqrt{2}}\sum_{j=1}^n\frac{1}{\sqrt{2}}\sum_{j=1}^n\frac{1}{\sqrt{2}}\sum_{j=1}^n\frac$  $\label{eq:2} \mathcal{L} = \mathcal{L} \left( \mathcal{L} \right) \mathcal{L} \left( \mathcal{L} \right)$ 

 $\label{eq:2.1} \frac{1}{\sqrt{2}}\int_{\mathbb{R}^3}\frac{1}{\sqrt{2}}\left(\frac{1}{\sqrt{2}}\right)^2\frac{1}{\sqrt{2}}\left(\frac{1}{\sqrt{2}}\right)^2\frac{1}{\sqrt{2}}\left(\frac{1}{\sqrt{2}}\right)^2\frac{1}{\sqrt{2}}\left(\frac{1}{\sqrt{2}}\right)^2.$  $\frac{1}{\sqrt{2}}\frac{1}{\sqrt{2}}$  $\label{eq:2.1} \begin{split} \mathcal{L}_{\text{max}}(\mathbf{r}) & = \frac{1}{2} \sum_{i=1}^{N} \mathcal{L}_{\text{max}}(\mathbf{r}) \mathcal{L}_{\text{max}}(\mathbf{r}) \\ & = \frac{1}{2} \sum_{i=1}^{N} \mathcal{L}_{\text{max}}(\mathbf{r}) \mathcal{L}_{\text{max}}(\mathbf{r}) \mathcal{L}_{\text{max}}(\mathbf{r}) \mathcal{L}_{\text{max}}(\mathbf{r}) \mathcal{L}_{\text{max}}(\mathbf{r}) \mathcal{L}_{\text{max}}(\mathbf{r}) \mathcal{L}_{\text{max}}(\mathbf$  $\frac{1}{2}$  ,  $\frac{1}{2}$ 

 $\label{eq:2.1} \frac{1}{\sqrt{2}}\int_{\mathbb{R}^3}\frac{1}{\sqrt{2}}\left(\frac{1}{\sqrt{2}}\right)^2\frac{1}{\sqrt{2}}\left(\frac{1}{\sqrt{2}}\right)^2\frac{1}{\sqrt{2}}\left(\frac{1}{\sqrt{2}}\right)^2\frac{1}{\sqrt{2}}\left(\frac{1}{\sqrt{2}}\right)^2.$ 

 $\mathcal{L}(\mathcal{C})$ 

 $\label{eq:2} \frac{1}{\sqrt{2}}\int_{0}^{\infty}\frac{1}{\sqrt{2}}\left(\frac{1}{\sqrt{2}}\right)^{2}d\theta.$ 

 $\label{eq:2.1} \frac{1}{\sqrt{2}}\sum_{i=1}^n\frac{1}{\sqrt{2}}\sum_{i=1}^n\frac{1}{\sqrt{2}}\sum_{i=1}^n\frac{1}{\sqrt{2}}\sum_{i=1}^n\frac{1}{\sqrt{2}}\sum_{i=1}^n\frac{1}{\sqrt{2}}\sum_{i=1}^n\frac{1}{\sqrt{2}}\sum_{i=1}^n\frac{1}{\sqrt{2}}\sum_{i=1}^n\frac{1}{\sqrt{2}}\sum_{i=1}^n\frac{1}{\sqrt{2}}\sum_{i=1}^n\frac{1}{\sqrt{2}}\sum_{i=1}^n\frac$  $\epsilon$ 

## **CONTENTS**

**State of August** 

**CONTRACTOR** 

The County of a presidential

The classification of the control of the control of the control of the control of the control of the control of the control of the control of the control of the control of the control of the control of the control of the c

 $\mathbf{\mathbf{\pi}}$ 

 $4 - 1$ 

 $4 - 1$ 

 $4 - 1$ 

 $4 - 1$ 

 $4 - 1$ 

 $4 - 1$ 

 $4 - 1$ 

 $4 - 1$ 

 $4 - 1$ 

 $4 - 1$ 

 $4 - 1$ 

 $4 - 1$ 

 $4 - 3$ 

 $4 - 3$ 

 $4 - 6$ 

 $4 - 6$ 

 $4 - 6$ 

 $4 - 6$ 

 $4 - 6$ 

 $4 - 6$ 

 $4 - 6$ 

 $4 - 6$ 

 $4 - 6$ 

 $4 - 6$ 

 $4 - 6$ 

 $4 - 6$ 

 $4 - 6$ 

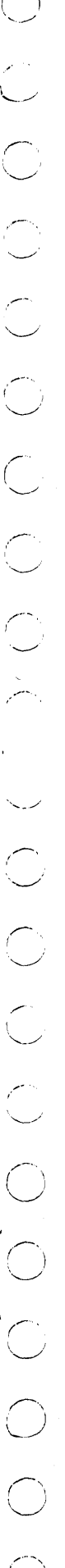

 $1.$ 

 $2.$ 

 $3.$ 

Reports

96768770 A

Glossary

 $\mathbf{A}$ 

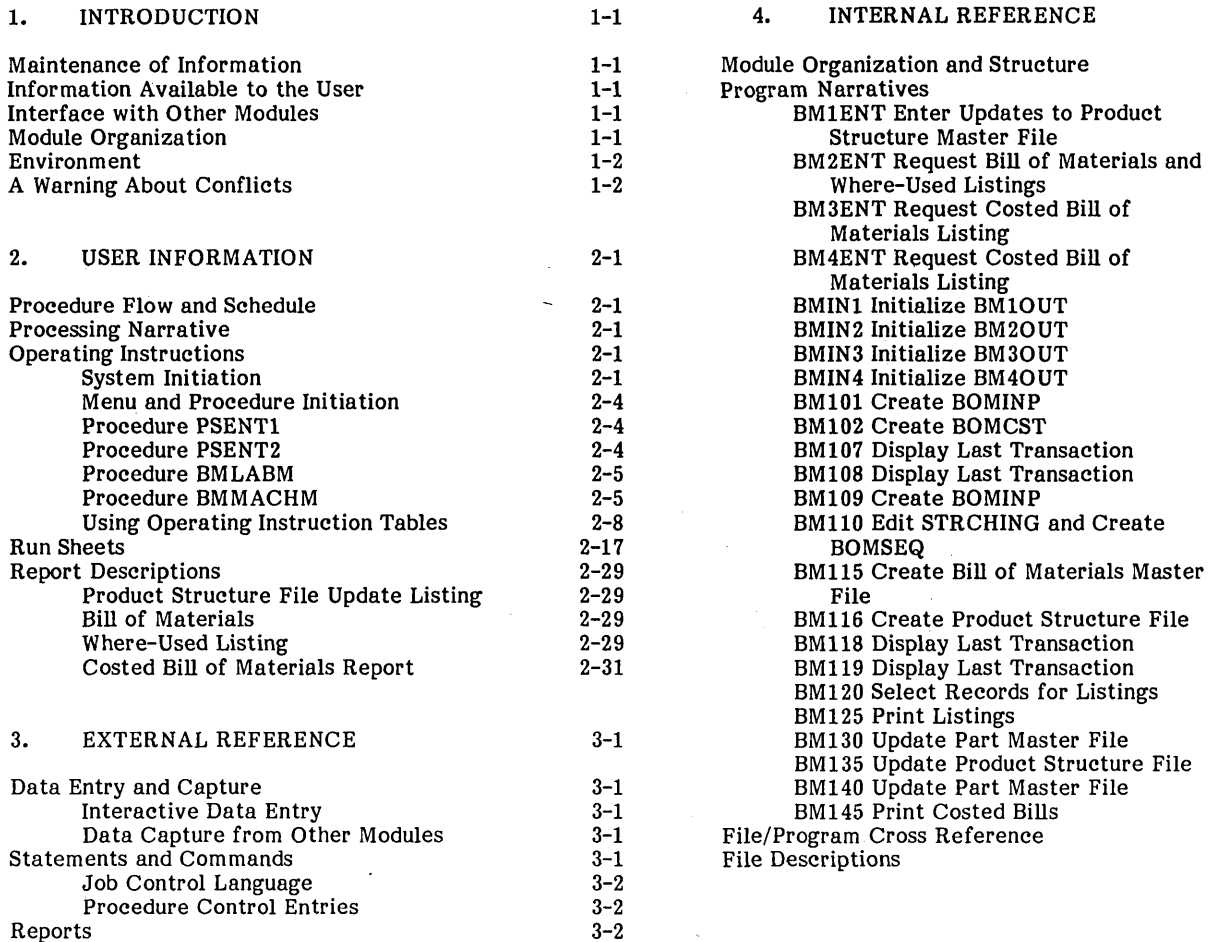

THE R. P. LEWIS CO., LANSING, MICH.

## **APPENDIX**

**INDEX** 

 $A-1$ 

#### **FIGURES**

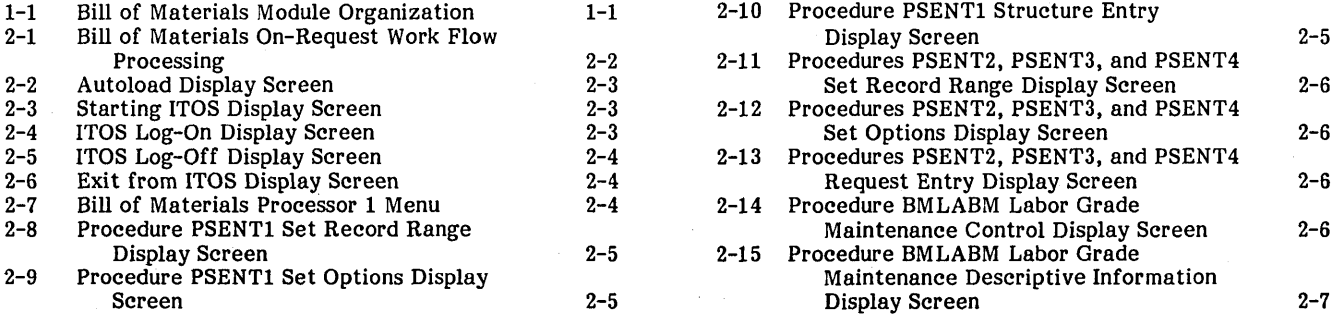

vii

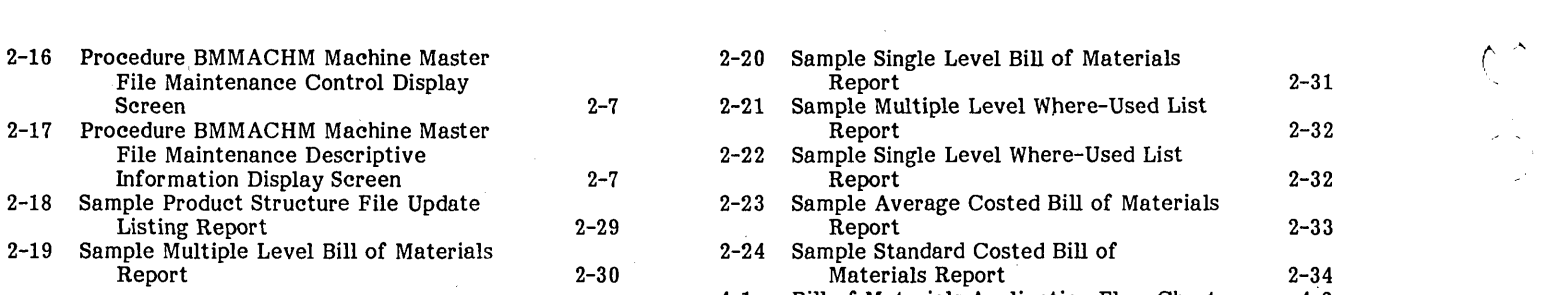

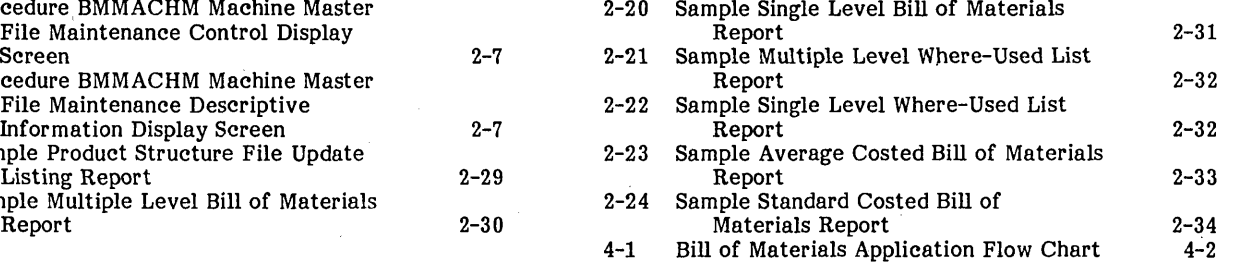

Bill of Materials Processor 1 is a module in the manufacturing and distribution system that performs two basic functions:

**M. MOM. LEVENTO** - S. L. L. L. L. L. L. GONEL PICE THAN A MORE MORPHAN COMPLISE AND **WALKER FOR** 

- It maintains information in system files for its own use and for the use of other modules in the manufacturing and distribution system.
- It makes information related to bills of material, use of materials, use of assemblies and subassemblies, and so forth, available to the user through printed reports.

The bill of materials processor module maintains information that enables it to explode the composition of any item in the user's inventory. This information also enables the module to implode the usage of any item in the user's inventory to indicate what assemblies that item is a part of and what larger assemblies these assemblies are parts of.

#### **MAINTENANCE OF INFORMATION**

 $\mathcal{E}^{(1)}$  $\searrow$ 

 $\bigcirc$ 

 $\setminus$ 

 $\cup$  .

This module is used to create and maintain the product structure data base. This source of information is composed of records for each item in the user's inventory. These records tell what assemblies each item is a part of and what assemblies and materials each item is composed of. The operator enters and updates this information using interactive procedures executed on the CRT terminal. These procedures enable the user to update information already in the file and to enter new information; for example, to build new records for new products.

#### **INFORMATION AVAILABLE TO THE USER**

Bill of Materials Processor 1 provides a variety of reports to make information related to the product structure available to the user. These reports include a bill of materials report and a where-used report giving either single level composition or multiple level composition of each item in the inventory.

#### **INTERFACE WITH OTHER MODULES**

The bill of materials processor module communicates with a number of other modules in the manufacturing and distribution system. This module obtains inventory information from the inventory control module. The bill of materials processor module obtains routing information from the routing module to be used to calculate costed bill of material reports. This module also provides the material requirements planning module with the product structure information that that module needs for determining material requirements. The mechanism that provides this communication between modules is the use of shared files used in common by more than one module.

### **MODULE ORGANIZATION**

**• "S\*W¥§i tlti"" 'C'@!' ,** 

For a better understanding of the execution flow of this application module and a view of the information flow both within this module and between this module and the other modules in the manufacturing and distribution system, figure 1-1 has been provided. Figure 1-1 illustrates that online disk files provide the means of communication between programs within this application module, while the CRT terminal and reports are the means used for communication between the system and its users. Transaction files, which are picked up and processed against system files by other application modules, are the means of communication between this module and the other modules.

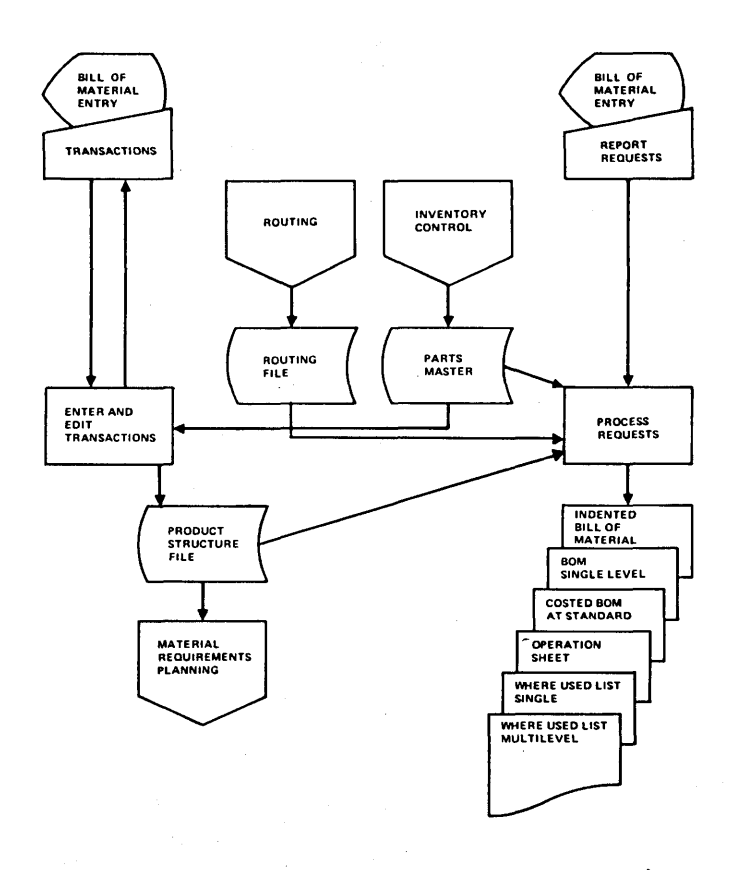

Figure 1-1. Bill of Materials Module Organization

### **ENVIRONMENT**

1-2

The procedures within the bill of materials processor module are executed as procedure streams by ITOS, the Interactive Terminal-Oriented System. ITOS processes the requests to execute each procedure and controls the order of execution of the programs within a. given procedure. In addition, it provides the environment for the execution of each program. Thus, such facilities as the allocation of resources, file management, and interface with the CRT terminals are provided by ITOS.

### **A WARNING ABOUT CONFLICTS**

The run sheets also contain warning notes indicating conflicts between procedures: certain procedures within this application should not be run from one terminal while other specified procedures are being run from other terminals. The user should be aware that he is responsible for monitoring the use of different procedures from different terminals and for preventing such conflicts. The software provided does not prevent these conflicts automatically.

96768770 A

,,-.-"

## **USER INFORMATION** 2

**;\_··-6ff·"!** 

This section provides detailed, step-by-step instructions on how to use the bill of materials processor module and the procedures within that module. The reader should already be familiar with the bill of materials processor application area. This section also contains instructions on how to perform each of the daily, monthly, and yearly tasks, how to enter data into the system, how to update information within the system, how to request reports, and how to make inquiries to obtain information from the system.

In the Run Sheets section below, one run sheet is provided for each procedure. These run sheets give the job control statements needed to execute the procedure, any required set-up for the procedure, the order of the job steps and programs executed within the procedure, and the files used by each program. The Reports Description section describes each report and explains how to use the report and the meaning of each of the fields in the report.

### **PROCEDURE FLOW AND SCHEDULE**

This section contains a description of the execution flow and the schedule for the bill of materials processor application module. The operator should use this schedule to determine when each of the various procedures within the bill of materials processor module is to be run. As indicated in this schedule, some procedures and the results they produce are optional or may be run less or more often, depending upon individual needs. Figure 2-1 gives the schedule for the tasks to be performed in this module.

#### **PROCESSING NARRATIVE**

The bill of materials functions may be run on request. Figure 2-1 shows the functions. There are no daily, weekly, or monthly processing cycles that must be executed.

To perform maintenance on the bill of materials files, procedure PSENT1 is executed. Product structure records can be added, changed, and deleted. Procedure BMUPD is then executed to edit the transactions entered. An edit list<br>is printed that can later be analyzed for possible entry errors. A new product structure file is built to reflect maintenance transactions.

Bill of materials or where-used lists requests may be entered by executing procedure PSENT2. BOMP request 1 allows the user to print a multiple level bill of materials. BOMP request 2 allows the user to print a single level bill of materials. BOMP request 3 allows the user to print a multiple level where-used list. BOMP request 4 allows the user to print a single level where-used list. Following request entry, procedure BILLS is executed to print the bill of materials and where-used list.

Costed bill of materials requests may be entered by executing procedure PSENT3. BOMP request 5 allows the user to print a costed bill of materials. Following the entry of requests, procedure BILLSC is executed to print the costed bills of material.

Costed bills of material with product cost updating requests may be entered by executing procedure PSENT4. BOMP request 5 allows the user to print a costed bill of materials. Following the request entry, procedure BILLCU is executed to print the costed bills of material and update the product costs.

**\*f** (~Pd"""i Sf26", **, W'.idF· .j** 

Procedure CSTALL may be executed to update product cost on all products without printing costed bills of material.

All requests through procedures PSENT1, PSENT2, PSENT3, PSENT4, and CSTALL can be input at the same time from multiple terminals. However, none of the procedures BMUPD, BILLS, BILLSC, or BILLCU should be executed at the same time CSTALL is being run.

#### **OPERATING INSTRUCTIONS**

The tables provided in this section give the detailed instructions needed to enter data into the system, update or change data already in the system, and perform whatever other tasks a given procedure enables the operator to do. The tables are intended to be used as detailed, step-by-step instruction sheets by an operator learning to use the system and as refresher and reference sheets for an operator already experienced with the system.

Each procedure used in the conversational mode is described below by:

- An introduction to the procedure giving a brief description of the procedure, what it does, what information is needed when it is used, and so forth
- Samples of the screens displayed by the procedure
- The operating instructions table giving step-by-step instructions on what should be done to accomplish the required task.

#### SYSTEM INITIATION

These operating instructions tell how to:

- Autoload the operating system (figure 2-2 shows the screen displayed).
- Start ITOS (figure 2-3 shows the screen displayed).
- Log on with ITOS (figure 2-4 shows the screen displayed).
- Log off from ITOS (figure 2-5 shows the screen displayed).
- Stop ITOS (figure 2-6 shows the screen displayed).

Of the above operations, logging on and off may be done from any terminal; the other operations may be done only from the system console.

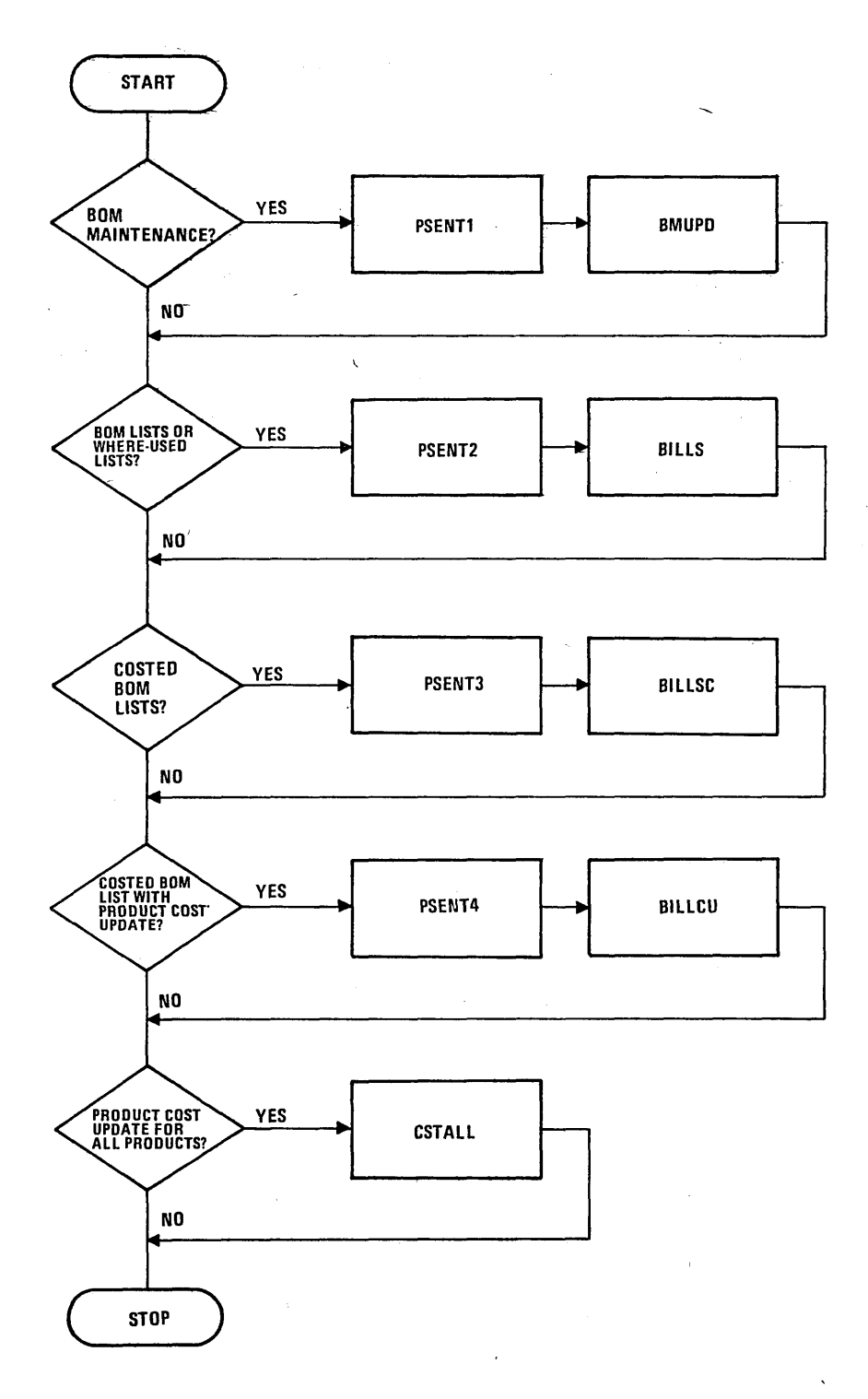

Figure 2-1. Bill of Materials On-Request Work Flow Processing

,~-.

يدبر

 $\left(\frac{1}{2}\right)$ 

MS0S 5.0 -- PSR LEVEL XXX MM/DD/YY SET PROGRAM PROTECT J28 @

65 K MODE

>

ENTER DATE/TIME MMDDYYHHMM

0825770830

DATE: 25 AUG 77 TIME: 0830:00

Figure 2-2. Autoload Display Screen

'> START BUILDING SYSTEM FILES ITOS ACTIVE AT HHMM

Figure 2-3. Starting ITOS Display Screen

CDC CYBER-18 ITOS SYSTEM - VER 1.0 'SYSTEM NAME' TERMINAL = 1 PASSWORD - USER ID REQUEST

Figure 2-4. ITOS Log-On Display Screen

REQUEST=EX

ITOS OFF AT HHMM

Figure 2-5. ITOS Log-Off Display Screen

 $M<sub>I</sub>$ > STOP VERIFY OK UNTIL HHMM  $\sim$   $\sim$ 

Figure 2-6. Exit from ITOS Display Screen

This set of operating instructions tells how to display the menu: for Bill of Materials Processor 1 and how to initiate the procedures in this module. Figure 2-7 shows the menu for this module.

#### PROCEDURE PSENT1

This procedure is used to construct the bill of materials product structure file. The procedure enters transactions

MENU AND PROCEDURE INITIATION specifying parent and component part numbers into a temporary transaction file. These transactions are processed later to form the product structure file. Figures 2-8 through 2-10 give the screens displayed by this procedure.

#### PROCEDURE PSENT2

This procedure is used to enter requests for explosions to be printed in the bill of materials and implosions to be printed in the where-used list. The operator enters a part number

|  |   | OF MATERIAL<br>BILL                                                    |                 |  |
|--|---|------------------------------------------------------------------------|-----------------|--|
|  | А | - PRODUCT STRUCTURE MAINTENANCE                                        | <b>{PSENTL}</b> |  |
|  | в | - PRODUCT STRUCTURE EDIT AND UPDATE                                    | {BMUPD}         |  |
|  |   | - FXPLODE/IMPLODE REQUEST ENTRY                                        | <b>{PSENT2}</b> |  |
|  |   | AND WHERE USED LISTS<br>- PRINT B 0 M                                  | <b>EBILLS3</b>  |  |
|  | E | - COSTED BILL OF MATERIAL REQUEST ENTRY                                | <b>{PSENT3}</b> |  |
|  |   | BILLS OF MATERIAL<br>— PRINT COSTED                                    | {BILLC}         |  |
|  |   | ENTRY<br>UITH COST UPDATE REQUEST<br>$-$ COSTED B O M                  | <b>{PSENT4}</b> |  |
|  | н | <b>WITH COST UPDATE</b><br>-8<br>$\mathbf{o}$<br>- M<br>- PRINT COSTED | <b>{BILLCU}</b> |  |
|  |   | ON ALL PRODUCTS<br>UPDATE PRODUCT COST                                 | <b>{CSTALL}</b> |  |
|  |   | MAINTAIN MACHINE MASTER FILE<br>$\overline{\phantom{m}}$               | {BMMACHM}       |  |
|  |   | - LIST MACHINE MASTER FIL                                              | {BMMACHL}       |  |
|  |   | - MAINTAIN LABOR MASTER FILE                                           | {BMLABM}        |  |
|  | n | - LIST LABOR MASTER FILE                                               | {BMLABL}        |  |
|  | N | - PURGE MACHINE MASTER FILE                                            | {BMMACHP}       |  |
|  |   | - PURGE LABOR MASTER FILE                                              | {BMLABP}        |  |
|  |   | $-$ EXIT                                                               |                 |  |
|  |   | r                                                                      |                 |  |

Figure 2-7. Bill of Materials Processor 1 Menu

2-4

 $\searrow$  $\leftarrow$  .  $\sim$  $\ddotsc$  $\sim$  ,  $\,$  $\searrow$ ,," " \  $\smile$  $\overline{C}$ o  $\bigcirc$  $\subset$  $\smile$ 

(  $\mathbf{I}$ 

#### ENTER BEGINNING RELATIVE RECORD NUMBER ENTER ENDING RELATIVE RECORD NUMBER 1 100

Figure 2-8. Procedure PSENTI Set Record Range Display Screen

 $MODE - A$ PROG *It -1*  AUTO DUP -F

Figure 2-9. Procedure PSENTI Set Options Display Screen

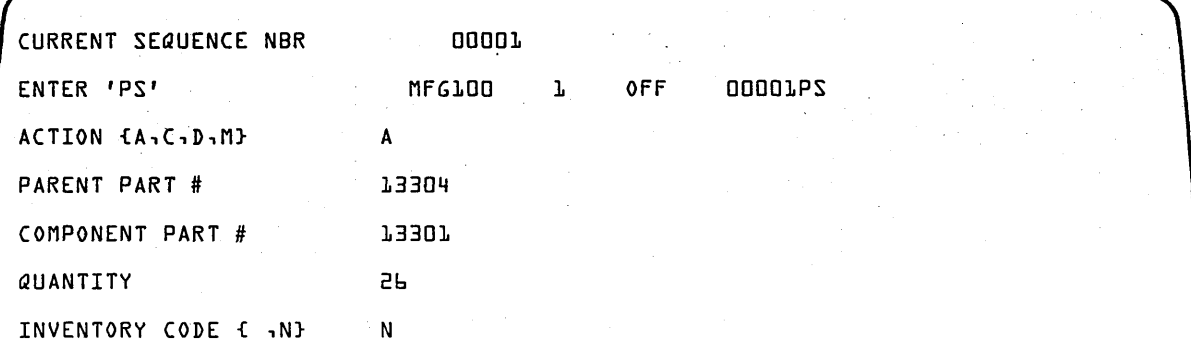

Figure 2-10. Procedure PSENT1 Structure Entry Display Screen

for each explosion or implosion desired along with a code that specifies the type of printout desired. These codes are:

- 1 Multiple level explosion in the bill of materials
- 2 Single level explosion in the bill of materials
- 3 Multiple level implosion in the where-used list
- 4 Single level implosion in the where-used list
- 5 Product cost entry in the costed bill of materials report

The requests are stored in a temporary file and are processed later when the bill of materials, the where-used list, and the costed bill of materials are printed. FIgures 2-11 through 13 give the screens displayed by this procedure.

#### PROCEDURE BMlABM

This procedure is used to maintain the labor grade master file. By entering a new labor grade the user can add a new labor grade to the file. And, by entering an existing labor grade code, the user can display information already in the file for inquiry purposes or can update that information. Figures 2-14 and 2-15 show the screens displayed by this procedure.

#### PROCEDURE BMMACHM

This procedure enables the user to maintain the machine master file. By entering a work station that is not in the user's machine master file, a new work station can be added to the file. And, by entering an existing work station, the user can display information contained in the file for inquiry purposes or can update that information. Figures 2-16 and 2-17 show the screens displayed by this procedure.

ENTER BEGINNING RELATIVE RECORD NUMBER 10<br>ENTER ENDING RELATIVE RECORD NUMBER 50 ENTER ENDING RELATIVE RECORD NUMBER

Figure 2-11. Procedures PSENT2, PSENT3, and PSENT4, Set Record Range' Display Screen

 $MODE - A$  $PROG$   $\parallel$   $-2$ PROG NAME -MFGl05 NEXT PROG # -2 AUTO DUP -F

Figure 2-12. Procedures PSENT2, PSENT3, and PSENT4 Set Options Display Screen

CURRENT SEQUENCE NBR 00001 ENTER 'PS MFG105 2 OFF 00001PS PART # 13-XF3441 QUANTITY {XXXX} 75 BOMP REQUEST {1 - 5} 2

Figure 2-13. Procedures PSENT2, PSENT3, and PSENT4 Request Entry Display Screen

MFG030

LABOR GRADE MASTER FILE INQUIRY/MAINT

LABOR GRADE [XX]

SECTION [X]

SECTION CONTENTS

1 DESCRIPTIVE INFORMATION

R RETRY LABOR GRADE E END OF JOB D FLAG TO DELETE

Figure 2-14. Procedure BMLABM Labor Grade Maintenance Control Display Screen

r --

,-  $\overline{a}$  $\backslash$  /  $\overbrace{\phantom{137281}}$  $\blacksquare$  $\smile$  . .~.- ' .... <sup>I</sup>*,,--,i*  ."....~ .. ,  $\bigcirc$ r '.  $\overline{O}$ ~' ,-'- "'."  $\mathfrak{t}$  $\sim$ 

 $\langle$  XX  $\rangle$ LABOR GRADE MASTER FILE INQUIRY/MAINT-SECTION 1 DELETE CODE [X]<br>DESCRIPTION [XX DESCRIPTION [XXXXXXXXXXXXXXXXXXXX] LABOR RATE {\$XXXX.XXX/BR} [9999999] BURDEN FACTOR [9999]

Figure 2-15. Procedure BMLABM Labor Grade Maintenance Descriptive Information Display Screen

MACHINE MASTER FILE INQUIRY/MAINT

MFG020

**MF6030** 

WORK STATION [99999]

SECTION [X]

SECTION CONTENTS

1 DESCRIPTIVE INFORMATION

R RETRY WORK STATION E END OF JOB D FLAG TO DELETE

Figure 2-16. Procedure BMMACHM Machine Master File Maintenance Control Display Screen

 $<$  XXXXX  $>$ WORK STATION MASTER FILE INQUIRY/MAINT-SECTION 1 **MF6020** DELETE CODE [X] DESCRIPTION [XXXXXXXXXXXXXXXXXXXX], CAPACITY {XXX HRS/MTH} BURDEN RATE *{\$XXXX.XXX/HR} [9999999]* 

Figure 2-17. Procedure BMMACHM Machine Master File Maintenance Descriptive Information Display Screen

Procedures PSENT1, PSENT2, PSENT3, and PSENT4 use a common program for data entry and modification that is also used by several other application modules in the manufacturing and distribution system. This program manufacturing and distribution system. controls the entry of data by using format specifications stored in an online file. The operator selects the correct set of data specifications .by entering a specific number in response to the prompt PROG #. The operator controls data entry by selecting options in response to the following prompts:

• MODE - The operator may choose to add new records (by entering A), to change records that have been added

96768770 A

previously (by entering C), or to exit from the program (by entering E).

- PROG # The operator's response to this prompt selects the series of prompts that will be isdplayed for data entry. Refer to the operating instructions for the correct program number to be entered.
- AUTO DUP This entry controls whether data from certain fields entered for a previous record will be automatically duplicated for entry in this record. The operator may enter the following.

o

On - Data from the previous entry is duplicated

F or any other character Off - Data must be entered manually

 $SEQ$ <sup>#</sup> - In response to this prompt the operator should enter the relative record number of the record to be modified when in change mode. During data entry in add mode, the sequence number is automatically incremented for subsequent entries. When in change mode, however, sequence number must be entered for each entry.

After making the parameter selections described above, the operator enters data for the first record. Any time after data entry or modification has begun, the operator may select new options by entering RUBOUT in response to the first prompt for any of the data entry tasks performed by this procedure. The procedure will then display the prompts MODE, PROG #, or AUTO DUP, depending upon whether the operator followed RUBOUT with CARRIAGE RETURN, P, or D, so that the operator can enter new options or exit from the program (by entering E in response to the prompt MODE).

When entering data into individual fields, the operator may also enter LINE FEED to duplicate data entered in a previous record.

#### USING OPERATING INSTRUCTION TABLES

To use these instructions, the operator should first select the table for the procedure to be executed. With the needed data and information, proceed through the instructions sequentially, step-by-step, repeating instructions or groups of instructions as needed. For each step, the operator should note the prompt or message that appears on the screen to ensure that he is at the correct step. Then he should enter the appropriate operator response as specified in the instruction, keeping within the requirements given for maximum length, data type, and special entry columns.

The instructions may also specify possible system responses. The operator should compare these with the system response that actually occurs on the screen to ensure that the desired result has been obtained. The Next-Step column tells which instruction step should be used next.

The following general instructions apply when using any of the procedures on the CRT to update files in the bill of materials module:

- After each entry, press CARRIAGE RETURN.
- o To change any field that has been entered on the screen (for example, when an error has been detected before the display on the screen is displayed), use the RUBOUT key. This key has the following effects:
	- If one or more characters have been entered into a field, the cursor is repositioned to the beginning of the field.
	- -If no character has been entered into the field, the cursor is repositioned to the beginning of the previous field.
- To skip an item of information (that is, leave the field the way it was), press LINE FEED.
- To skip the remaining fields on the screen (leaving them the way they were on entry to the screen), enter an @ sign as the first character of any field.
- Although some information items have decimal positions, the decimal point should not be entered when the item is keyed in. The operating instructions specify the number of assumed decimal positions in each numeric field. If the Data Type column contains an N, the field is numeric. The number immediately following N is the number of positions to the right of the decimal point. (If there is no number after the N, the number of decimal positions is assumed to be zero.) Each decimal position to the right of the implied decimal point must be keyed in, although leading zeros to the left of the number may be omitted.

The following pages contain the operating instruction tables.

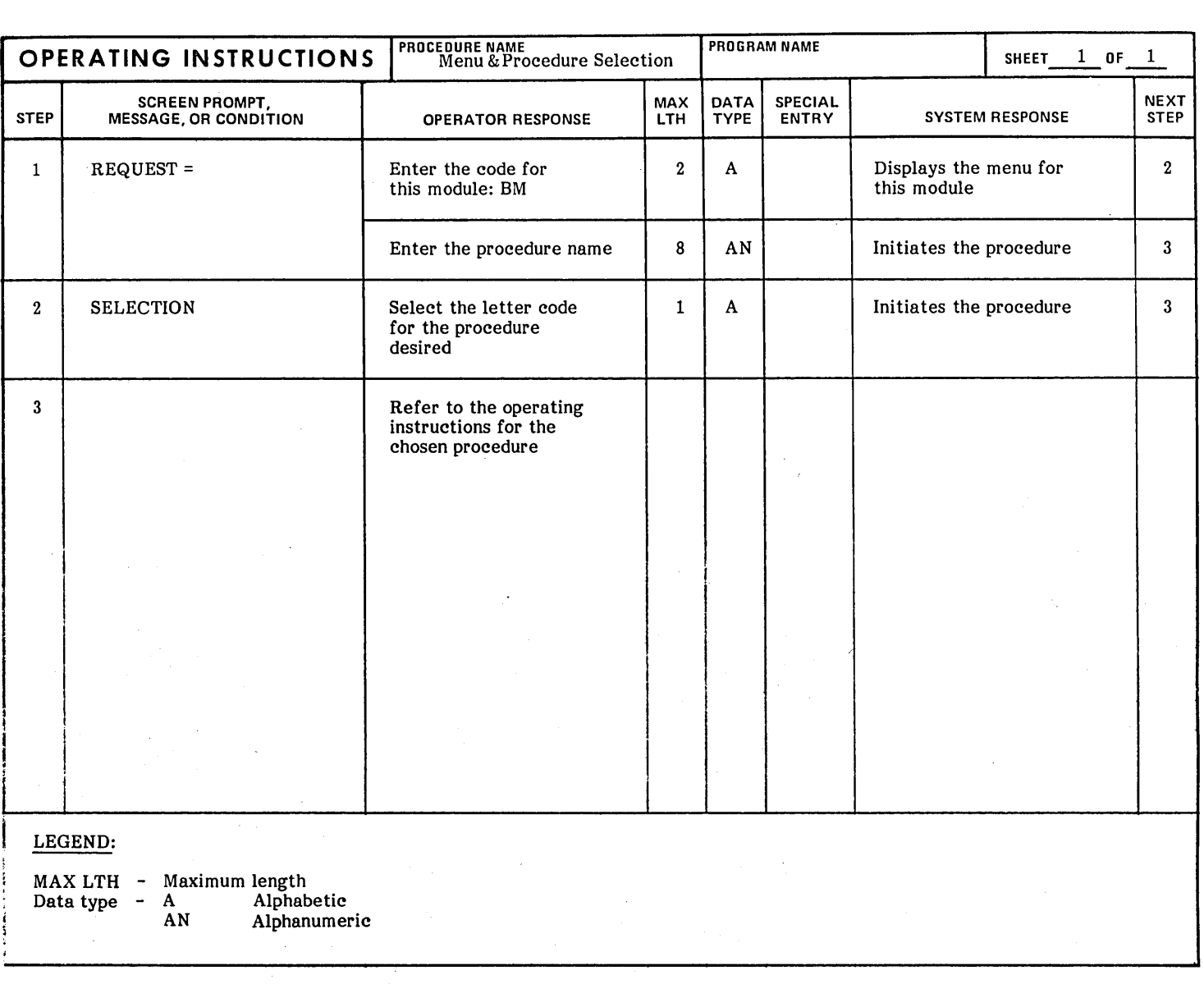

 $\big\}$ 

 $\mathbf{I}$ 

 $\sqrt{2}$ 

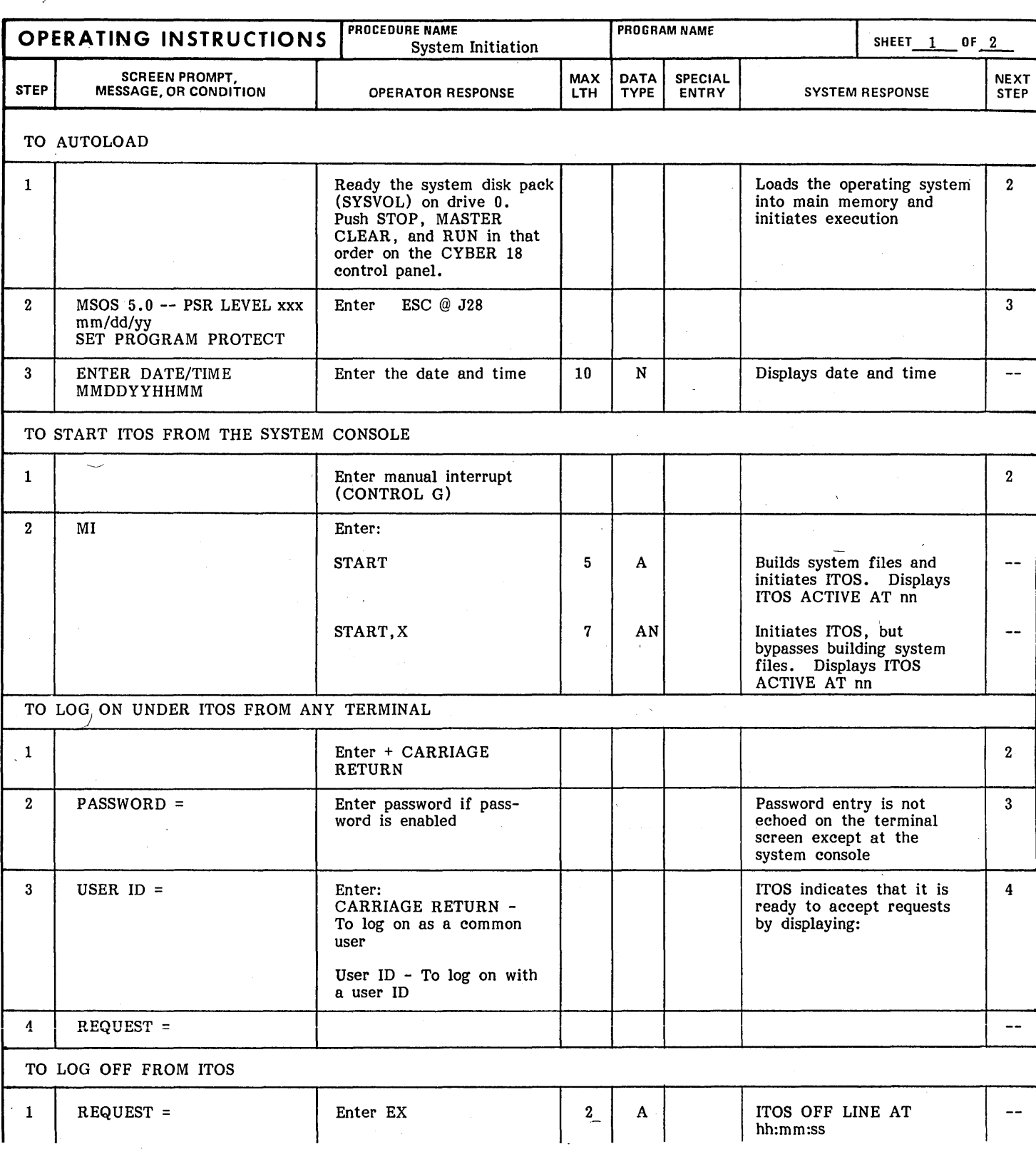

,,,....- .

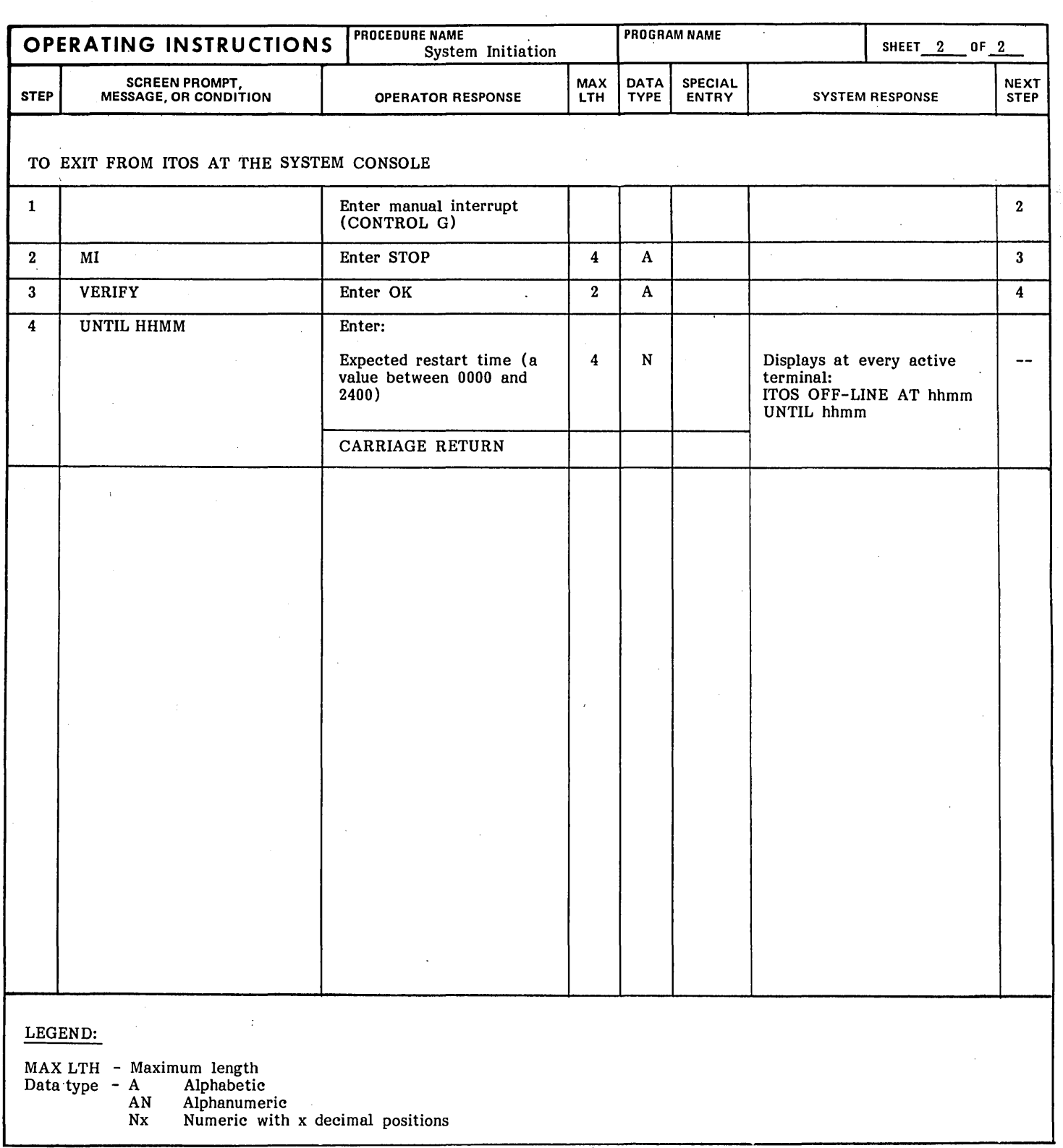

 $\overline{a}$ 

96768770 A

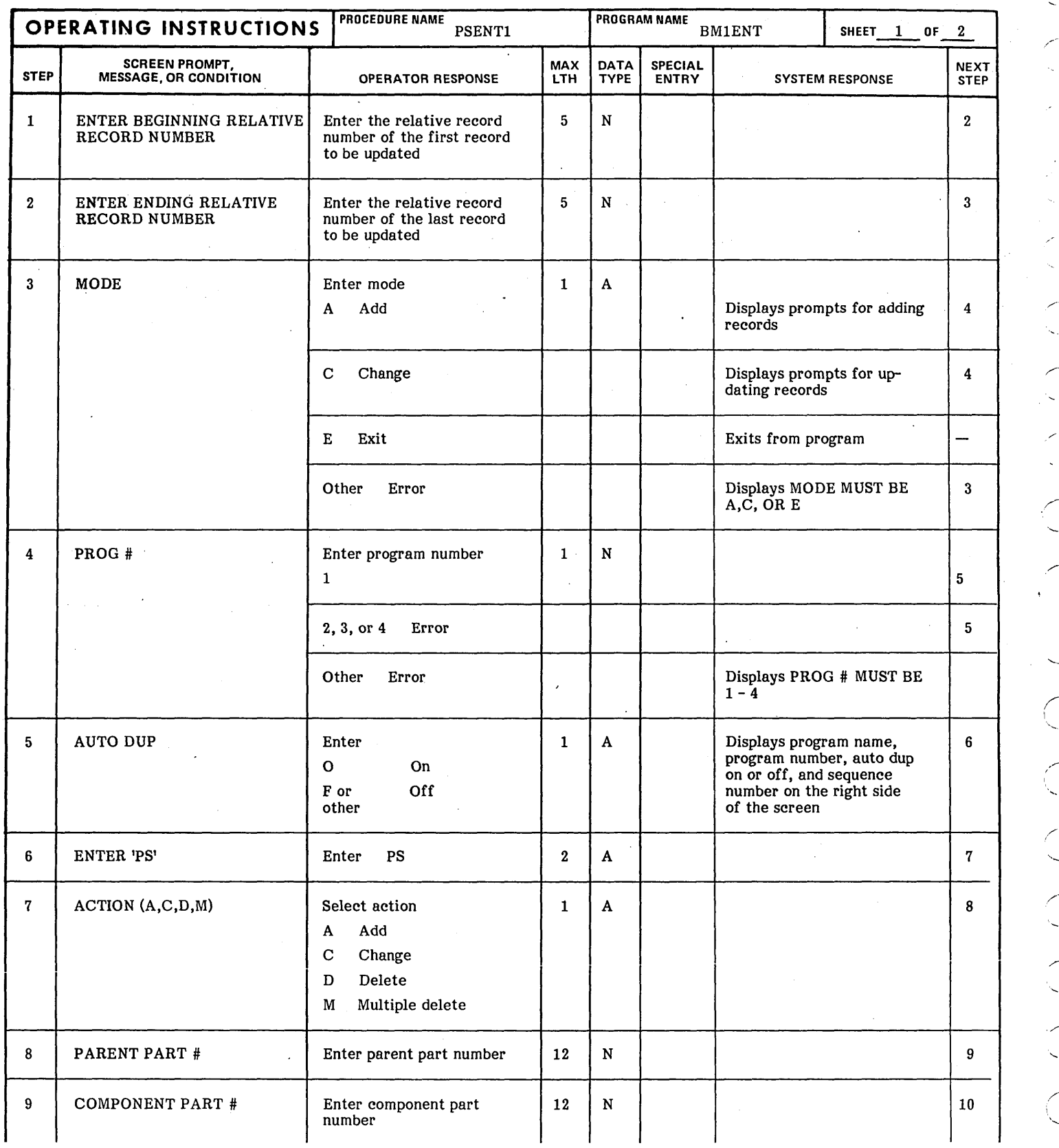

 $\overline{C}$  $\overline{C}$  $\bigcup$  $\overline{C}$  $\overline{C}$  $\overline{C}$ þ, Ć  $\tilde{\zeta}$ 96768770 A  $\overline{\mathcal{C}}$ 

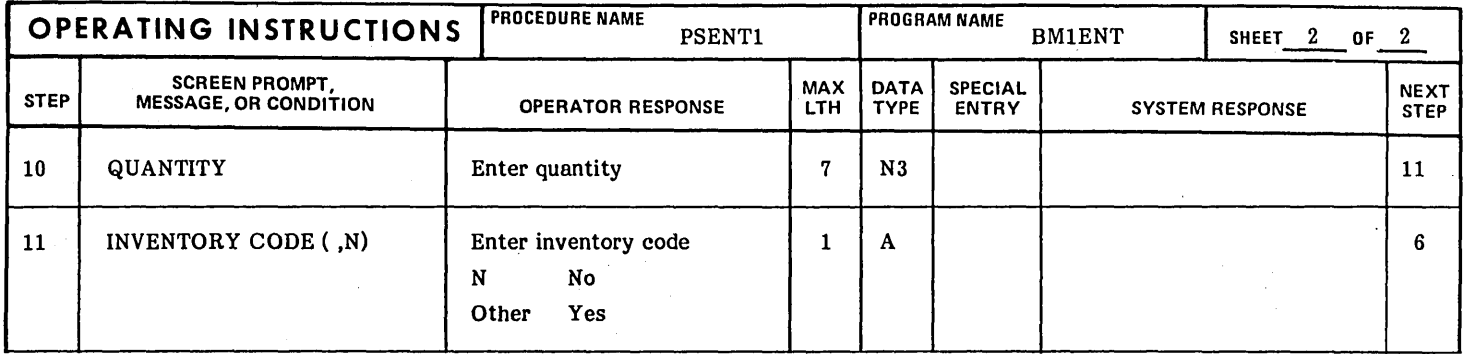

 $2 - 13$ 

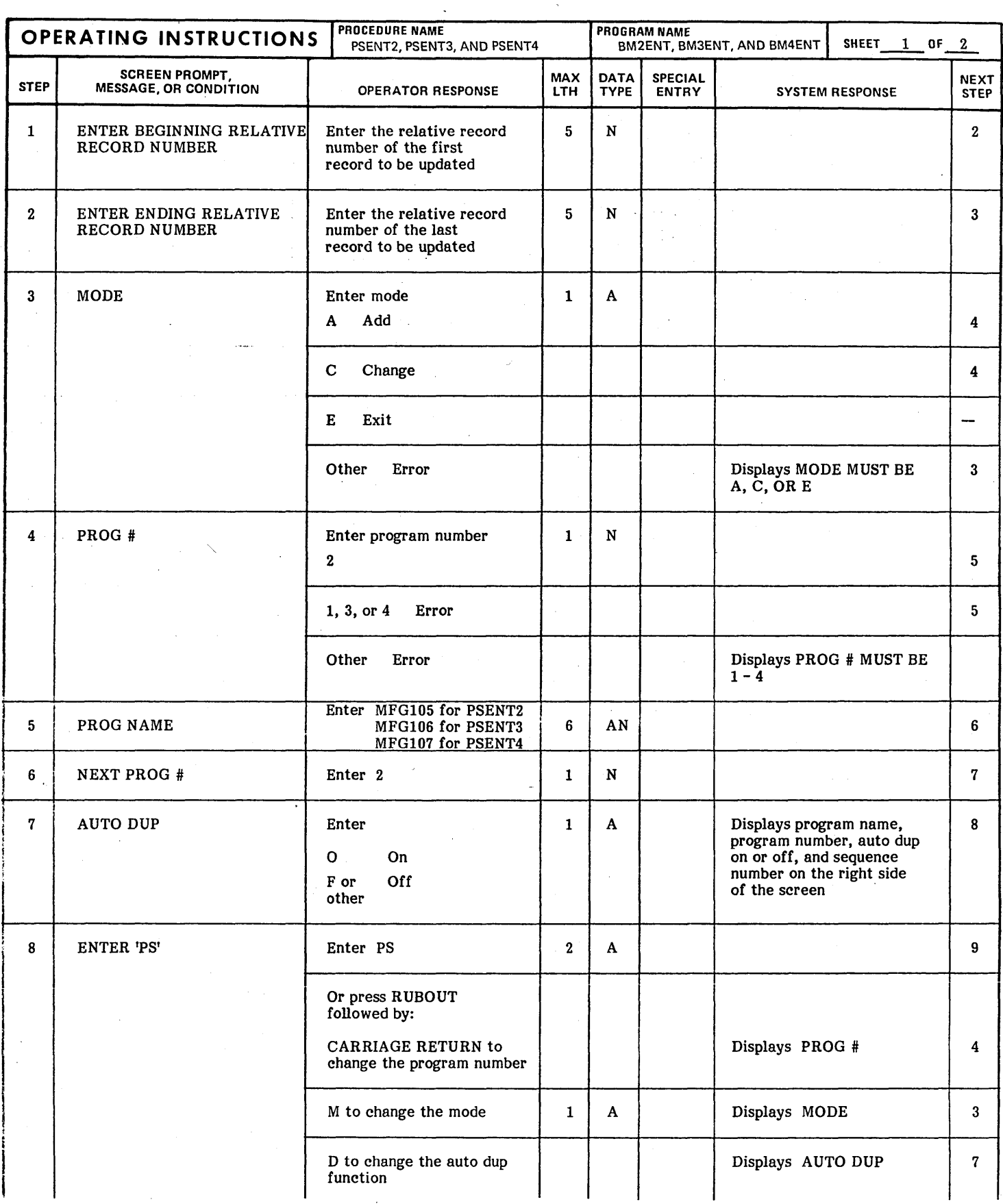

 $2-14$  96768770 A

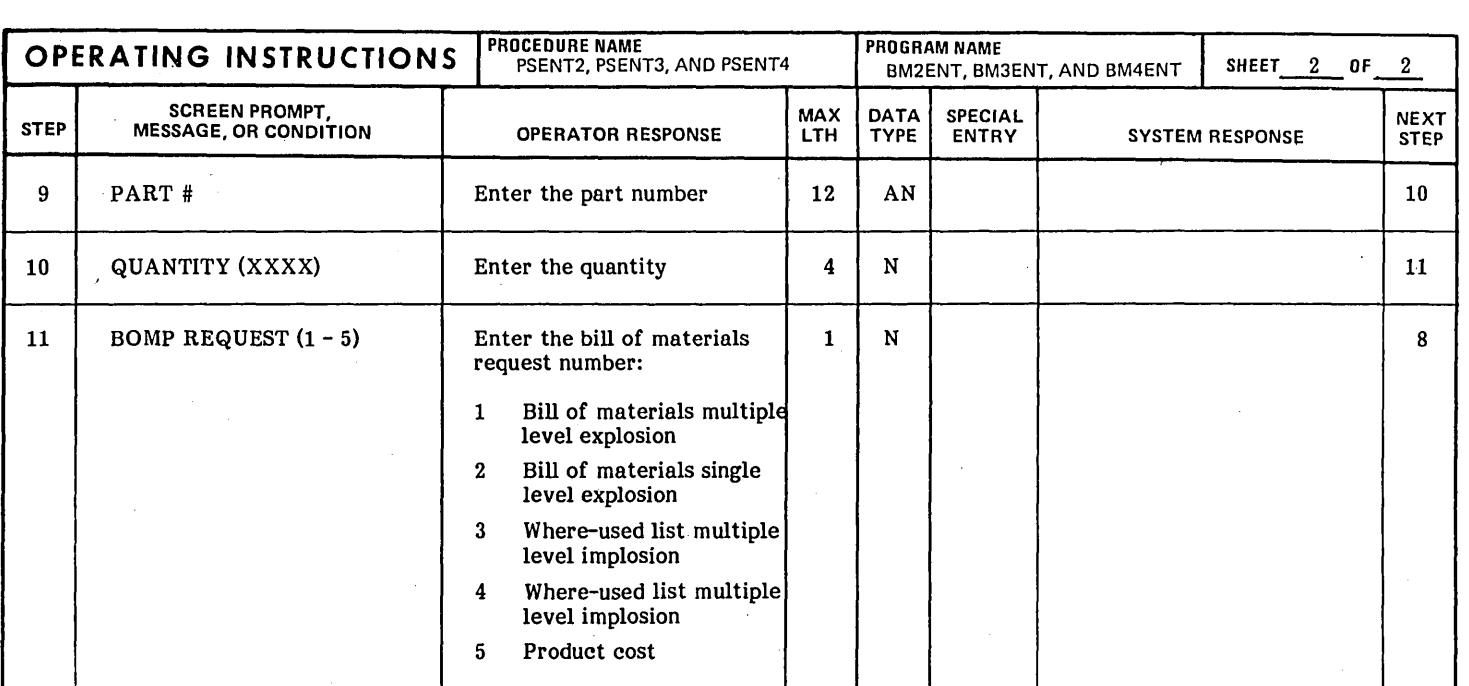

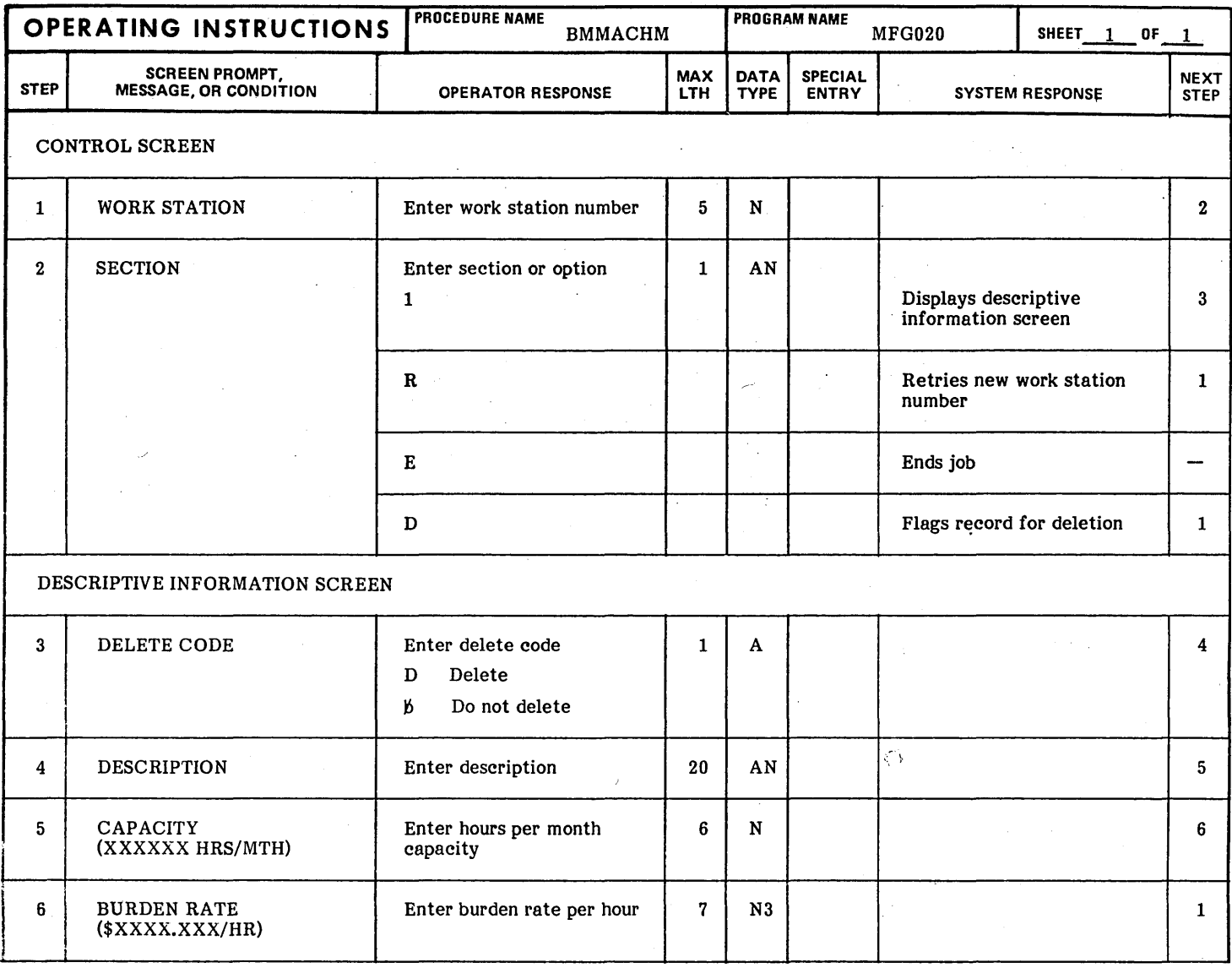

 $2\n-16$  96768770 A

' ............

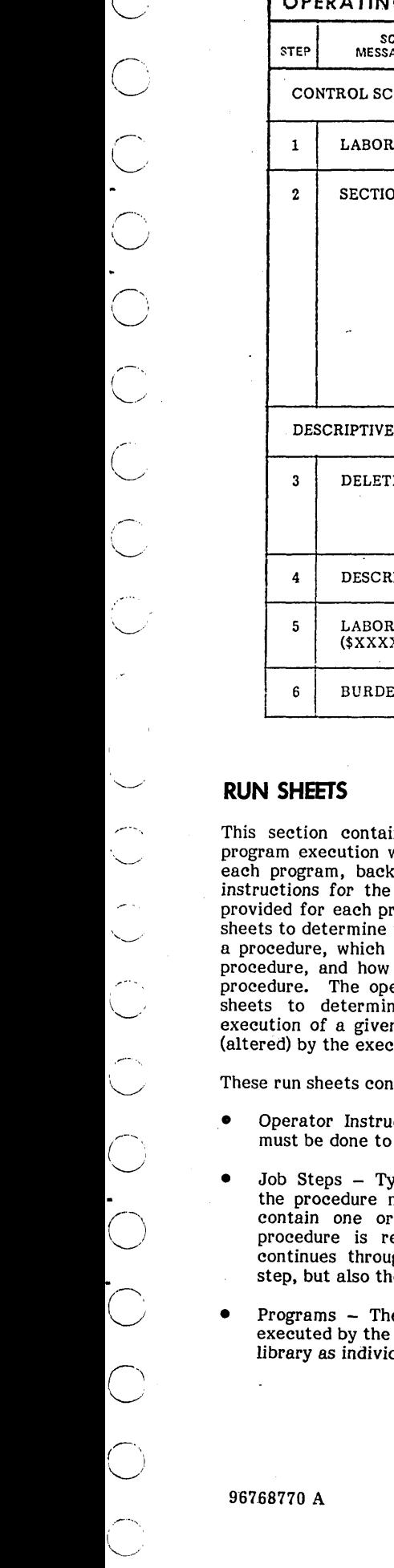

٢

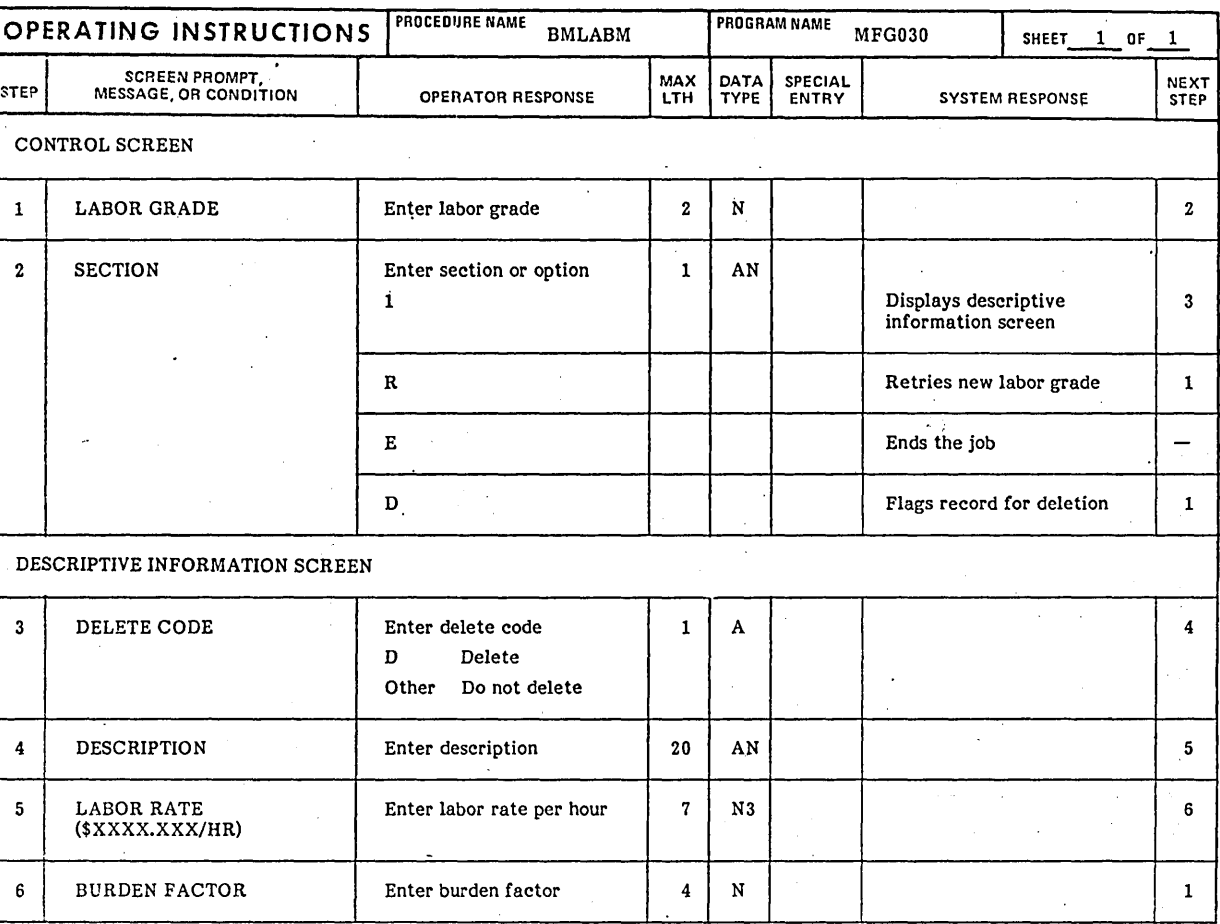

ins run sheets specifying the order of within each procedure, the files used by tup and restart procedures, and special computer operator. One run sheet is<br>coedure. The operator may use the run the setup necessary for the execution of files are being affected by a particular recovery may be made for any given erator may want to refer to these run<br>ne which files are required for the n procedure or which files are affected ution of a given procedure.

Itain the following information:

- etions These tell the operator what initiate the procedure properly.
- pically, these are the points at which the procedure may be restarted. Each job step may contain one or more programs. Note that once a procedure is restarted at a particular job step, it estarted at a particular job step, it<br>gh the execution of not only that job e job steps that follow.
- ese programs are individual jobs or tasks computer. They are stored in the user's dual executable units.
- Files -' These are the sources of the information used by the programs and the destination of the results to be stored for later use. These files are listed next to the particular program that uses them.
- o Input/Output/Update This column indicates whether a file is used as input (I) or output (0), has records added to it (ADD), or is updated (U) by the program.
- Forms and Alignment  $-$  The proper forms to be mounted during the procedure setup are specified in this box.
- Special Instructions This box contains special conditions that may occur during the execution of the program along with the steps that must be taken if recovery and rerun are to be performed. The reader should note, however, that in some cases special procedures are executed for backup and recovery. In these instances, the user should consult the run sheets for these procedures.

These run sheets should always be kept at the computer site so they are available in case of special or abnormal conditions.

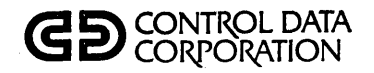

## **RUN SHEET**

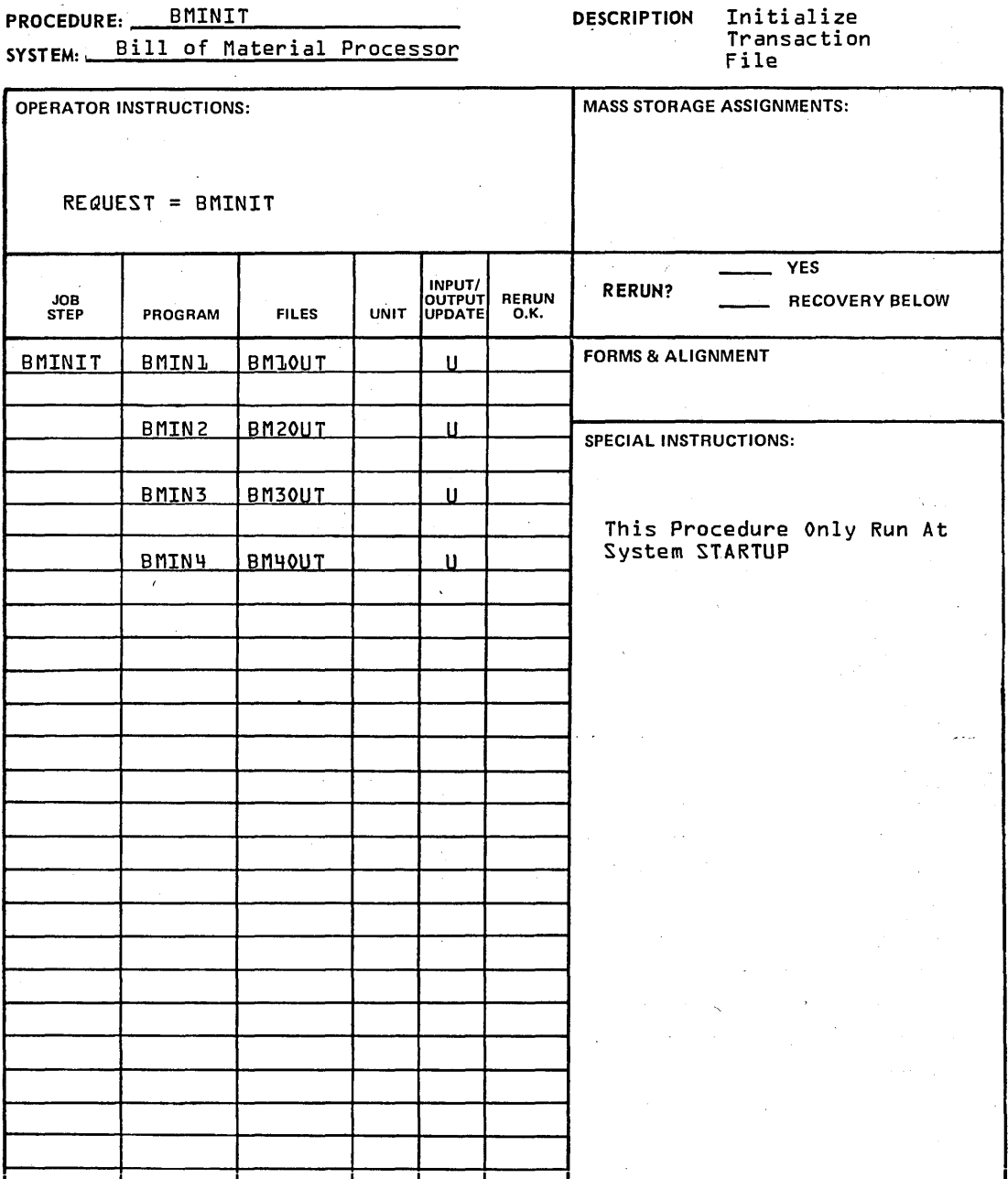

J.

/"

 $\ddot{\phantom{0}}$ 

 $\mathbf{r}$ 

24

2-18

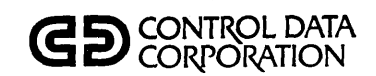

## **RUN SHEET**

PROCEDURE: PSENT1 SYSTEM: Bill of Material Processor DESCRIPTION Transaction entry for adds, changes, and deletion to the bill of material files·

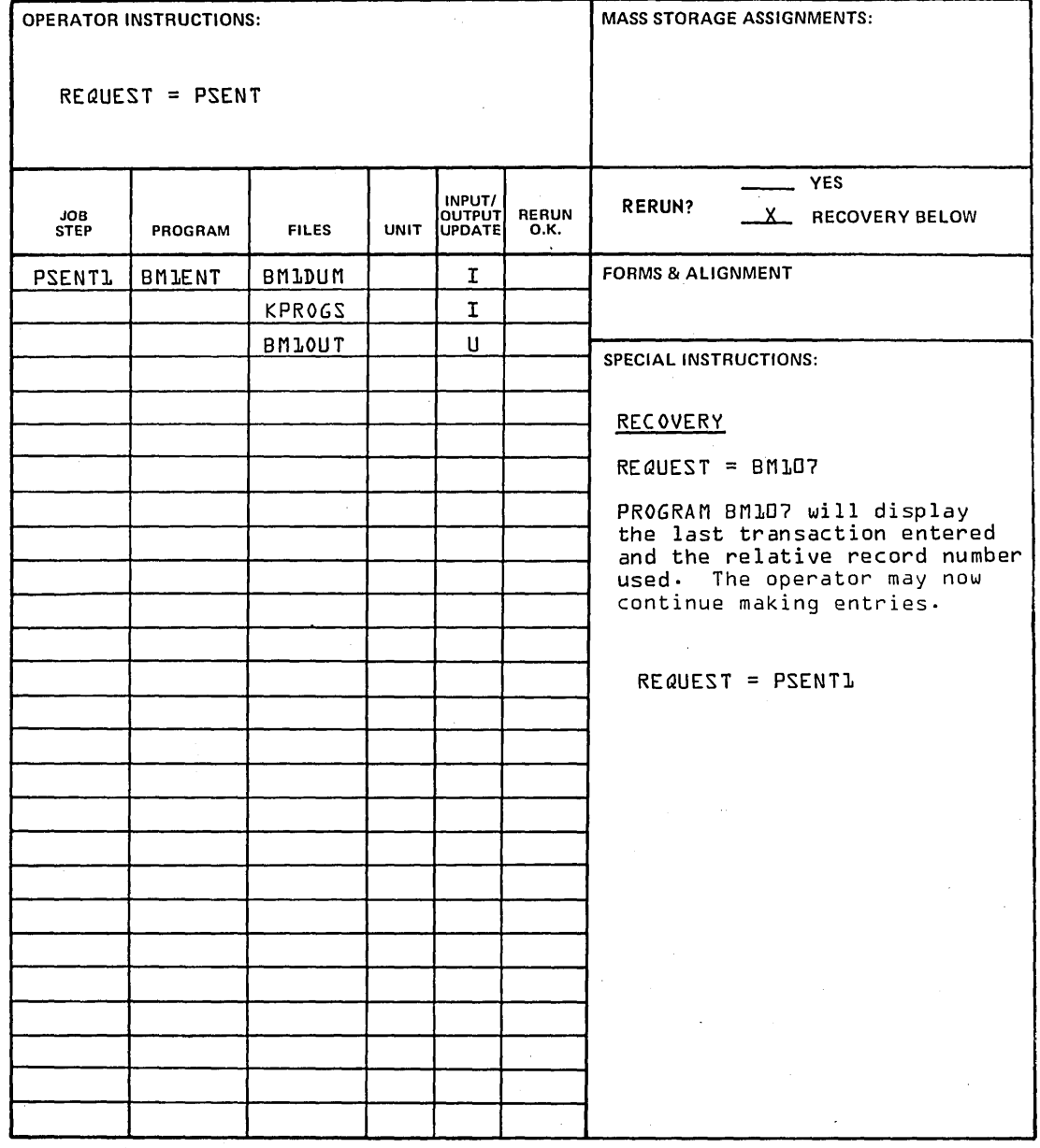

96768770 A

CS CONTROL DATA **SEP CORPORATION** 

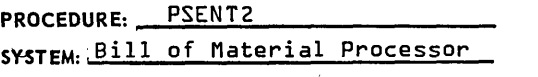

DESCRIPTION Enter REQUESTS for "EXPLODES for bills of material and implosions for where used<br>lists

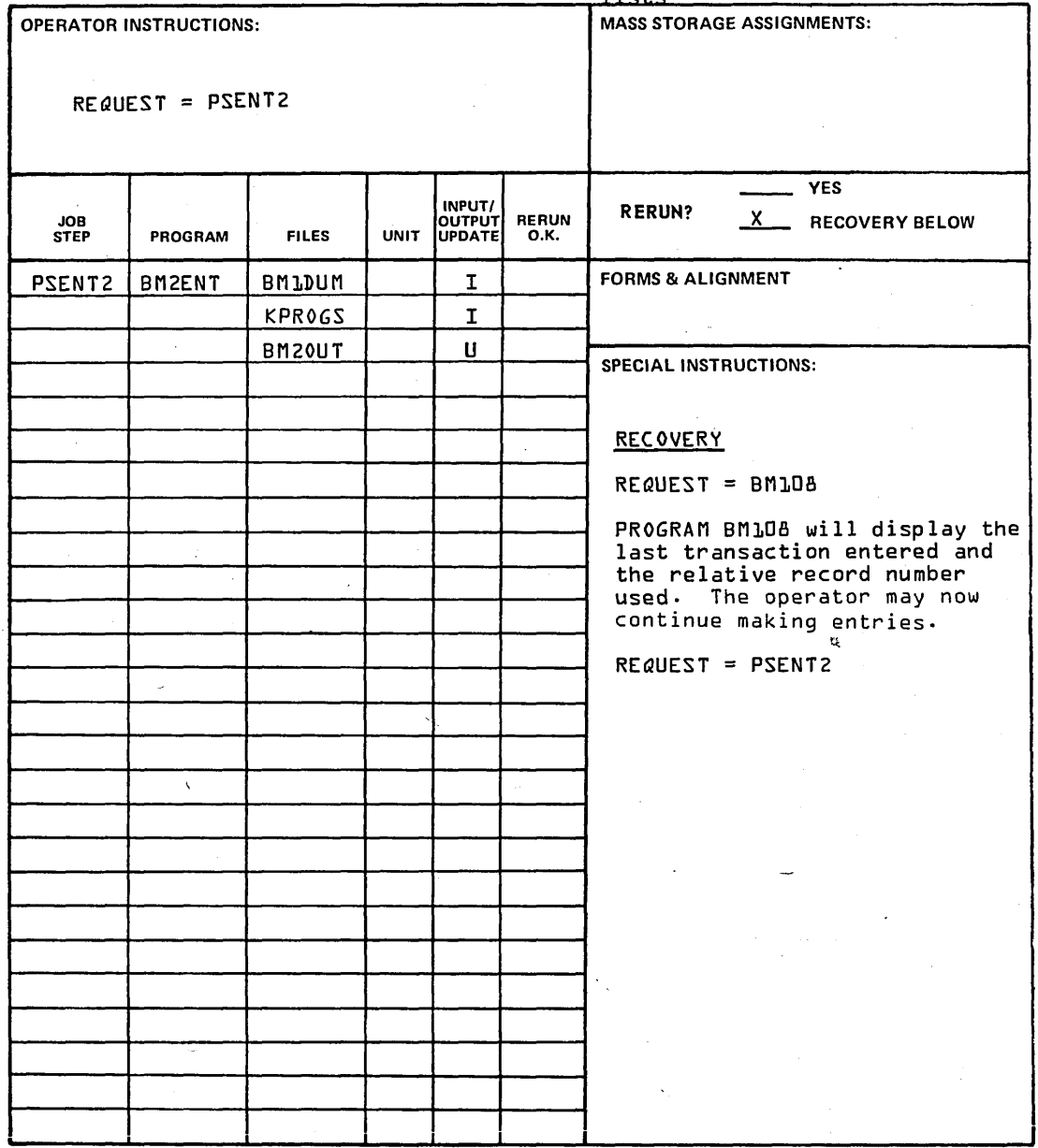

.'~

 $\ddot{\phantom{a}}$ 

L

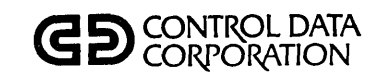

## **RUN SHEET**

PROCEDURE: PSENT3 SYSTEM:. Bill of Material Processor DESCRIPTION Enter re quest for explosions for costed bills of material

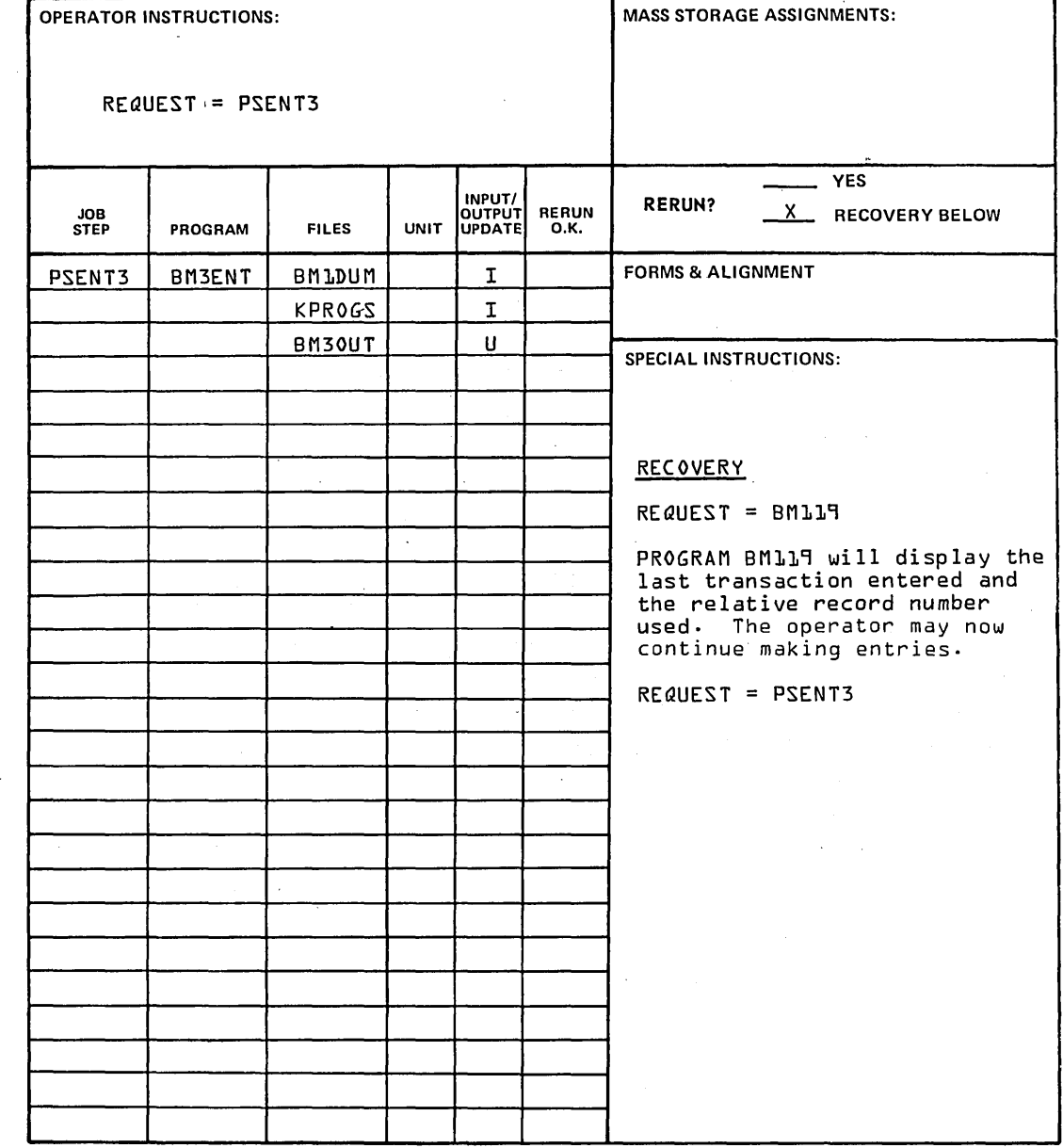

 $\overline{C}$ 

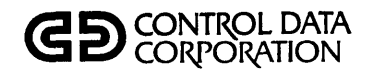

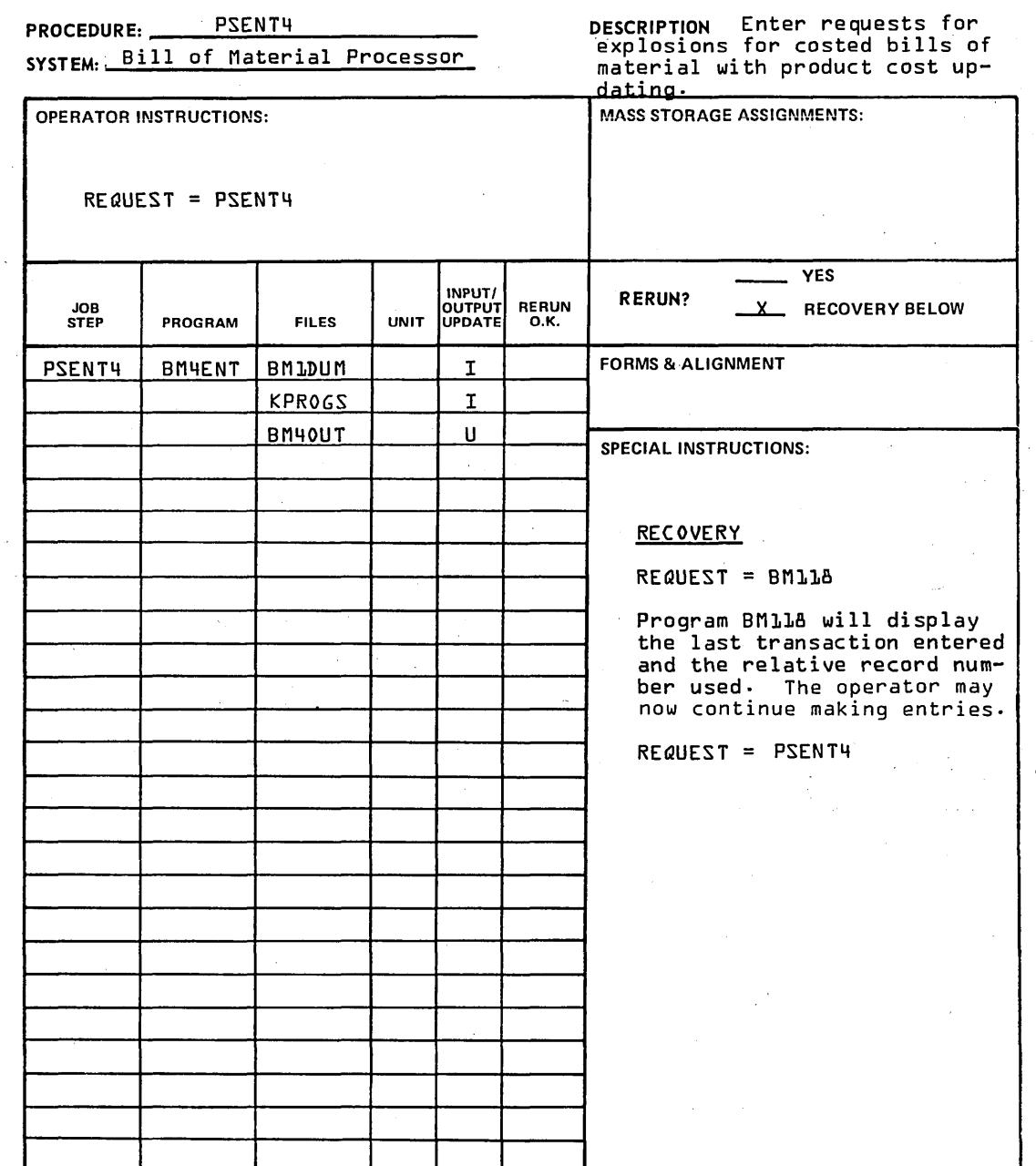

# GD CONTROL DATA

PROCEDURE: BMUPD DESCRIPTION EDIT BILL OF MATERIAL MAINTENANCE TRANSACTIONS AND BUILD<br>A NEW PRODUCT STRUCTURE FILE. SYSTEM: BILL OF MATERIAL PROCESSOR **OPERATOR INSTRUCTIONS: MASS STORAGE ASSIGNMENTS:**  $REQUEST = BMUPD$ **YES** INPUT/ **RERUN?** RERUN<br>O.K. **JOB**<br>STEP OUTPUT X RECOVERY BELOW PROGRAM **FILES UNIT FORMS & ALIGNMENT BMLOUT BNUPD BM101**  $\mathbf I$ **BOMINP**  $\mathbf{o}$ **BMUPDA**  $\mathbf I$ <u> CPOL}TAO2</u> **BOMINP SPECIAL INSTRUCTIONS: STRCHNG**  $\pmb{\mathsf{O}}$  $\mathbf{r}$ PROCEDURE MUST BE RUN FROM THE SYSTEM CONSOLE. **BMUPDA BM110 PARTMST**  $\mathbf T$ **HEADING**  $\mathbf I$ **ROMSTR**  $\mathbf{I}$ **RECOVERY STRCHNG**  $\mathbf I$ BM101- $\mathbf{o}$  $REQUEST = BMUPD$ **BONSEQ** -{POL} TR02  $\pmb{\mathsf{o}}$ \$LP1  $REQUEST = BMUPDA$ **BM110 BMUPDC** 20RT{1141 **BOMSEQ**  $\mathbf T$ REQUEST = BMUPDB **BOMWOUT**  $\mathbf{o}$  $SORTJJ4 REQUEST = BMUPDC$  $COPY-$ COPY  $\mathbf T$ **BMUPDD BOMWOUT** REQUEST = BMUPDD **BMWOUT**  $\pmb{\mathsf{o}}$  $BML15-$ REQUEST = BMUPDE u **BMUPDE** BM115 **BOMWOUT**  $BMLL -$ **BOMSEQ**  $\overline{\mathbf{I}}$  $REQUEST = BMUPDF$ **T2MMGB**  $\mathbf{o}$ BMIN1- $REQUEST = BMUPDG$ **BMUPDF BML16 BOMWOUT**  $\mathbf{I}$  $\mathbf{o}$ **BOMSTR**  $\mathbf{u}$ **BMUPDG** BMIN1 **BN10UT** 

#### 96768770 A

 $2 - 23$ 

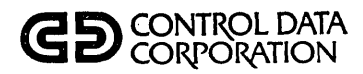

## PROCEDURE: BILLS

SYSTEM: Bill of Material Processor

# DESCRIPTION Print Bills of Material<br>and where used lists

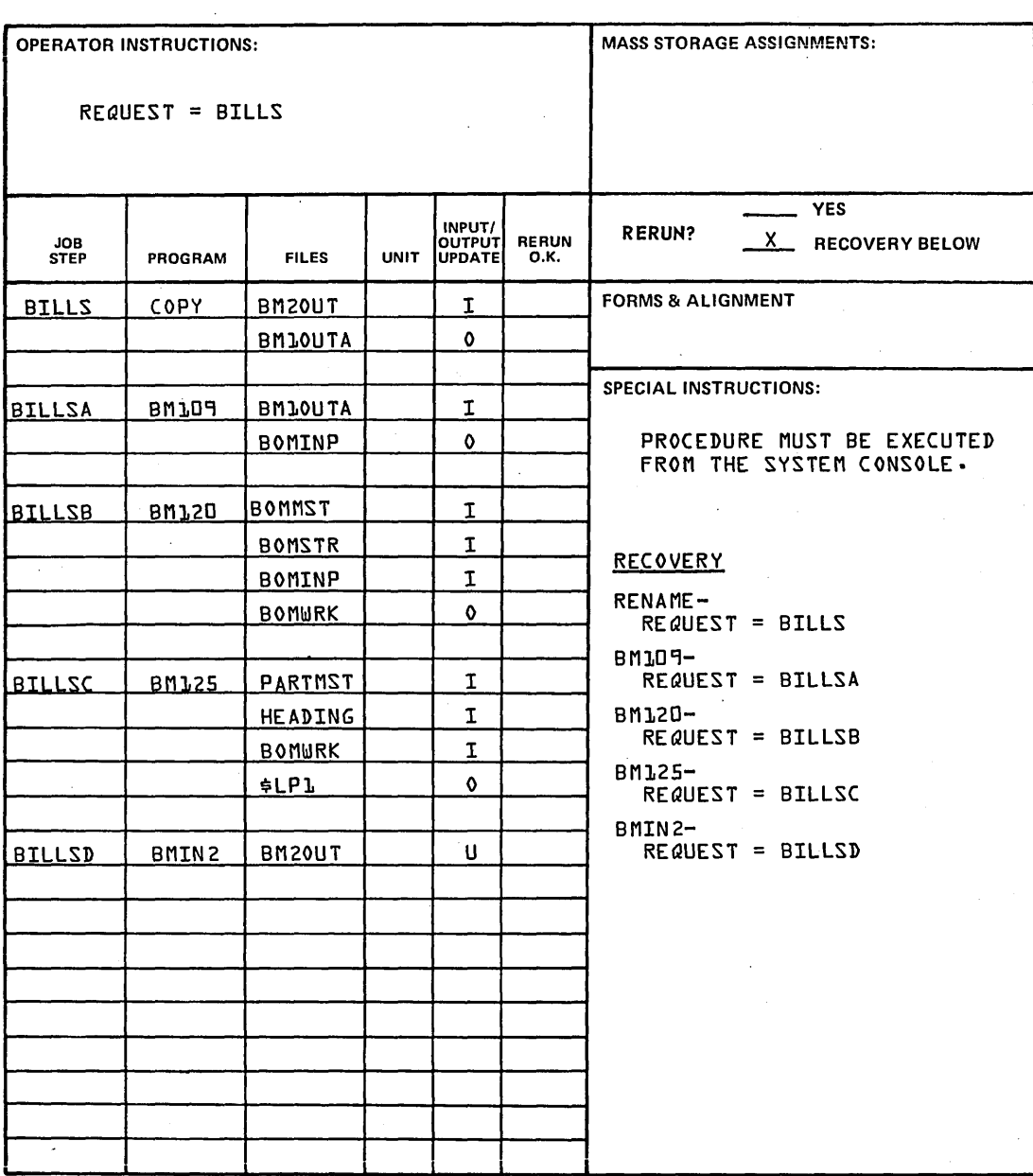

96768770 A

 $\mathcal{A}_\infty$ 

 $\bullet$ 

 $\ddot{\phantom{0}}$ 

in en

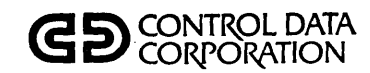

## **RUN SHEET**

## PROCEDURE: BILLSC SYSTEM:.Bill of Material Processor

## DESCRIPTION Print costed bills of Material

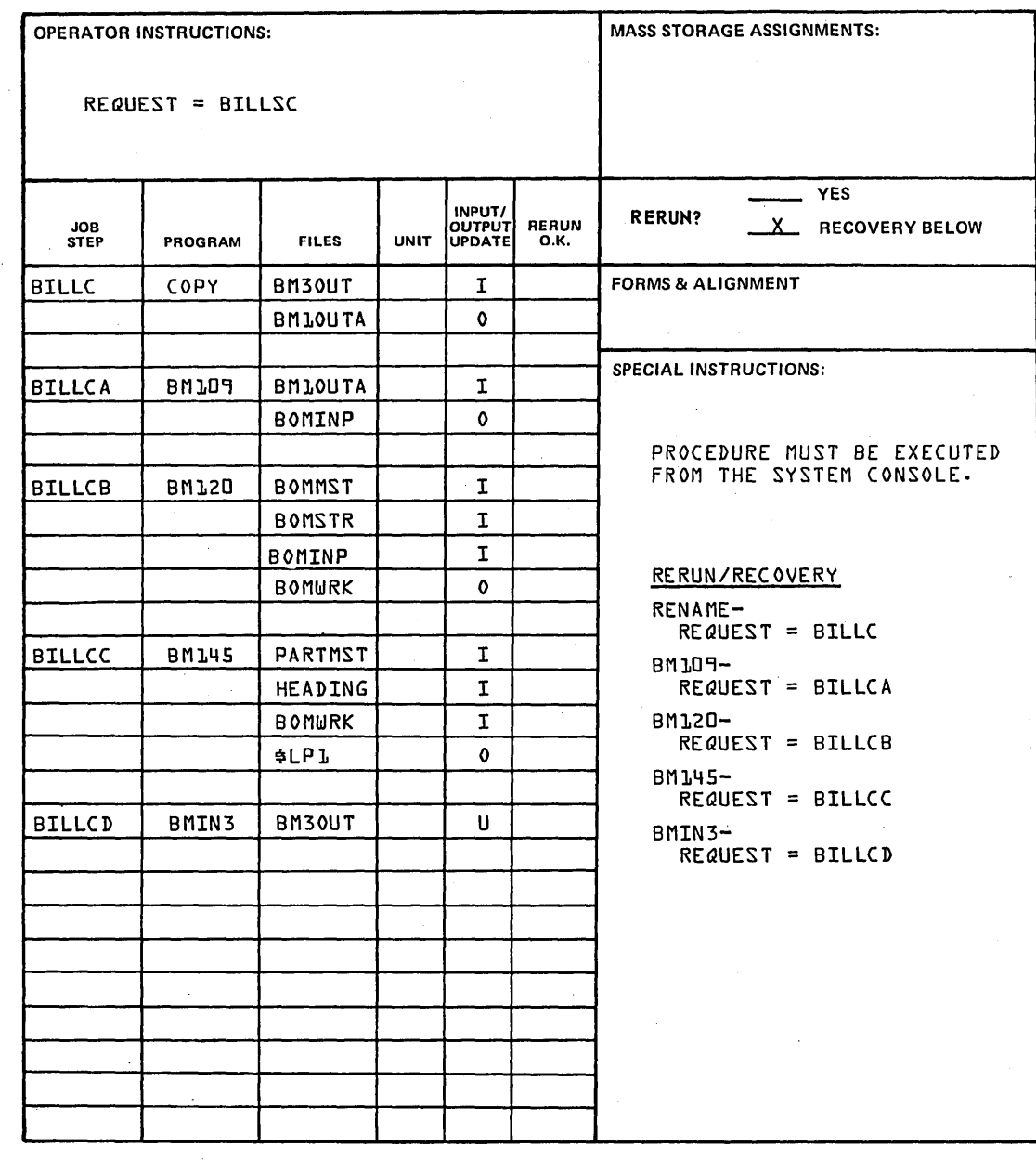

 $\overline{C}$ 

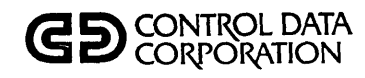

## **RUN SHEET**

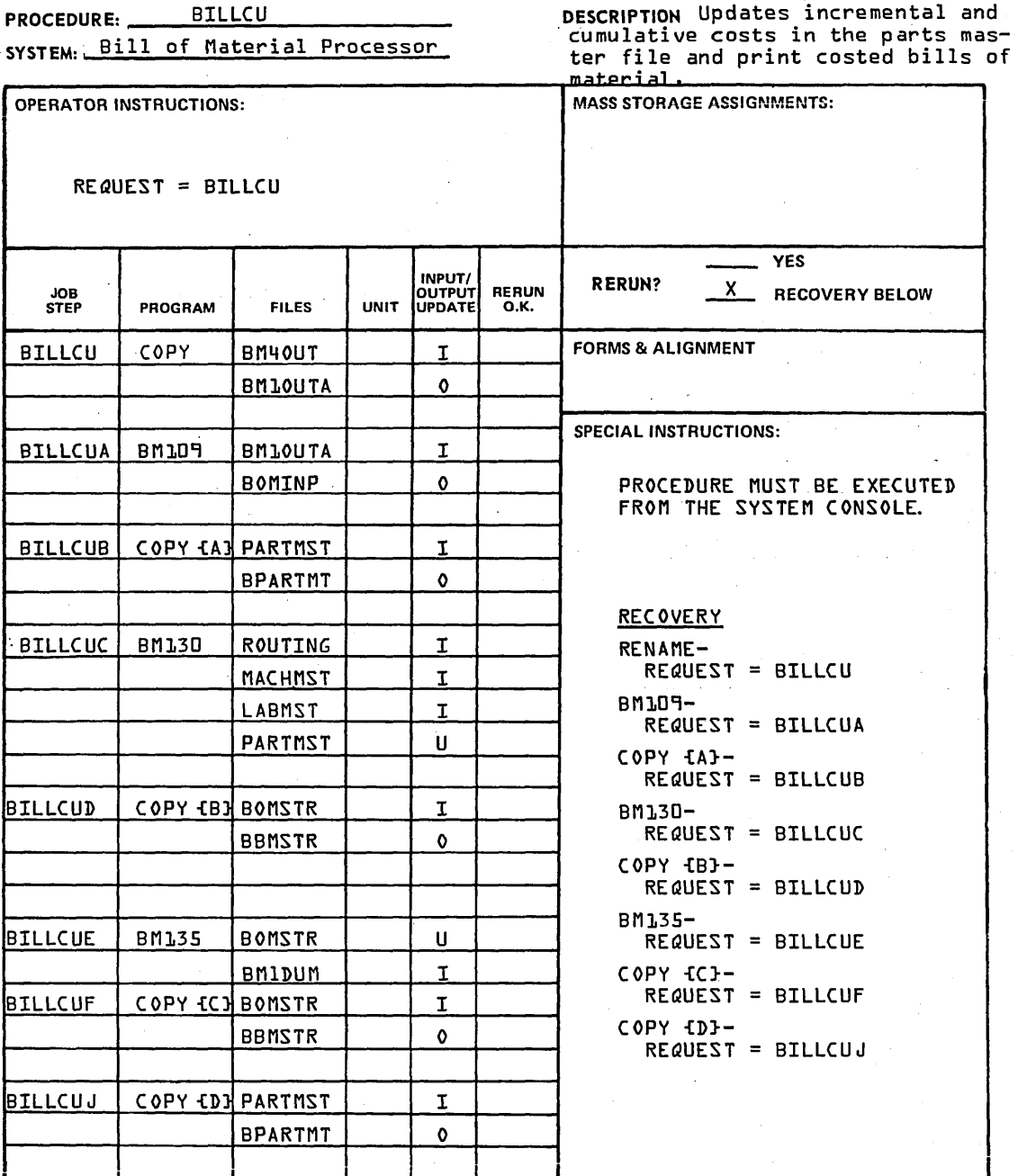

 $\overline{a}$  $\overline{\phantom{0}}$ 

96768770 A
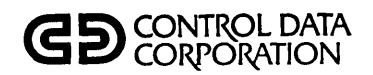

# **RUN SHEET**

PROCEDURE: BILLCU {Con't} SYSTEM: Bill of Material Processor

**DESCRIPTION** 

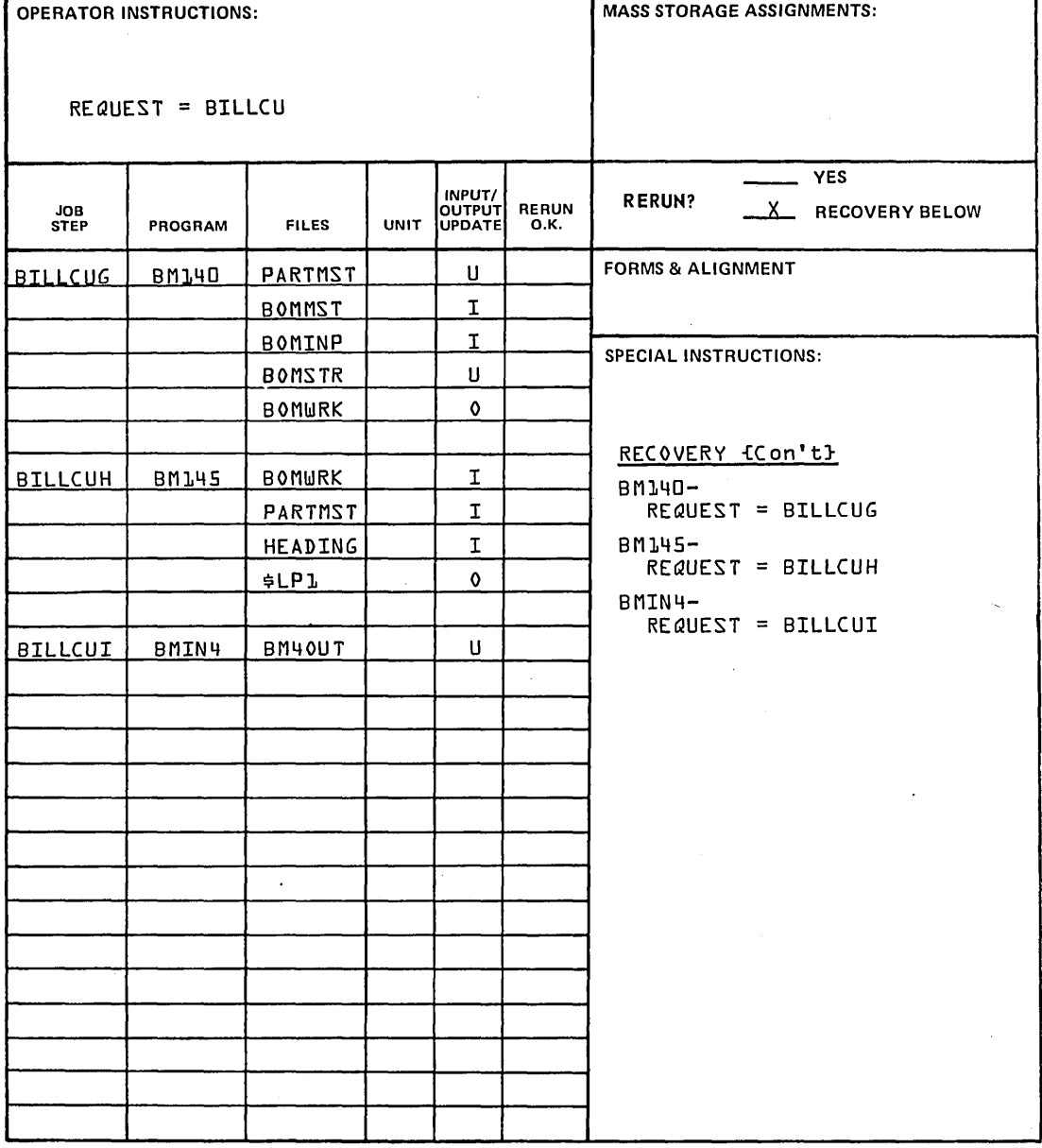

 $\overline{C}$ 

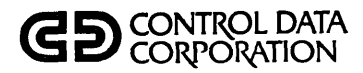

#### **RUN SHEET**

PROCEDURE: \_\_ CSTALL DESCRIPTION UPDATE COST ON ALL PRODUCTS SYSTEM: BILL OF MATERIAL PROCESSOR MASS STORAGE ASSIGNMENTS: OPERATOR INSTRUCTIONS: REQUEST = CSTALL YES INPUT/ RERUN? X RECOVERY BELOW JOB |<br>STEP | PROGRAM | FILES | UNIT UPDATE RERUN O.K. PROGRAM FORMS & ALIGNMENT CSTALL BM102 BOMMST I BOMCST | 0 CSTALLA RENAME BOMCST | | I SPECIAL INSTRUCTIONS: BOMINP | 0 CSTALLB COPY {B PARTMST | I BPARTMT | 0<sup>-</sup> RECOVERY CSTALLC | BM130 | ROUTING | | I BM102- REQUEST = CSTALL MACHMST I I RENAME-LABMST | I REQUEST = CSTALLA PARTMST U COpy {B}- CSTALLD COPY CC BOMSTR | 1 REQUEST = CSTALLB BBMSTR | 0 BM130- REQUEST = CSTALLC CSTALLE BM135 BM1DUM I COpy {C}- BOMSTR U REQUEST = CSTALLD CSTALLF COpy {D PARTMST I BM135-  $\ddot{\phantom{a}}$ BPARTMT | 0 REQUEST = CSTALLE CSTALLG | COPY {E | BOMSTR | | I COpy {D}- REQUEST = CSTALLF BBMSTR 0 COpy {E}- CSTALLH BM140 PARTMST U REQUEST = CSTALLG BOMSTR U BM14D-BOMMST I REQUEST = CSTALLH BOMINP | I BOMWRK | 1 0 NOTE: PROCEDURES BMUPD, BILLS, BILLSC, BILLCU SHOULD NOT BE RUN WHILE THIS PROCEDURE IS BEING RUN. I • I I I I I I

/"- -..

,"'" .....

z.

# *r-,*   $\sqrt{ }$  $\cdot$  II  $\backslash$ o  $\bigcirc$  $I \subset I$  $\smile$ ,,-........ ( I  $\smile$

# **REPORT DESCRIPTIONS**

The bill of materials processor module produces several different reports with several selectable variations on these reports to provide the user with these basic types of information:

- Verification of updates to the product structure and indications of errors in those updates
- Bill of materials explosion of the composition of each part
- Where-used implosion of the items in which a part is used
- o Costed bill of materials giving product costs computed on the basis of component costs

The following sections describe these reports in detail. Each section gives a general description of the report and what it is used for, tells how to request or produce the report, and gives a detailed description of what the various fields and columns in each report mean.

#### PRODUCT STRUCTURE FILE UPDATE LISTING

This report provides a listing of the day's updates to the bill of materials master product structure file. The listing may be used to check for errors in the updates entered and as a verification that any given update was performed as expected. For each update, the listing gives the relative record number, the parent, the component part, the quantity, and the action taken; that is, whether an add, change, delete, or multiple delete was performed. The change, delete, or multiple delete was performed. The how to execute the procedure are given in the run sheet for the procedure. Figure 2-18 gives a sample of this listing and descriptions of the contents of the fields and columns in it.

#### BILL OF MATERIALS

This report shows the composition of each part in the user's inventory and is an exploded view of the structure and composition of each of the user's products. The report may be produced in a single-level form that shows only the major SUbcomponents composing part. The report may also be printed in a multiple-level form that shows the major components of each part and their subcomponents down to a maximum of' 28 levels. For each part, the report gives header information, such as the part number and description, the quantity, the unit of measure and class, and the engineering revision date and engineering revision letter. Then a line is printed for each subcomponent and, in the case of multiple-level bills of materials, each of their subcomponents. In each of these lines, the following In each of these lines, the following information is included: the line number, the level number, measure and class, the inventory code, and the engineering revision letter. The report is produced by procedure BILLS. Instructions on how to execute this procedure are given in the run sheet for the procedure. Figures 2-19 and 2-20 give samples of multiple and single level bills of materials and descriptions of the contents of the fields and columns in them.

#### WHERE-USED LISTING

For each part in the inventory, this report shows in which assemblies the part is included. The report also shows where each part is used to assemble larger assemblies, and it is thus an imploded view of the structure of the user's products. The operator may decide to print this report in a single level form showing only the next higher level part in which the part in question is included, or the operator may print the report in a multiple level form that shows the parts<br>in which a given part is included and the parts in which these are included up to a maximum of 28 levels. The report contains the same fields and columns as the bill of materials report (see Bill of Materials above). This report is produced by procedure BILLS. The run sheet for this procedure contains instructions on how to execute the procedure. Figures 2-21 and 2-22 give samples of single and multiple level where-used listings and descriptions of the contents of the fields and columns in them.

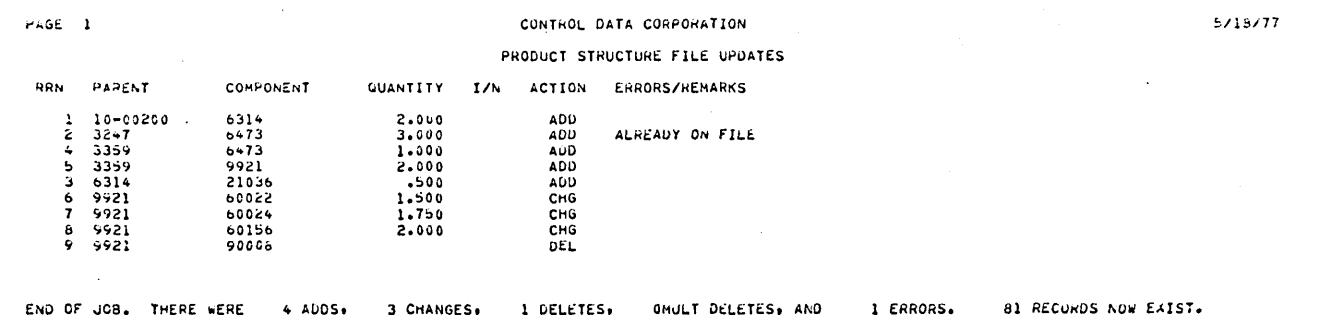

Figure 2-18. Sample Product Structure File Update Listing Report

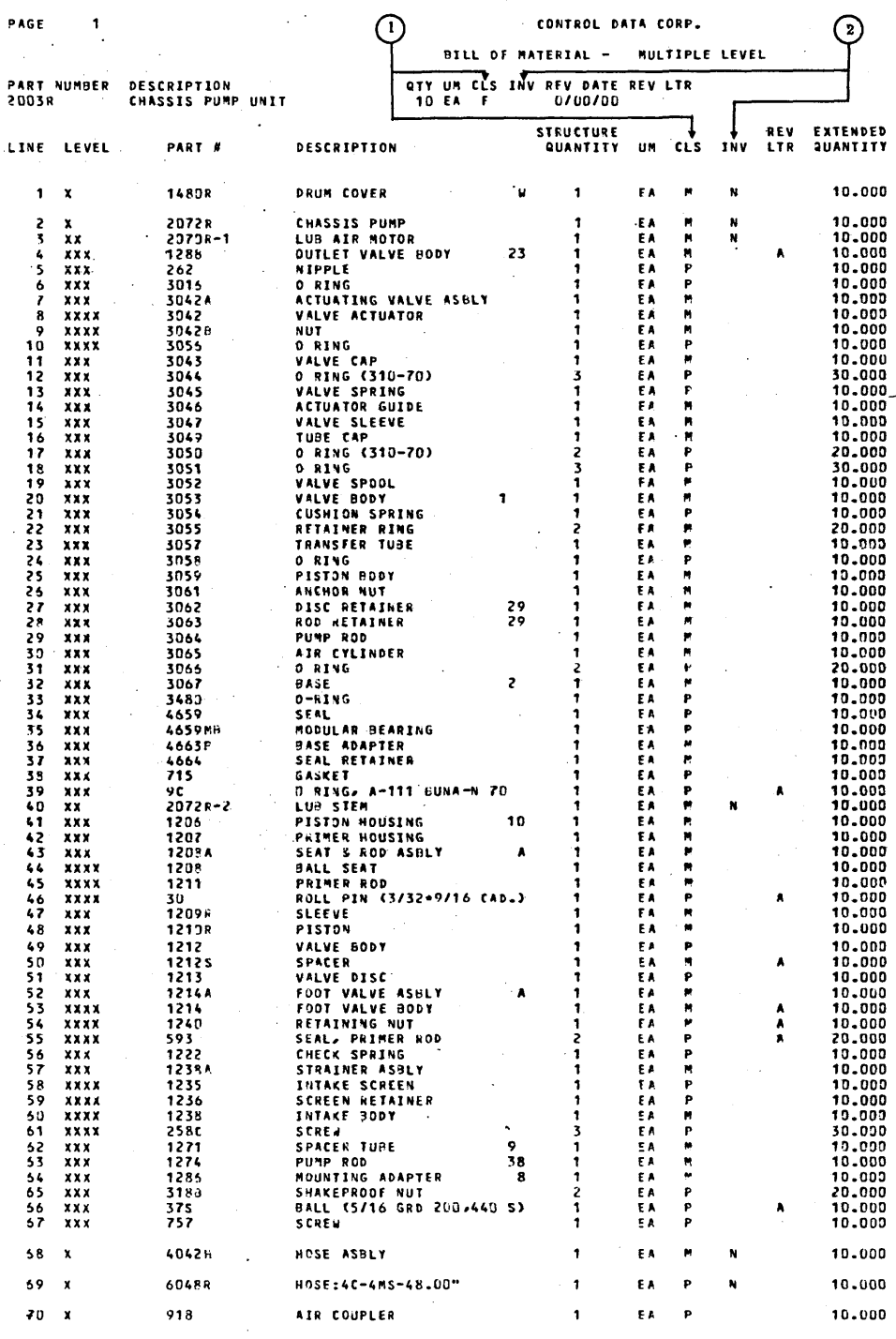

NOTES:

 $\hat{r}_i$ 

 $(1)$  CLASS:

 $\overline{\textbf{F}}$ 

**FINISHED GOODS<br>ASSEMBLY<br>PURCHASED GOODS**  $\begin{bmatrix} \mathbf{M} \\ \mathbf{P} \end{bmatrix}$ 

 $(2)$  INVENTORY CODE:

 $\frac{Y}{N}$ YES, INVENTORIED<br>NO, NOT INVENTORIED

Figure 2-19. Sample Multiple Level Bill of Materials Report

 $\sum_{i=1}^{n}$ 

 $\mathbb{R}$ 

 $\mathbb{Z}^2$ 

l<br>Santa Cal

24

PAGE

PART NUMBER

 $207286 - 1$ 

1

DESCRIPTION

PUMP

#### BILL OF MATERIAL -SINGLE LEVEL

**QTY UM CLS INV REV DATE REV LTR** 10 EA F  $N = 0100100$ 

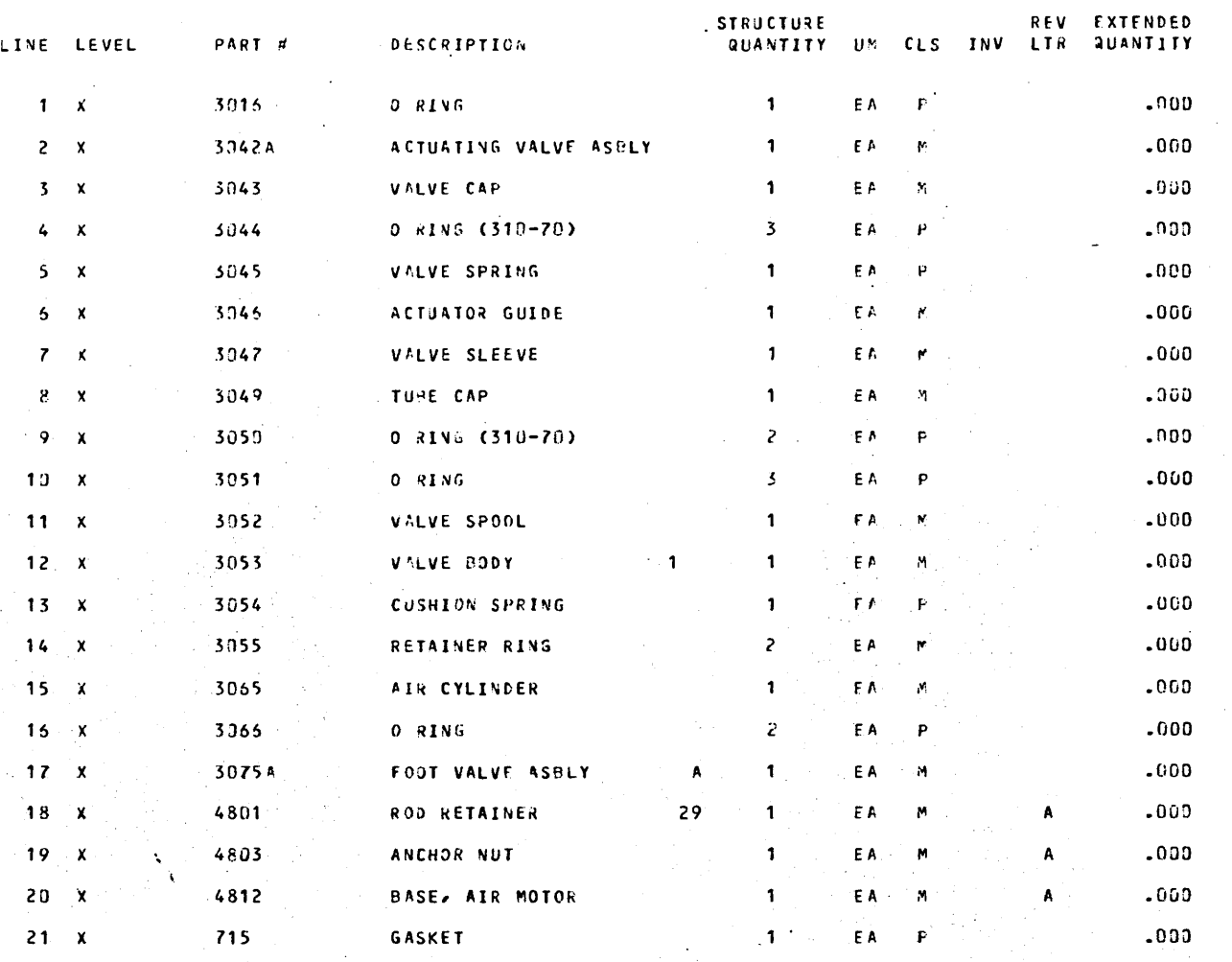

Figure 2-20. Sample Single Level Bill of Materials Report

#### COSTED BILL OF MATERIALS REPORT

This report gives the production costs for each product in the user's inventory computed on the basis of the production cost of each of the product's components, which are also shown. For each part, the report gives the part number,<br>description, and unit of measure. Then a line is printed for<br>each component of the part giving the level; the part number and description; the extended quantity; the unit of

measure; the costs for material, labor, and burden; the total cost; and the extended cost. A final line is then printed giving totals of the quantities and costs of the components; that is, the cost of the major product in question. This report is printed by procedure BILLSC. Instructions on how to execute the procedure are given in the run sheet for the procedure. Figures 2-23 and 2-24 give samples of costed bills of materials at average and standard and descriptions of the contents of fields and columns in them.

2/16/77

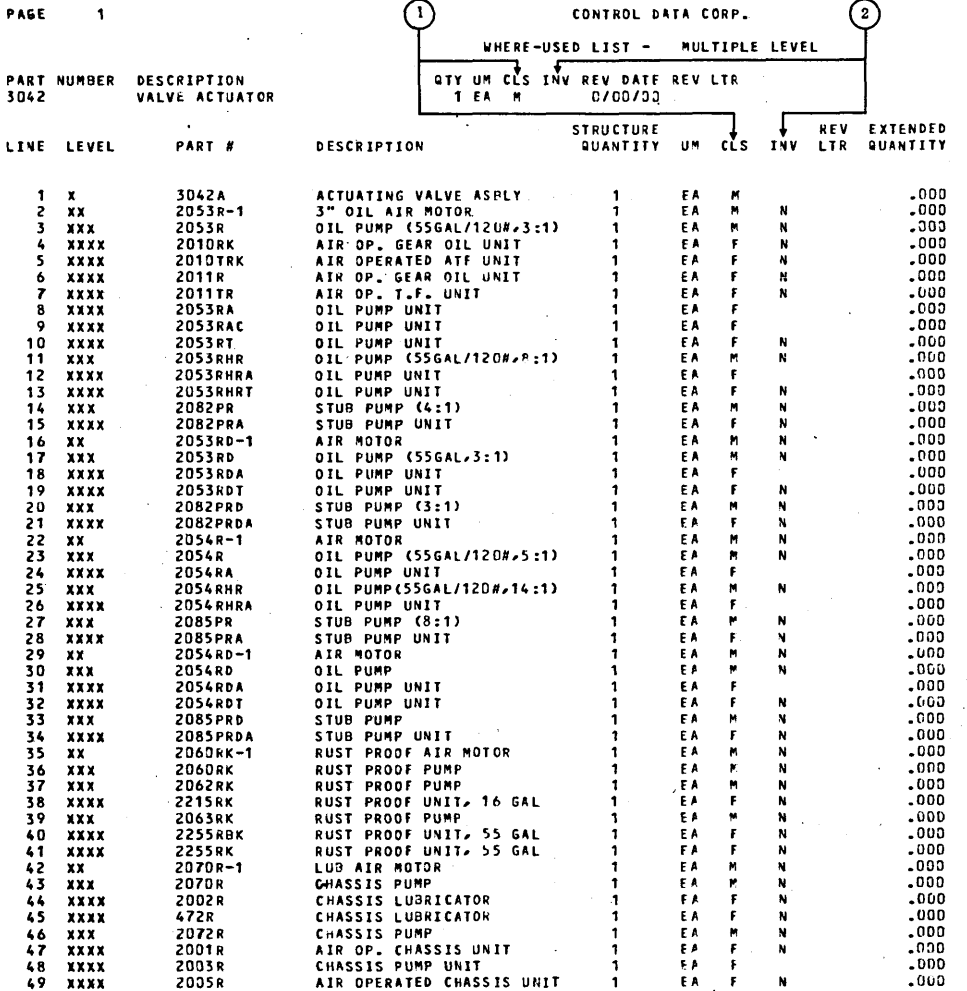

#### NOTES:

#### $\Omega$ CLASS:

 $\mathbf{F}$ 

**FINISHED GOODS<br>ASSEMBLY<br>PURCHASED GOODS**  $\begin{array}{c}\nM \\
P\n\end{array}$ 

- 
- $(2)$  INVENTORY CODE:

Y YES, INVENTORIED<br>N NO, NOT INVENTORIED

# Figure 2-21. Sample Multiple Level Where-Used List Report

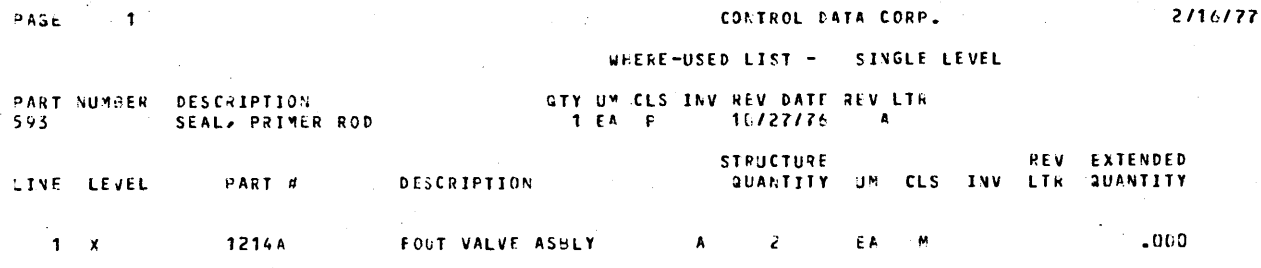

Figure 2-22. Sample Single Level Where-Used List Report

96768770 A

 $\ddot{\phantom{1}}$ 

PAGE 1

 $\mathbb{C}$ 

 $\bigcirc$ 

 $\bigcirc$ 

 $\hat{C}$ 

O O O O O

OOOOO

 $\bigcirc$ 

 $\begin{array}{c}\n0 \\
0\n\end{array}$ 

 $\overline{C}$ 

 $\ddotsc$ 

CONTROL DATA CORP.

 $\varphi$   $\varphi$ 

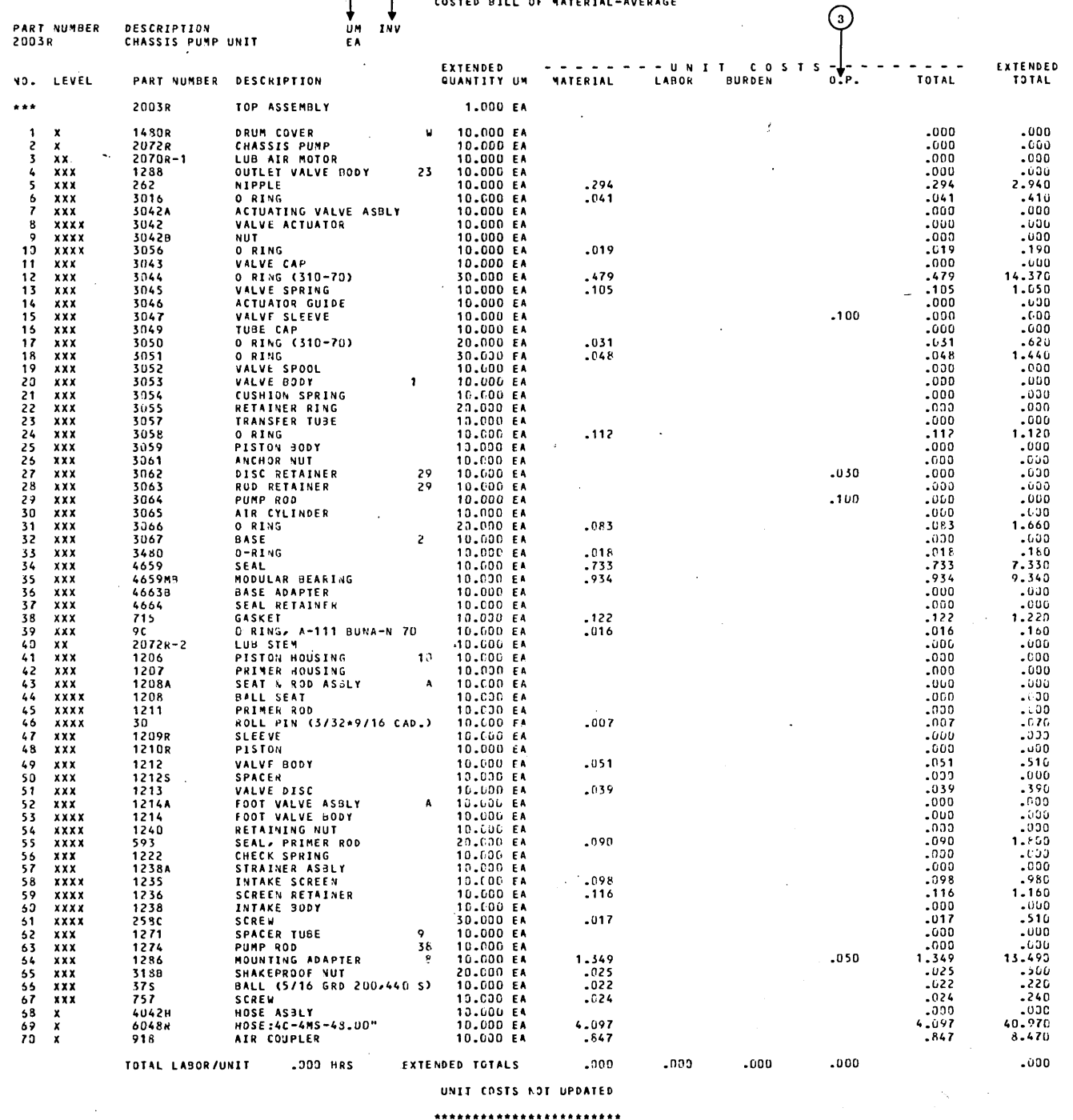

#### NOTES:

 $\odot$ UNIT OF MEASURE

- @ INVENTORY TYPE
- $\odot$ OUTSIDE PROCESSING

Figure 2-23. Sample Average Costed Bill of Materials Report

 $2 - 33$ 

 $\sim$   $\sim$   $\sim$ 

#### CONTROL DATA CORP.

**Signal** 

2/16/77

i<br>Santa

L.

 $\overline{a}$ 

i<br>San

 $\frac{1}{2}$ 

z.

#### COSTED BILL OF WATERIAL-AT STANDARD

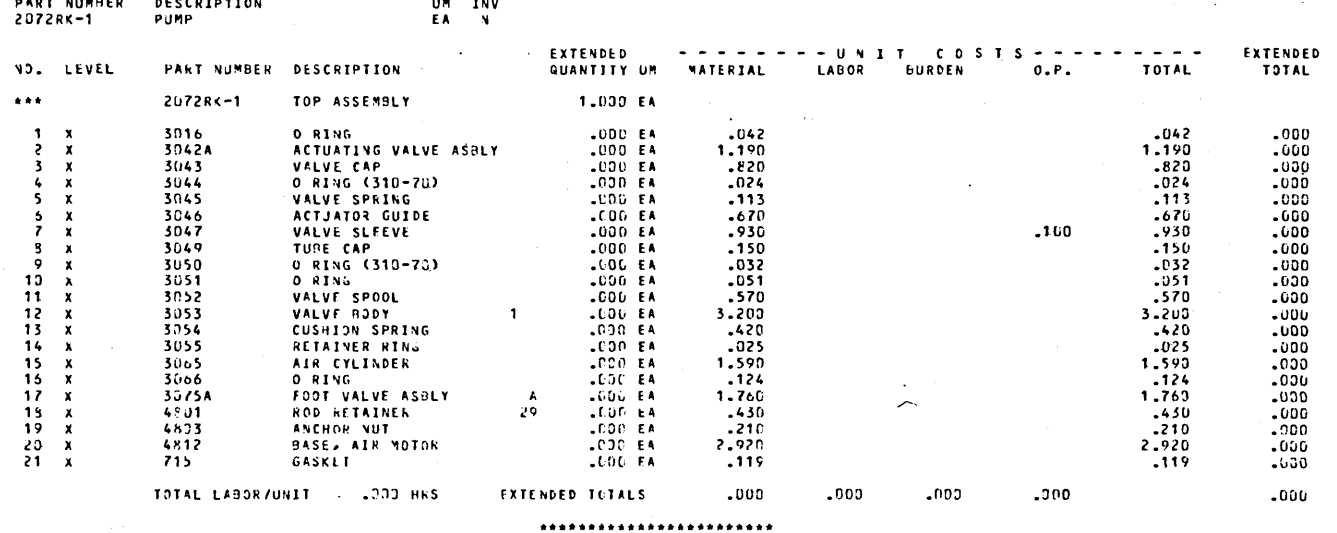

Figure 2-24. Sample Standard Costed Bill of Materials Report

# 96768770 A

This section contains external specifications for the bill of materials processor application module. Therefore, it serves two separate purposes:

*ni'd* 

- Reference Because of its organization and the table<br>of contents in this manual, this section provides an easy-to-use reference and source of information for the reader who is already familiar with the module.
- Definition This section defines the module, its capabilities, its limitations, the user interface with the module, and the interface between the module and other systems. Thus, the reader may look to this section to determine what can and cannot be expected from' the system.

This section is not intended to be used as an introduction or learning text for the bill of materials processor module. It is a reference document to enable a user acquainted with the application area and the use of the bill of materials processor module to find details about the system. The reader should already be familiar with the information presented in section 2, User Information.

The remainder of this section is divided into separate subsections, one for each of the areas that is visible to and affects the reader. These areas are: data entry and capture, control statements and commands, reports, and other functions and services.

# **DATA ENTRY AND CAPTURE**

Bill of Materials Processor 1, like other modules in the manufacturing and distribution system, uses two basic methods for the input of data:

- Interactive data entry. The module provides procedures that enable the operator to communicate with the system through a CRT terminal. Data is entered by the operator in response to a prompt on the CRT screen for each data item to be entered. The particular procedure executed and the options selected during the execution of that procedure determine the particular data items prompted and the use made of the data items entered within the system.
- Data capture from other modules. To avoid duplication of work, when this module is used in conjunction with certain other modules in the manufacturing and distribution system, this module captures data for those other modules, and those other modules capture data to be used by this module. This communication is provided by the sharing of certain files used in common by more than one module in the manufacturing and distribution system. The specific modules and information shared is specified below.

#### **INTERACTIVE DATA ENTRY**

This module provides a procedure that enables the operator to update information on the product structure contained in the user's product structure master file. The procedure is interactive in that the procedure displays a prompt for each item of information to be entered; the operator responds to the prompt by entering an item of information; and then the procedure responds to the operator's entry by displaying messages to indicate any errors in the operator entry and continuing on to prompt the next item of information to be entered. This procedure enables the operator to input the following information into the product structure master file:

**This State Indiana State Control Community** 

- Parent part number
- Component part number
- Quantity
- Inventory code

#### **DATA CAPTURE FROM OTHER MODULES**

To avoid entering the same data through more than one module and to avoid the errors possible with such duplicate data entry, Bill of Materials Processor 1 captures data that is entered and maintained through other modules in the manufacturing and distribution system. This module obtains information on the user's inventory from the inventory control module. The bill of materials processor module obtains routing information to be used to calculate costed bill of materials reports. This module also provides the material requirements planning module with the product structure information that that module uses in determining material requirements. The mechanism that provides this communication between modules is the use of shared files used in common by more than one module. The routing file is maintained in the routing application module and used by the bill of materials processor module. Information in the parts master file is entered and maintained through the inventory control module and used by the bill of materials processor module. The bill of materials processor module is used to enter and maintain information in the product structure file; that information is used by the material requirements planning module.

# , **STATEMENTS AND COMMANDS**

Since the operator interacts with the application module through the CRT terminal, the statements and commands used to initiate procedures, to control these procedures while they execute, and to terminate procedures provide the human-machine interface. To facilitate communication across this interface, these statements and commands have

I.'

been given a format that is simple and yet powerful enough to enable the user to perform any tasks required. In the bill of materials processor application module there are two basic types of commands and statements: job control language and procedure control language.

#### JOB CONTROL LANGUAGE

This language is used to initiate procedures and to request menus. The commands in this language are only applicable and may only be used when the terminal at which the operator is working is not currently executing a procedure. The general format for this job control language is:

System prompt: REQUEST=

User entry:  $\int$  menu code (BM) procedure name

Entering the name of a procedure causes the operating system to initiate execution of that procedure. Entering the menu code, BM, causes the operating system to display the names and descriptions of the procedures in Bill of Materials Processor 1. At the end of this list is the prompt:

SELECTION  $=$  [ ]

The user may then enter the number of the procedure he wishes to execute. (This number is taken from the list displayed on the screen.)

In the case of program or system failure during procedure execution, it is also possible to execute job steps within 'a procedure, even though the names of these job steps do not should be aware that arbitrarily executing a job step in the middle of a procedure (without having executed the previous job steps) could destroy the integrity of the files utilized by the procedure. Thus, executing any job step within a procedure must be done with extreme caution, only after consulting the appropriate run sheet for the use of that job step during restart and only after performing all the steps and obeying all the restrictions specified in that run sheet.

#### PROCEDURE CONTROL ENTRIES

These are the entries the operator makes while running a procedure from his terminal. Thus, in the bill of materials processor module, the procedure control entries consist of all those used to enter data and to update information stored in the system. For the most part, these entries are data that is entered in response to prompts displayed by the system, though in some cases the operator may also enter

options that allow him to choose from among different blocks of information he may wish to update or from among different types of entries and records he may wish to create. The operating instructions in the User Information section contain a set of general instructions for the use of the CRT terminal that specify the general format of entries made by the operator and individual operating instructions for each procedure that calls for interactive communication from the operator. The user should consult both of these sources for information on the format and content of the entries to be made during the execution of any given procedure from the CRT terminal.

#### **REPORTS**

The reports printed by the bill of materials processor module provide both a source of information and a means of obtaining a hard copy and a permanent record of information as a means of obtaining a permanent record of information that is extremely voluminous. (The user should be aware, however, that if individual and scattered items of information are needed or if there is a requirement that the information needed be up-to-the-minute, then rather than printing a report, the user may employ the inquiry facility provided to enable him to display information contained in the system on the CRT terminal.) Each of the reports is obtained by initiating the procedure that produces it from the CRT terminal. A more detailed description of these reports, including the name of the procedure that produces each one, can be found in section 2. The remainder of this subsection contains only brief summaries of the content of each report.

- The product structure file update listing gives the day's updates to the product structure master file.
- The bill of materials reports show the composition of each part in the user's inventory and are therefore an exploded view of the structure and composition of each of the user's products. These reports may be produced  $\sim$ in either a single level form or in a multiple level form giving up to 28 levels of the SUbcomponents of each product.
- The where-used listings show where each part is used in the production of other higher level assemblies. This report can also be produced in a single or multiple level form.
- The costed bill of materials gives the production costs for each product in the user's inventory computed on the basis of the production cost of each of that product's components.

/' .~,

This section contains information on the design and implementation of the bill of materials processor application module and is of interest to personnel who have questions and problems concerning the installation of the manufacturing and distribution system modules at their site. This section explains the internal organization and functioning of the bill of materials processor module, and thus enables an applications programmer at the user's site to solve problems concerning the internal functioning of the procedure and programs in this module. This section contains several different kinds of implementation and design information:

- Organization The organization, structure, and overall design of the module
- Program information  $-$  A narrative describing the task performed by each program in the module
- File information Tables giving the layout of each file, with one table listing the programs that reference the file.

#### **MODULE ORGANIZATION AND STRUCTURE**

The bill of materials processor module, like other; modules in the manufacturing and distribution system, is organized into procedures, each composed of procedure steps, each of which is composed of programs. The operator at a CRr terminal executes procedures. If recovery for a given procedure becomes necessary, the operator should refer to the run sheets for the action to be taken and the procedure steps to be executed. An overview of the organization of the programs from which the procedures are formed and the files these programs operate on within the bill of materials application module is given in figure 4-1. The structure and composition of each procedure may be found in the run sheet for that procedure in the User Information section of this These run sheets contain the names of the procedure steps within each procedure and the names of the programs that make up each of these procedure steps.

#### **PROGRAM NARRATIVES**

The following program narratives give brief descriptions of the particular programs within the bill of materials application module. It should be kept in mind that the operator at a terminal does not execute individual programs, but rather a procedure or procedure steps, each of which is composed of one or more programs. Thus, the reader may have to refer to several program narratives to obtain a description of the programs within a given procedure and the task it performs. The run sheet together with the program a comprehensive description of the task performed by a given procedure. Since there is a separate narrative for each individual program, the reader may learn what part of a procedure's task is performed by which program.

#### BM1ENT ENTER UPDATES TO PRODUCT STRUCTURE MASTER FILE

This program uses parameter file MFGIOO for entering updates to the product structure master file (BOMSTR) and subsequently to the bill of materials master file (BOMMST).

#### BM2ENT REQUEST BILL OF MATERIALS AND WHERE·USED LISTINGS

This program uses parameter file MFG105 to enter requests for explosions for bill of materials and implosions for whereused lists.

#### BM3ENT REQUEST COSTED BILL OF MATERIALS LISTING

This program uses parameter file MFG105 to enter requests for explosions for costed bills of material.

#### BM4ENT REQUEST COSTED BILL OF MATERIALS LISTING

This program uses parameter file MFGI05 to enter requests for explosions for costed bills of material with product cost updating.

#### **BMIN1 INITIALIZE BM1OUT**

This program initializes BMIOUT with the characters < and > in positions 1 and 2 of all records.

#### BMIN2 INITIALIZE BM20UT

This program initializes BM20UT with the characters < and > in positions 1 and 2 of all records.

#### BMIN3 INITIALIZE BM30UT

This program initializes BM30UT with the characters < and > in positions 1 and 2 of all records.

#### BMIN4 INITIALIZE BM40UT

This program initializes BM40UT with the characters < and > in positions 1 and 2 of all records.

#### BM 101 CREATE BOMINP

This program creates the file BOMINP by outputting all nonblank records from BM1OUT.

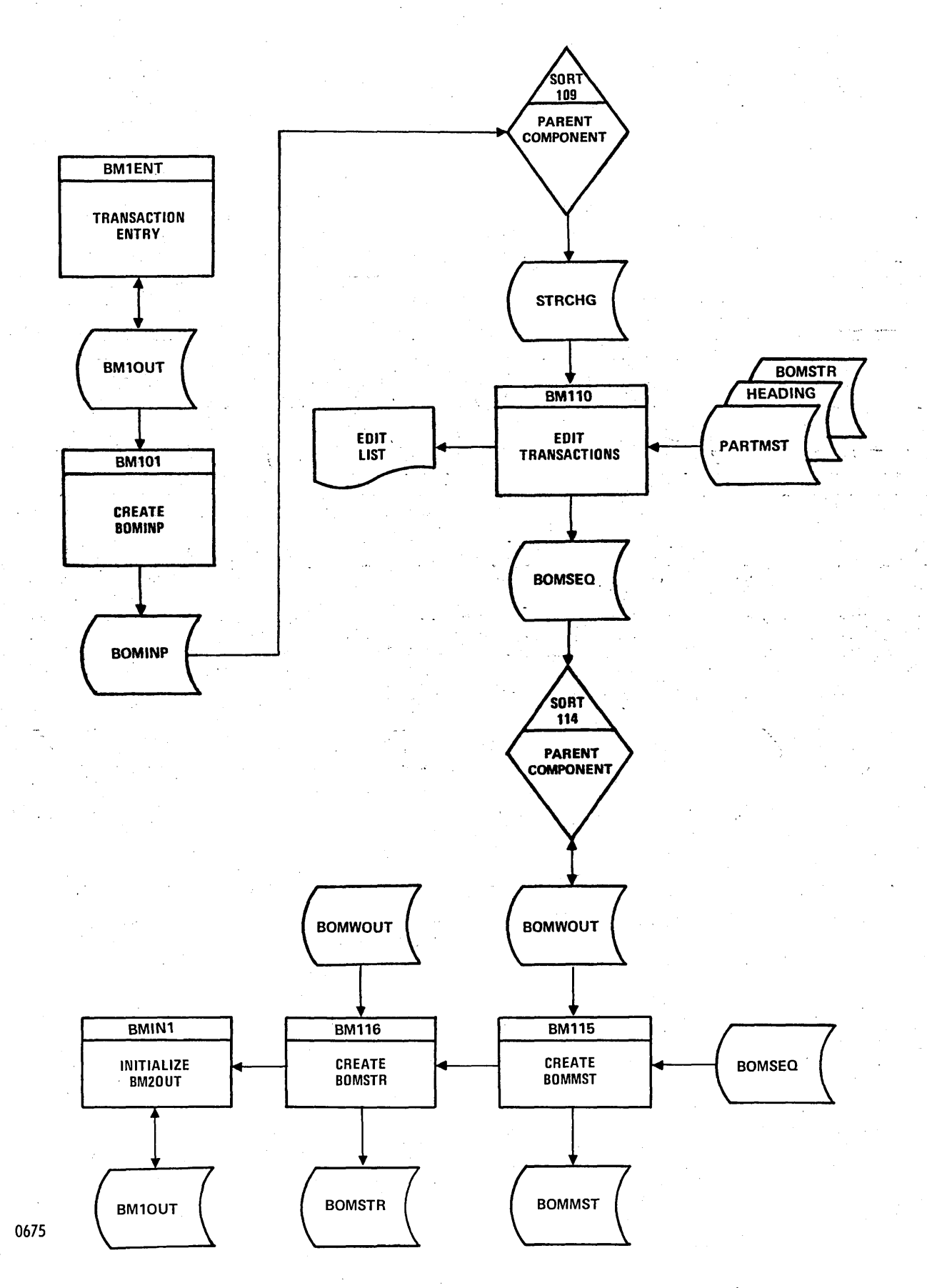

Figure 4-1. Bill of Materials Application Flow Chart (Sheet 1 of 4)

 $\mathcal{L}$ .

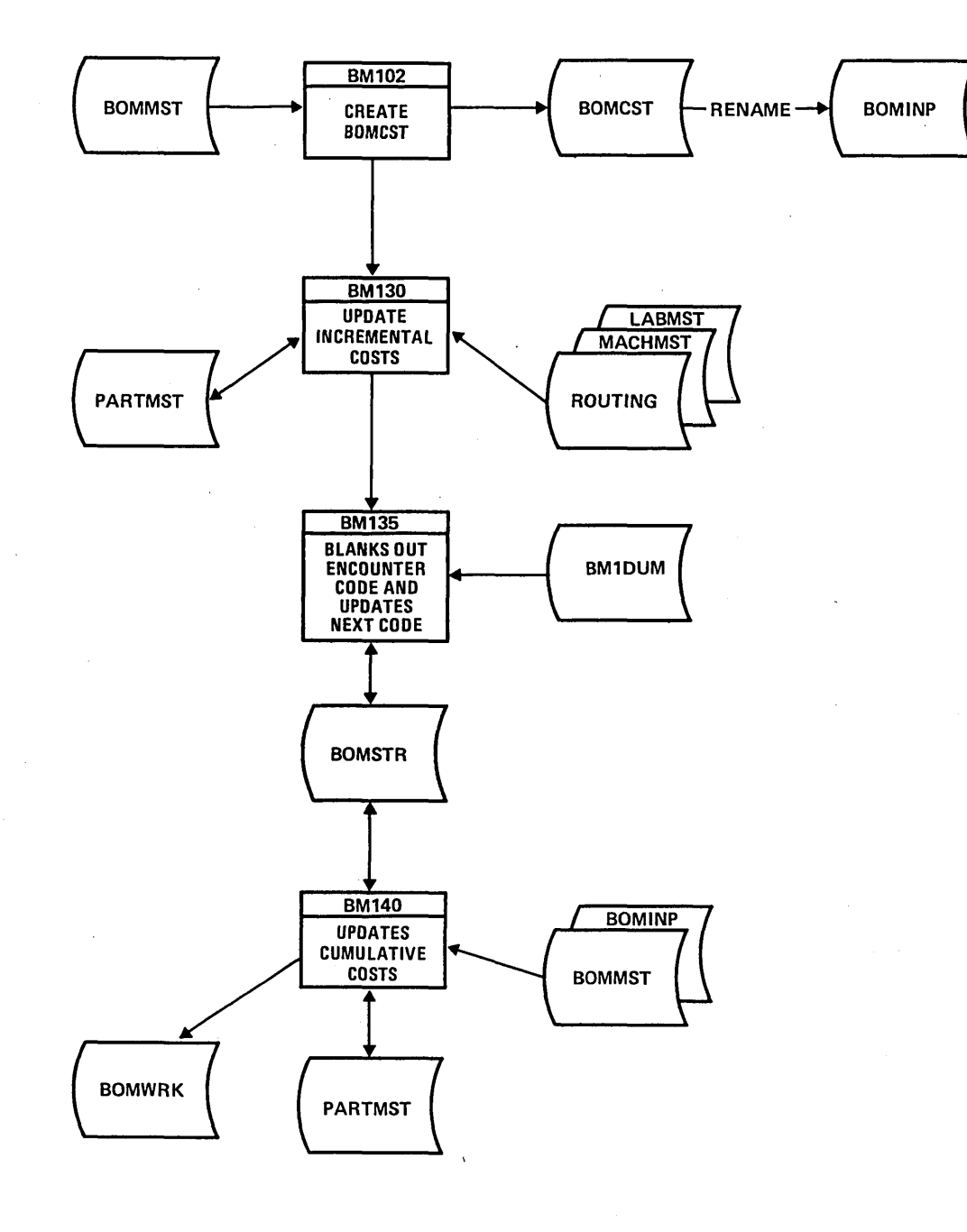

0664

Figure 4-1. Bill of Materials Application Flow Chart (Sheet 2 of 4)

In BOMMST, a finished good has a zero-value in the whereused relative record number field. For every finished good in BOMMST, a record is output to BOMCST.

#### BM102 CREATE BOMCST **BM107 DISPLAY LAST TRANSACTION**

This program displays on the terminal screen the last transaction entered and the relative record number used in file BM10UT.

-.

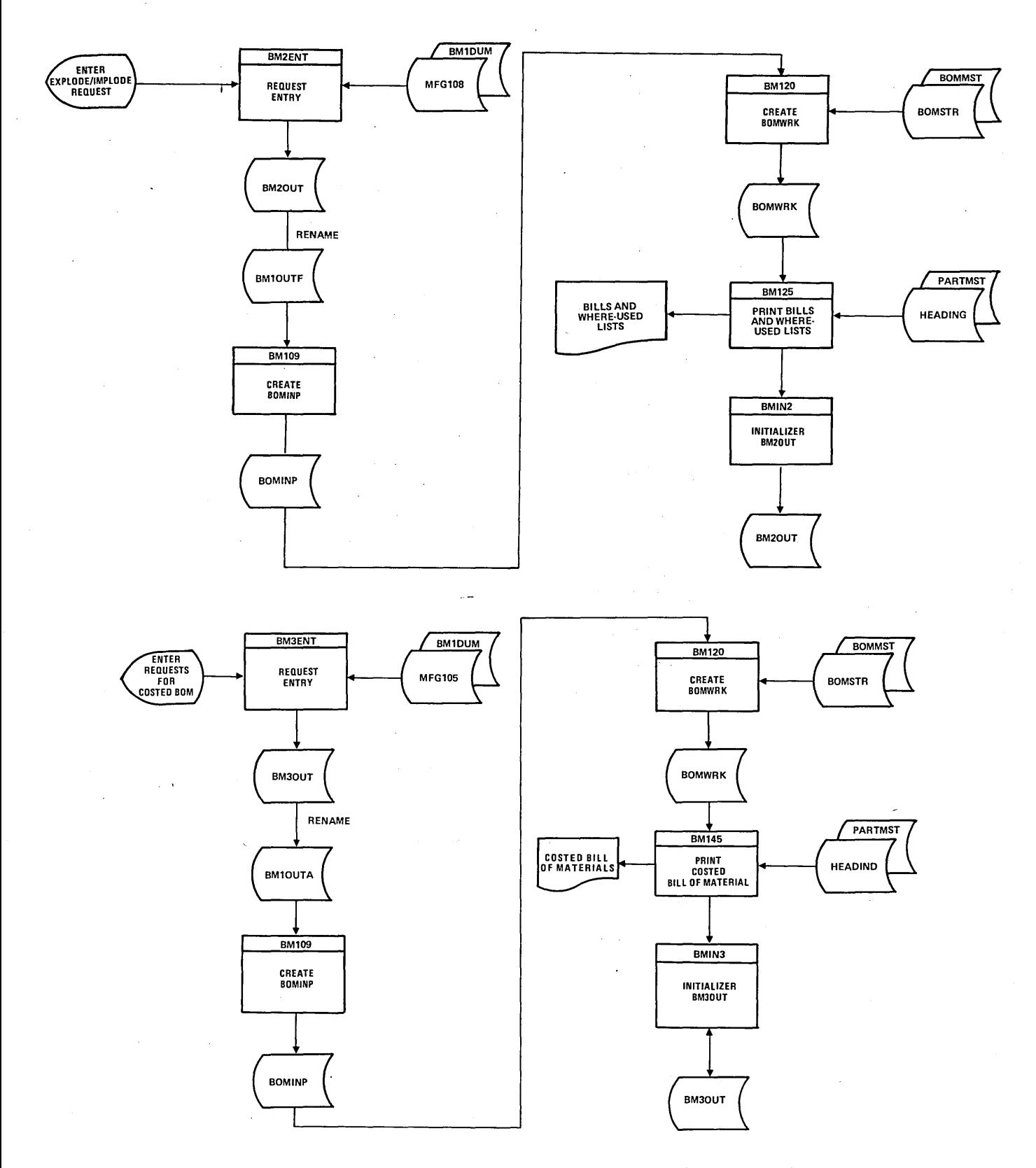

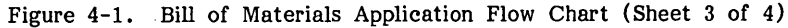

96768770 A

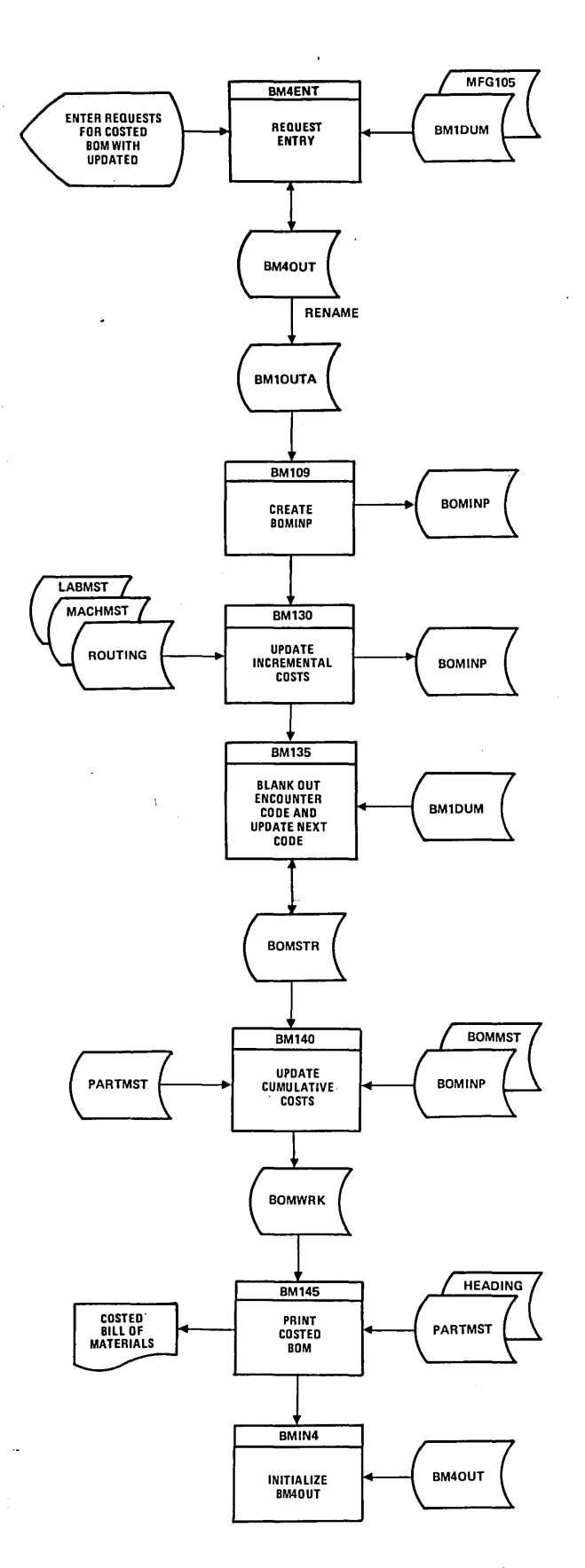

Figure 4-1. Bill of Materials Application Flow Chart (Sheet 4 of 4)

#### BM 108 DISPLAY LAST TRANSACTION

The program displays on the terminal screen the last transaction entered and the relative record number used in file BM20UT.

#### BM 109 CREATE BOMINP

This program creates the file BOMINP by outputting all nonblank records from BM10UTA.

#### BM110 EDIT STRCHNG AND CREATE BOMSEQ

This program edits the STRCHNG records and uses the good STRCHNG records and the original product structure information is BOMSTR to produce the new product structure file, BOMSEQ. The following error messages could appear on the edit report:

NO QUANTITY NO PARENT PART NO. NO COMPONENT PART NO. PARENT-COMPONENT NOT ON FILE DUPLICATE TRANSACTION INV ALID TRANSACTION ALREADY ON FILE INVALID PART NUMBER PARENT NOT ON FILE INVALID MULTIPLE DELETE

#### BM 115 CREATE BILL OF. MATERIALS MASTER FILE

Two versions of the product structure file, BOMSEQ in PARENT/COMPONENT order and BOMWOUT in COMPONENT/PARENT order, are used to recreate the bill of material master file, BOMMST. Also, BOMWOUT is updated as a step toward the final version of the new product structure file.

#### BM 116 CREATE PRODUCT STRUCTURE FILE

This program uses BOMWOUT to create the final updated version of the product structure file, BOMSTR.

#### BM 118 DISPLAY LAST TRANSACTION

This program displays on the terminal screen the last transaction entered and the relative record number used in file BM40UT.

#### BM 119 DISPLAY LAST TRANSACTION

This program displays on the terminal screen the last transaction entered and the relative record number used in file BM30UT.

#### **BM120 SELECT RECORDS FOR LISTINGS**

According to the requests in BOMINP, this program uses BOMSTR and BOMMST to output to BOMWRK the records to be included in the bill of materials and where-used list produced by BM125.

#### : BM 125 PRINT LISTINGS

This program prints bill of materials and where-used lists using the data in the BOMWRK file.

#### BM 1 30 UPDATE PART MASTER FILE

This program updates the incremental costs in the part master file, PARTMST.

#### BM 135 UPDATE PRODUCT STRUCTURE FILE

This program blanks out the encounter code and updates the next code in the product structure file, BOMSTR.

#### BM 140 UPDATE PART MASTER FILE

This program uses BOMMST and BOMSTR to update the cumulative costs in the part master file, PARTMST. In addition, this program outputs records to BOMWRK to be printed in a report by BM145.

#### BM 145 PRINT COSTED BILLS

This program prints costed bills using the data in the BOMWRK file.

### **FILE/PROGRAM CROSS REFERENCE**

The file/program cross reference provides a quick reference for determining which programs affect and which are for determining which programs affect and which are<br>affected by a given file. The applications programmer responsible for the maintenance of the bill of materials processor module should refer to this table to determine the possible scope and effect of changes to programs and files that he is considering.

#### **FILE DESCRIPTIONS**

These layouts describe individual fields within the records of each file. For each field within the record of a file, these layouts give the field description, size, location, data format (alphabetic, numeric, or alphanumeric), and number of decimal positions to the right of the decimal point for numeric fields. No field names are given, since the same field may be referred to in different programs and in different application modules by different names. However, since the location within the record is given in this table, this should cause no confusion. All locations of fields within each record are given relative to one, the first character position in the record.

 $\overline{\phantom{a}}$ 

,"- -.....

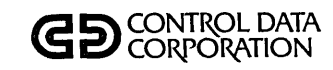

# FILE/PROGRAM **CROSS REFERENCE**

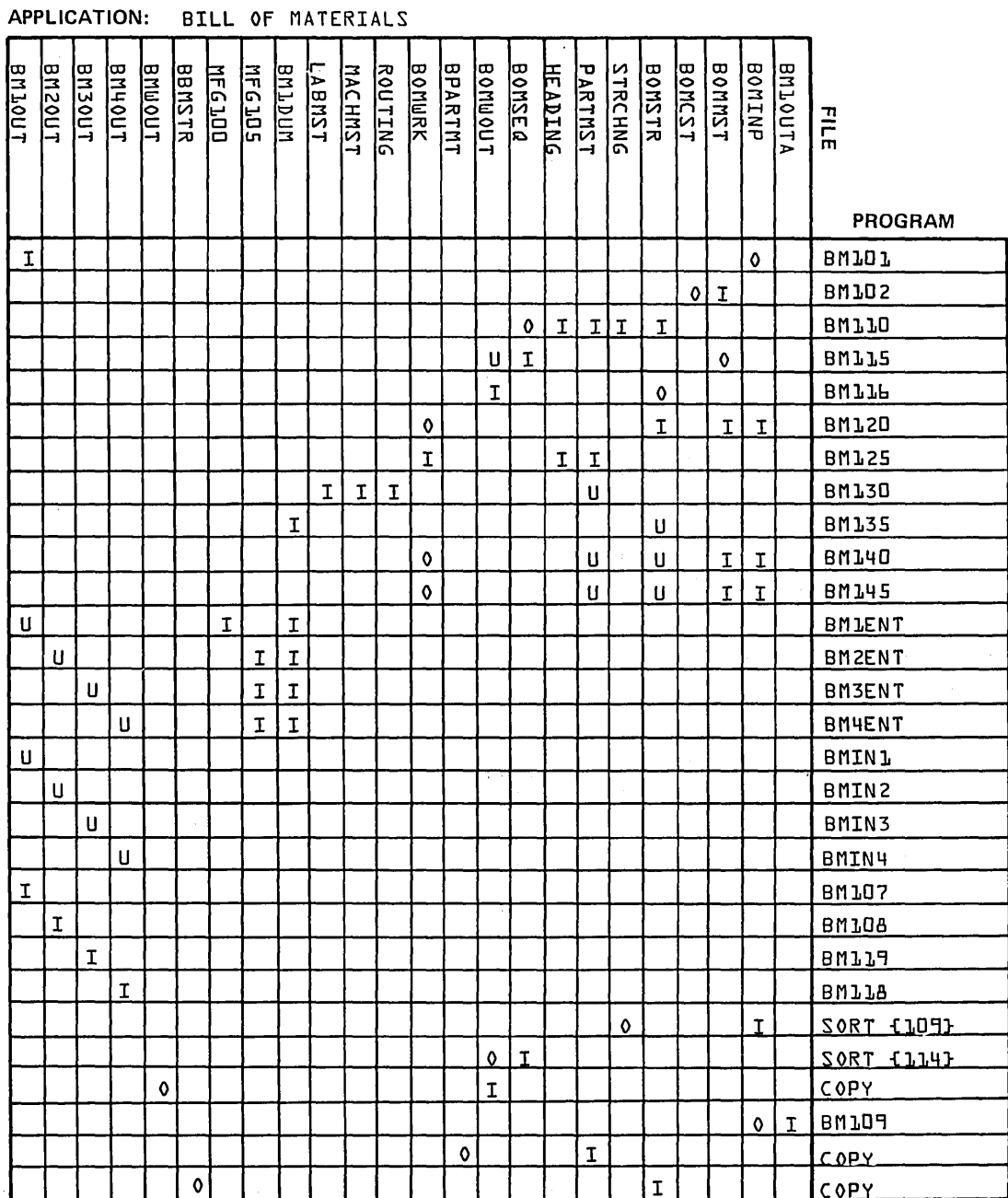

 $\overline{C}$ 

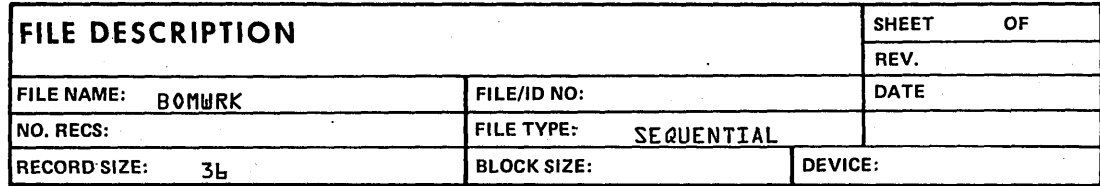

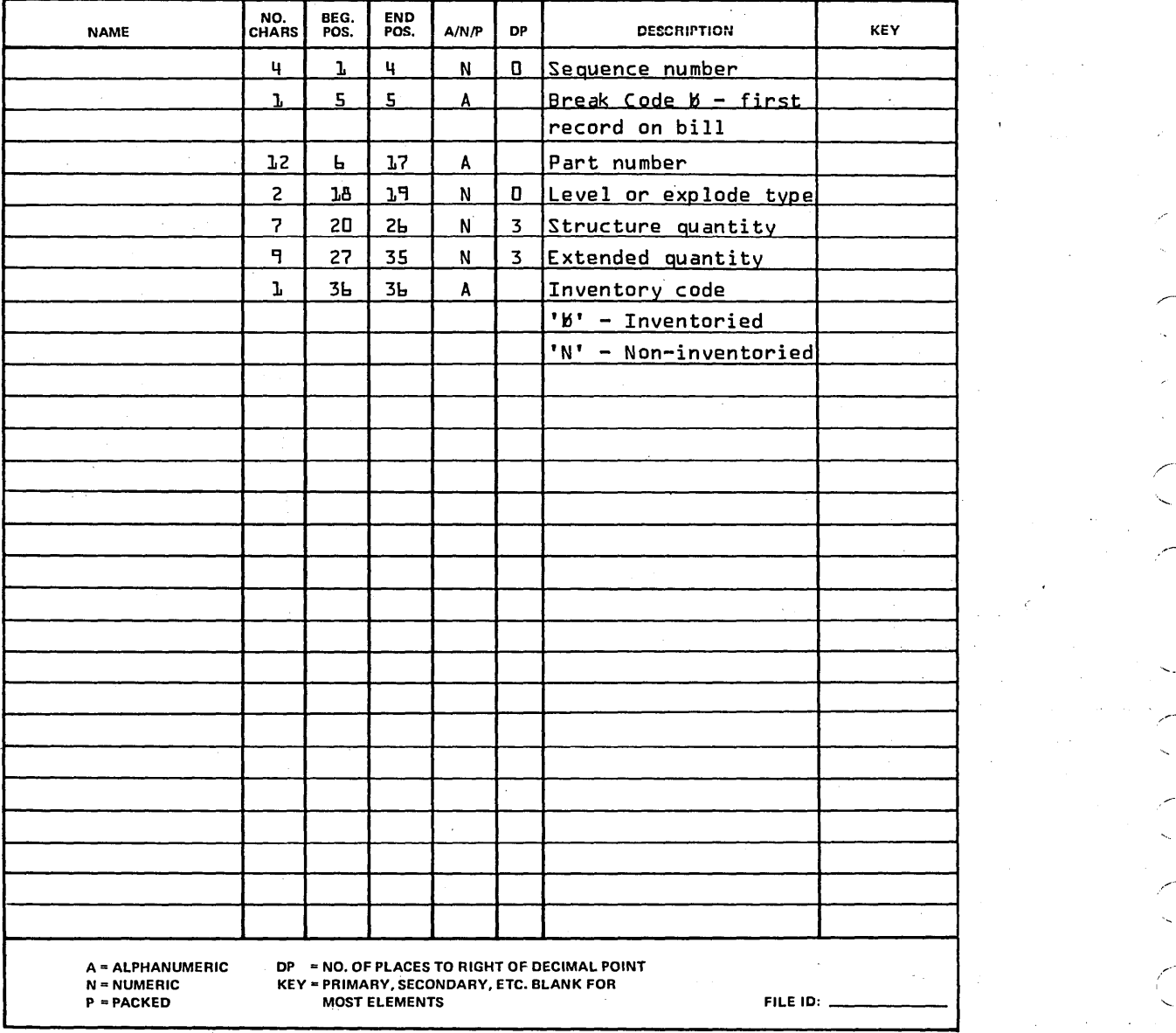

 $\sim$   $\sim$  $\sim$  . ,,\_ ...... /" ( *r-·*  k.

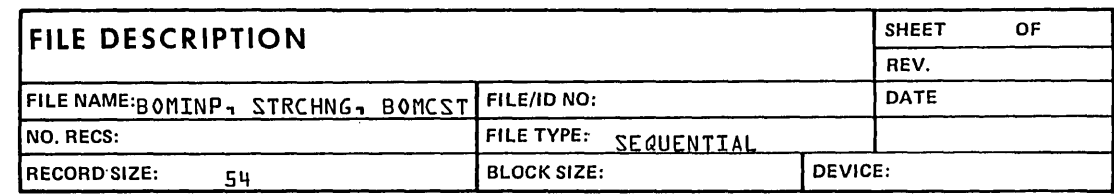

 $\bar{z}$ 

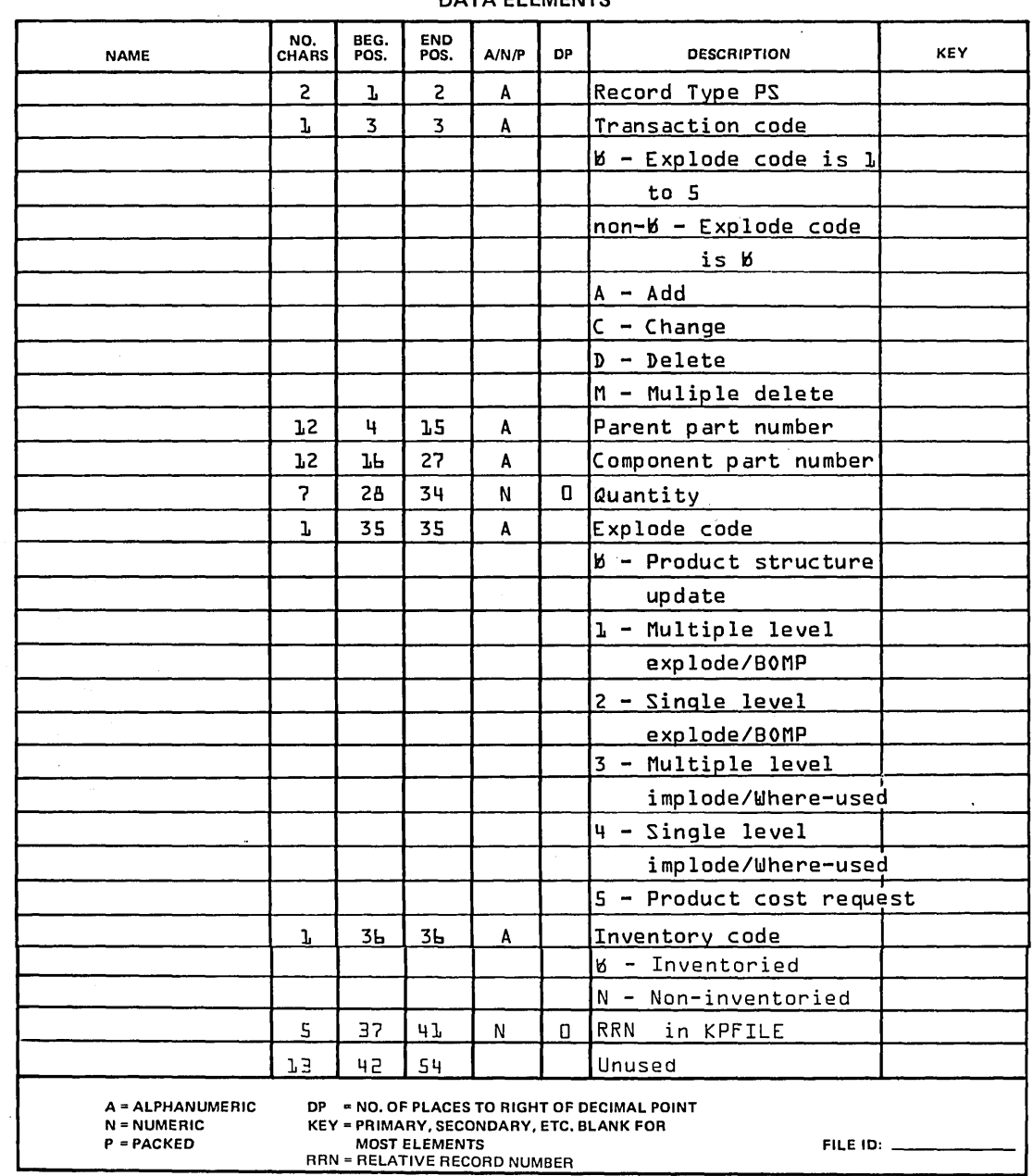

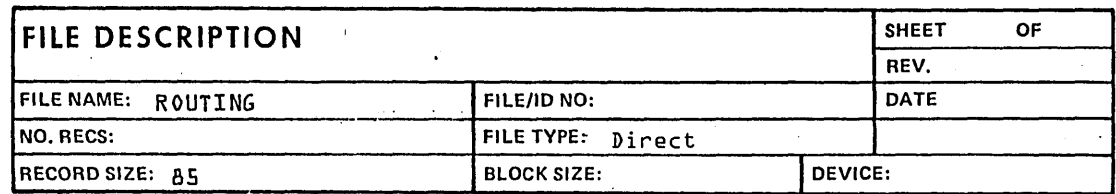

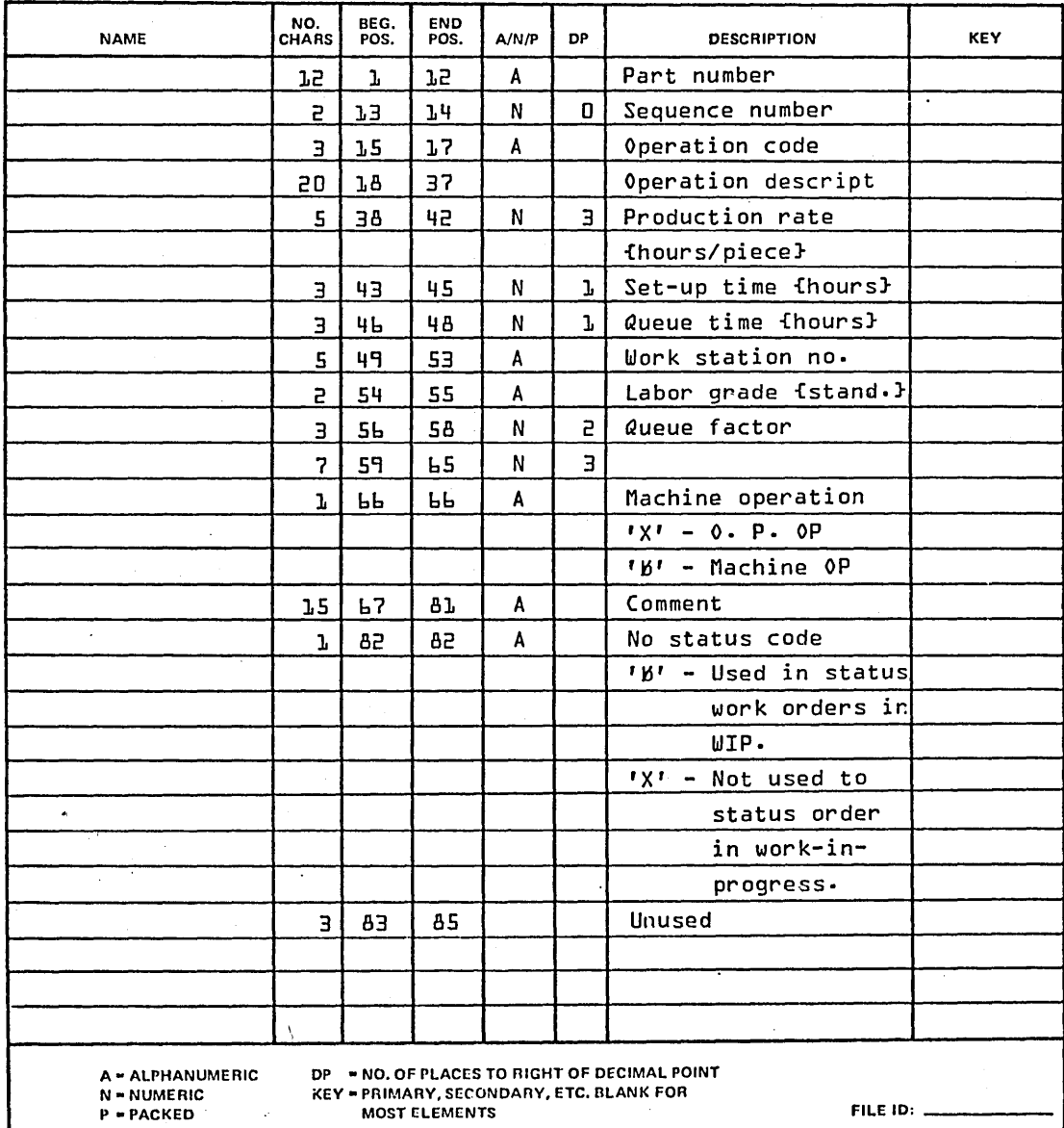

 $\overline{\phantom{a}}$  $\ddot{\phantom{0}}$  $\leftarrow$ (  $\sqrt{2}$ .,

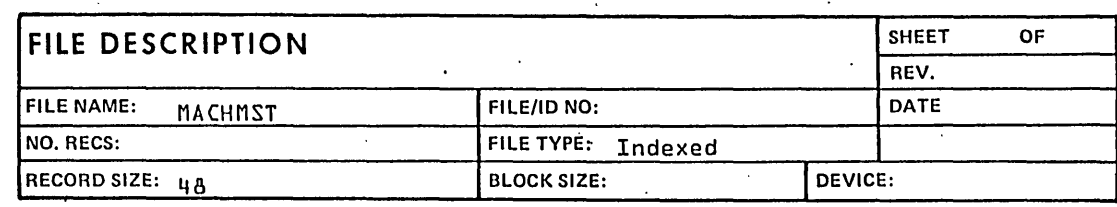

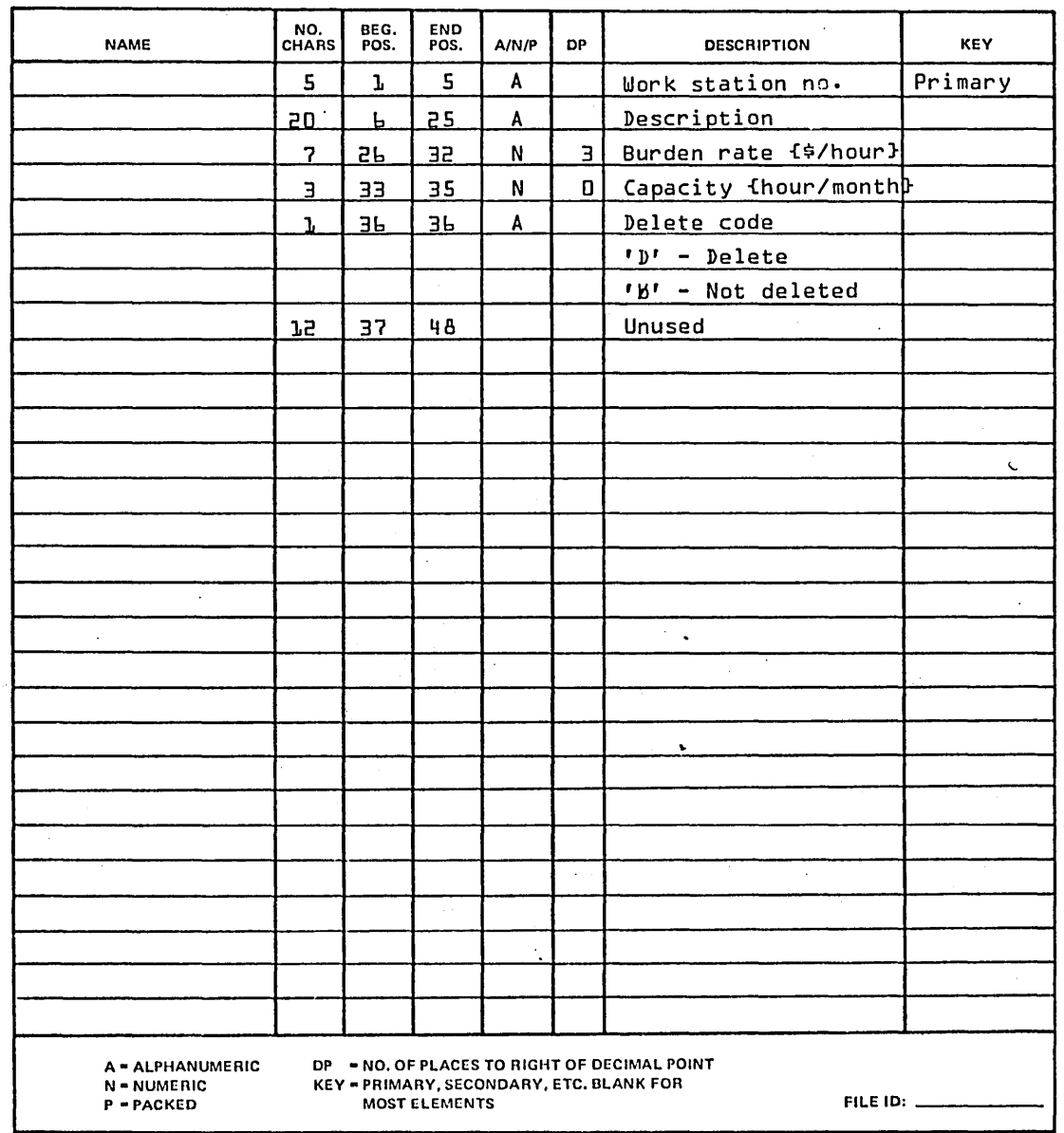

96768770 A

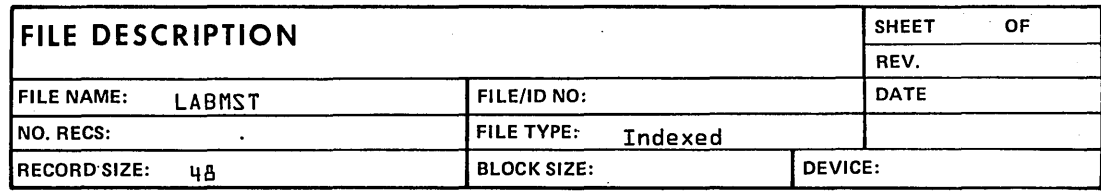

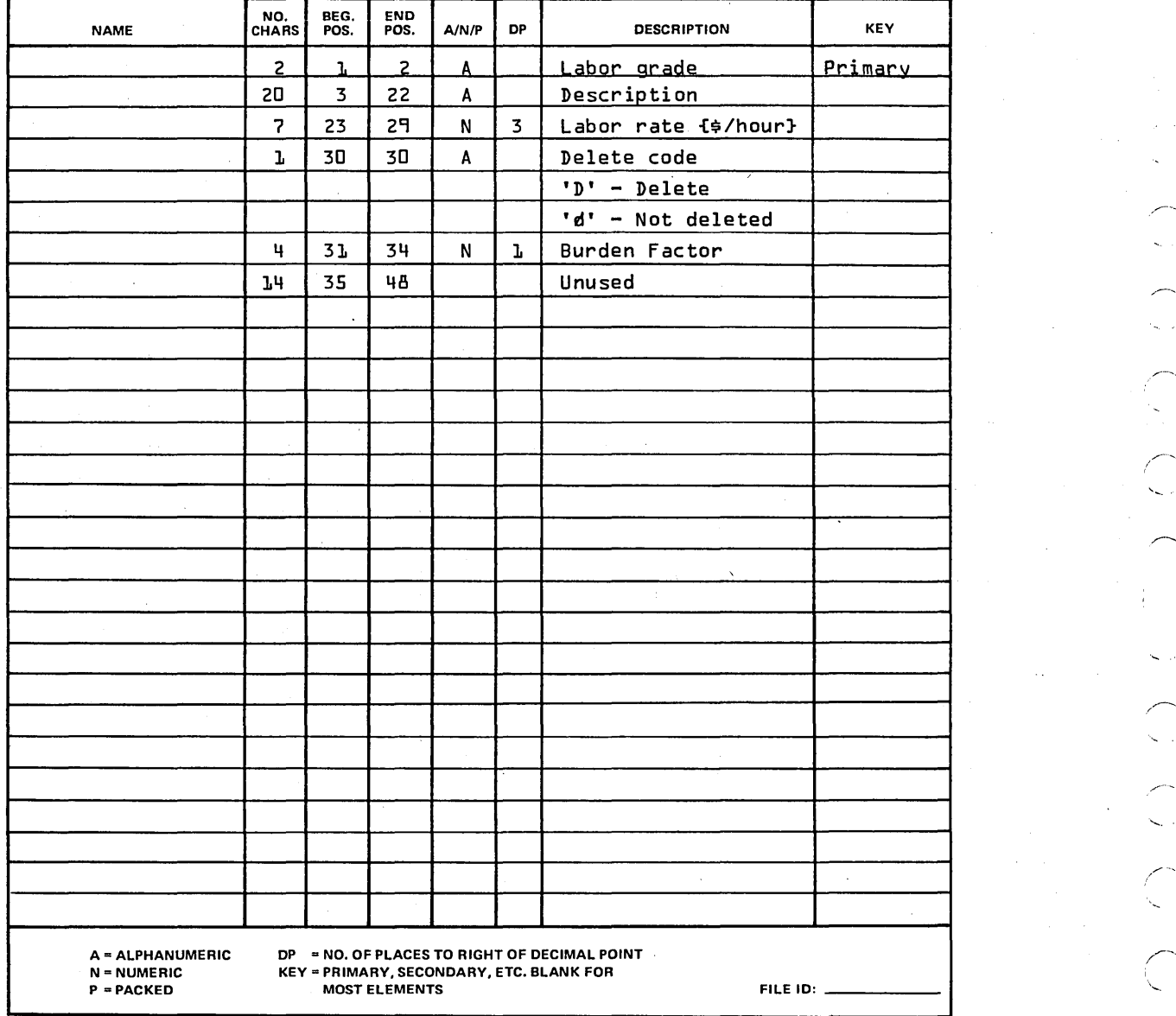

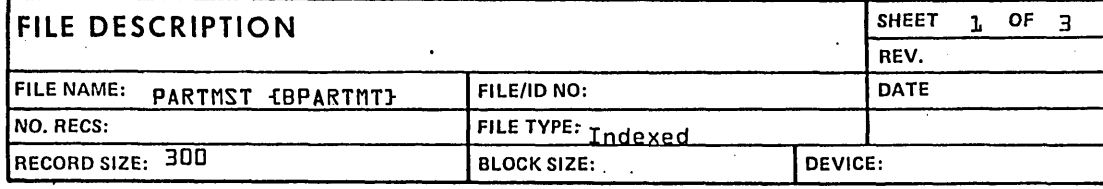

 $\epsilon$ 

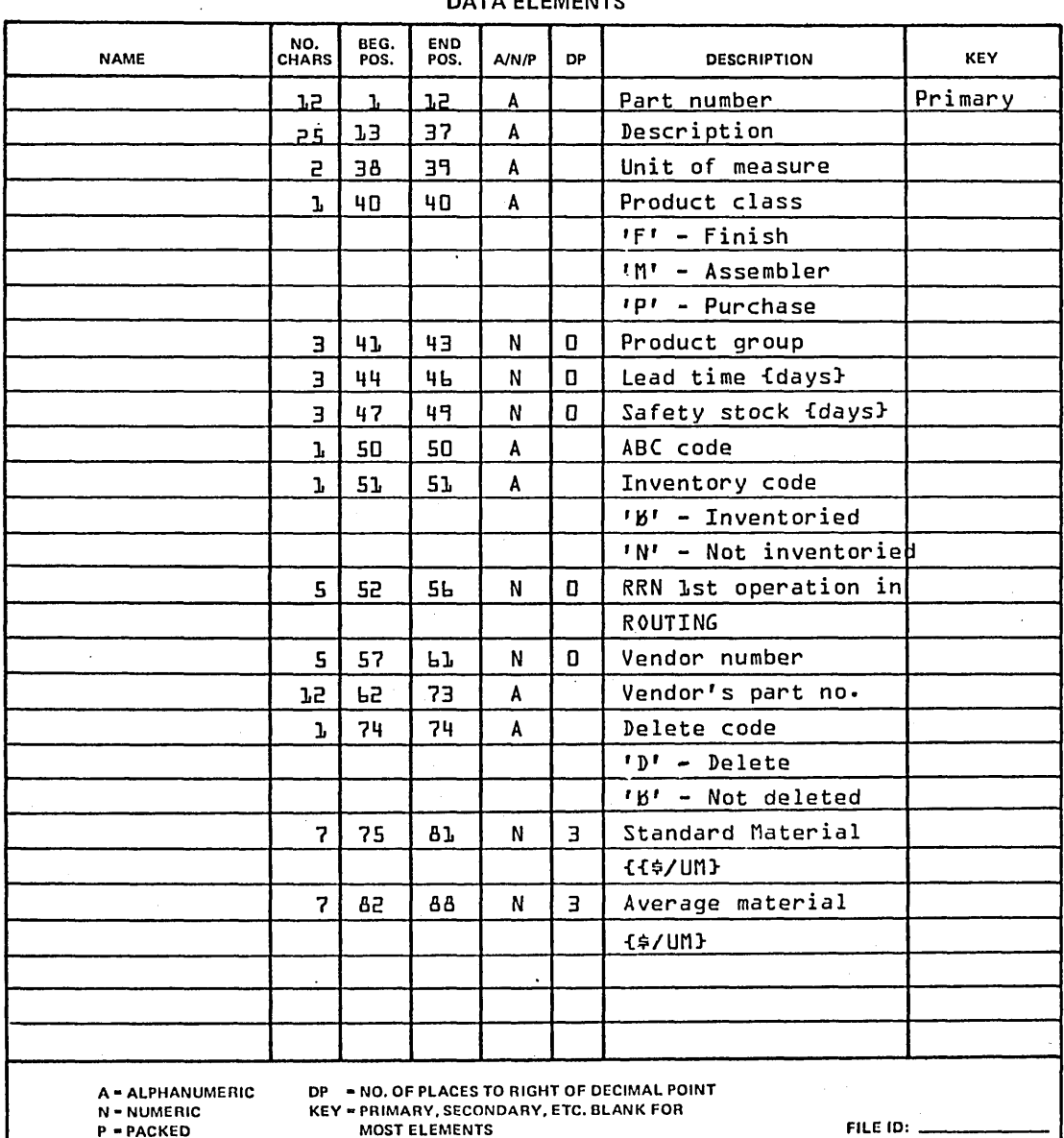

 $\ddot{\phantom{a}}$ 

#### DATA EL EMENTO

96768770 A

4-13

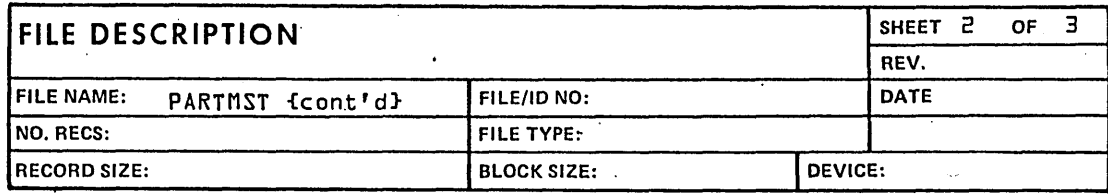

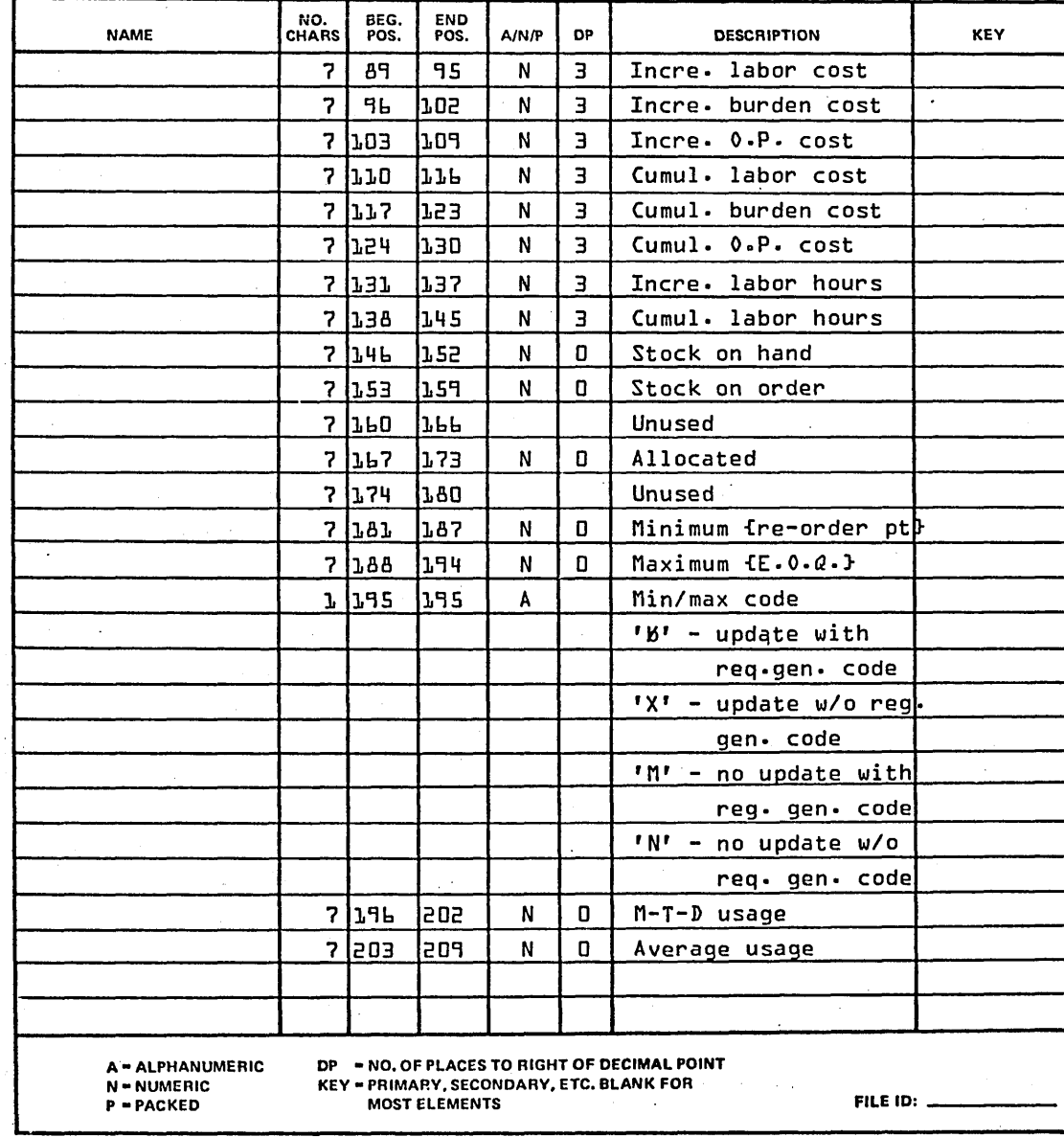

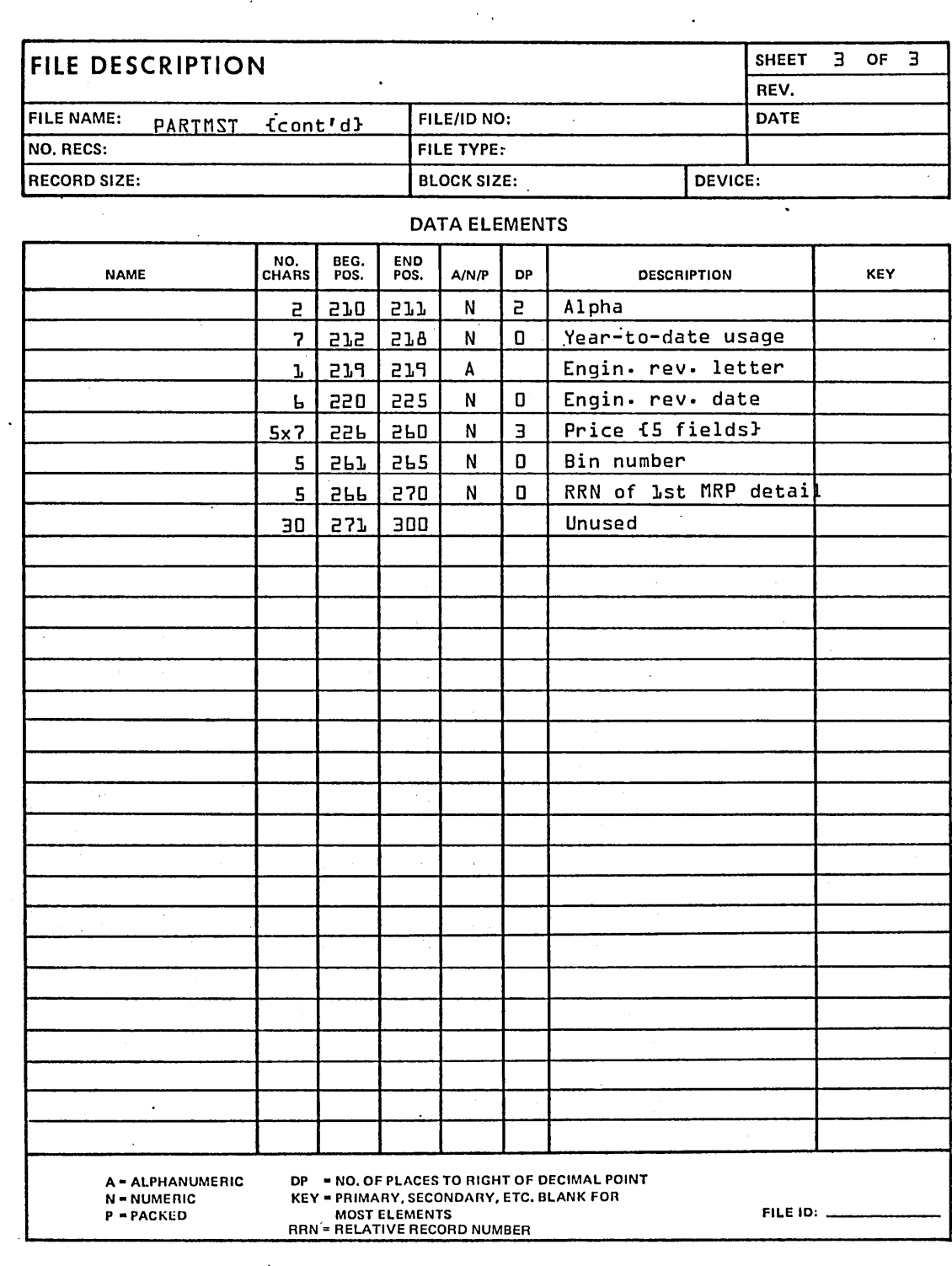

 $\overline{C}$ 

96768770 A  $4-15$ 

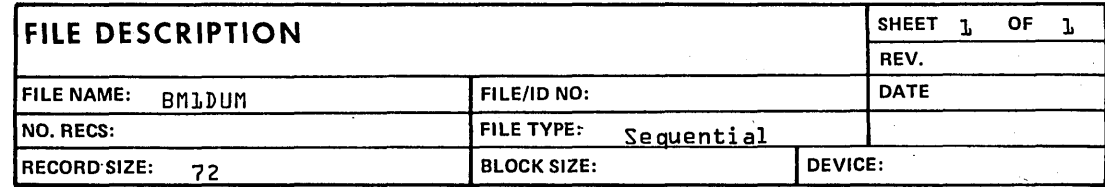

j,

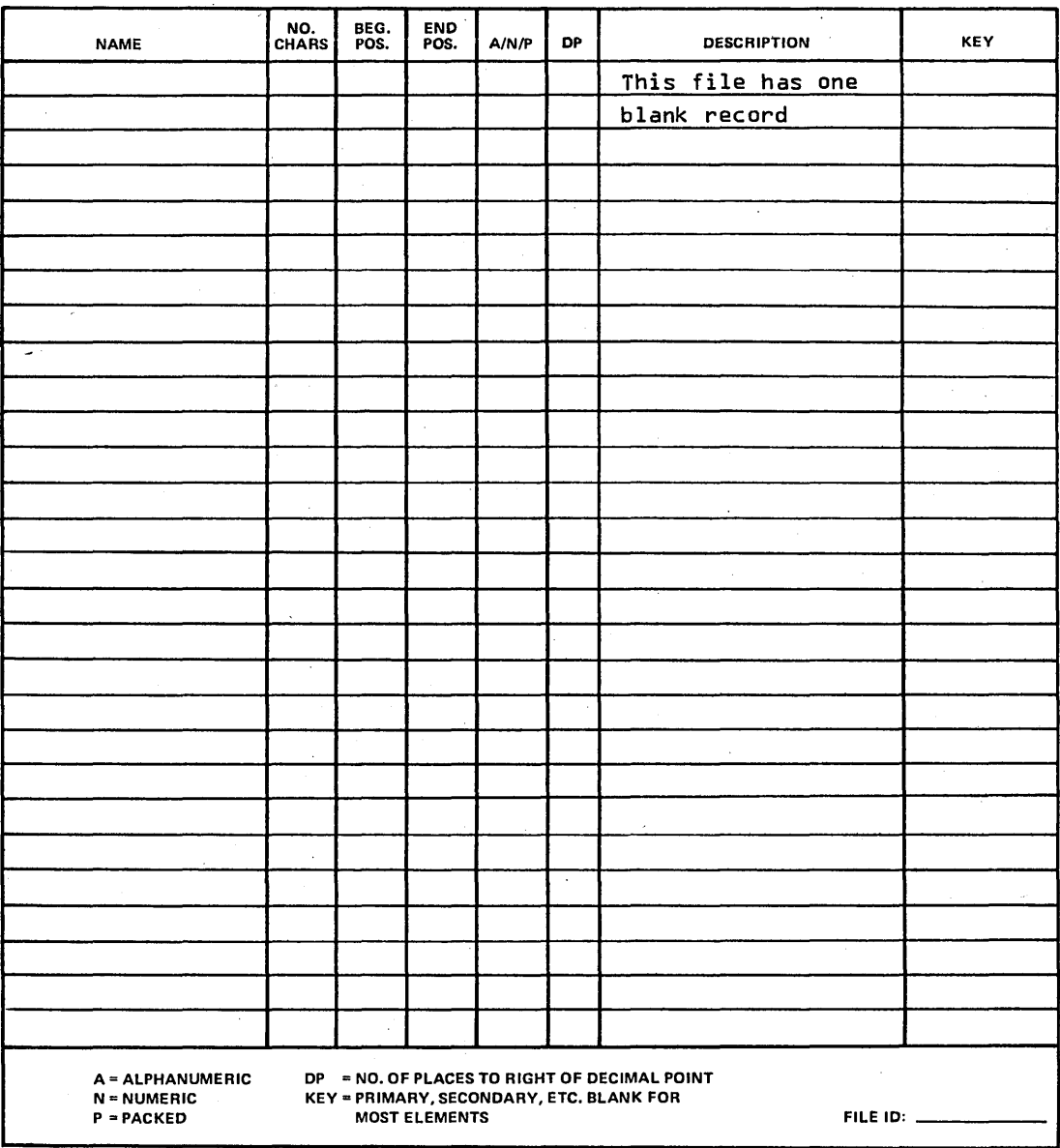

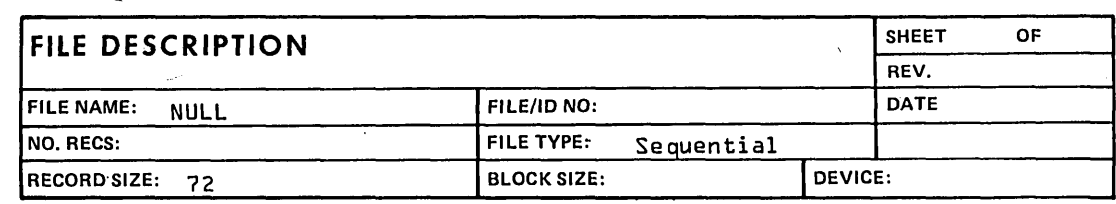

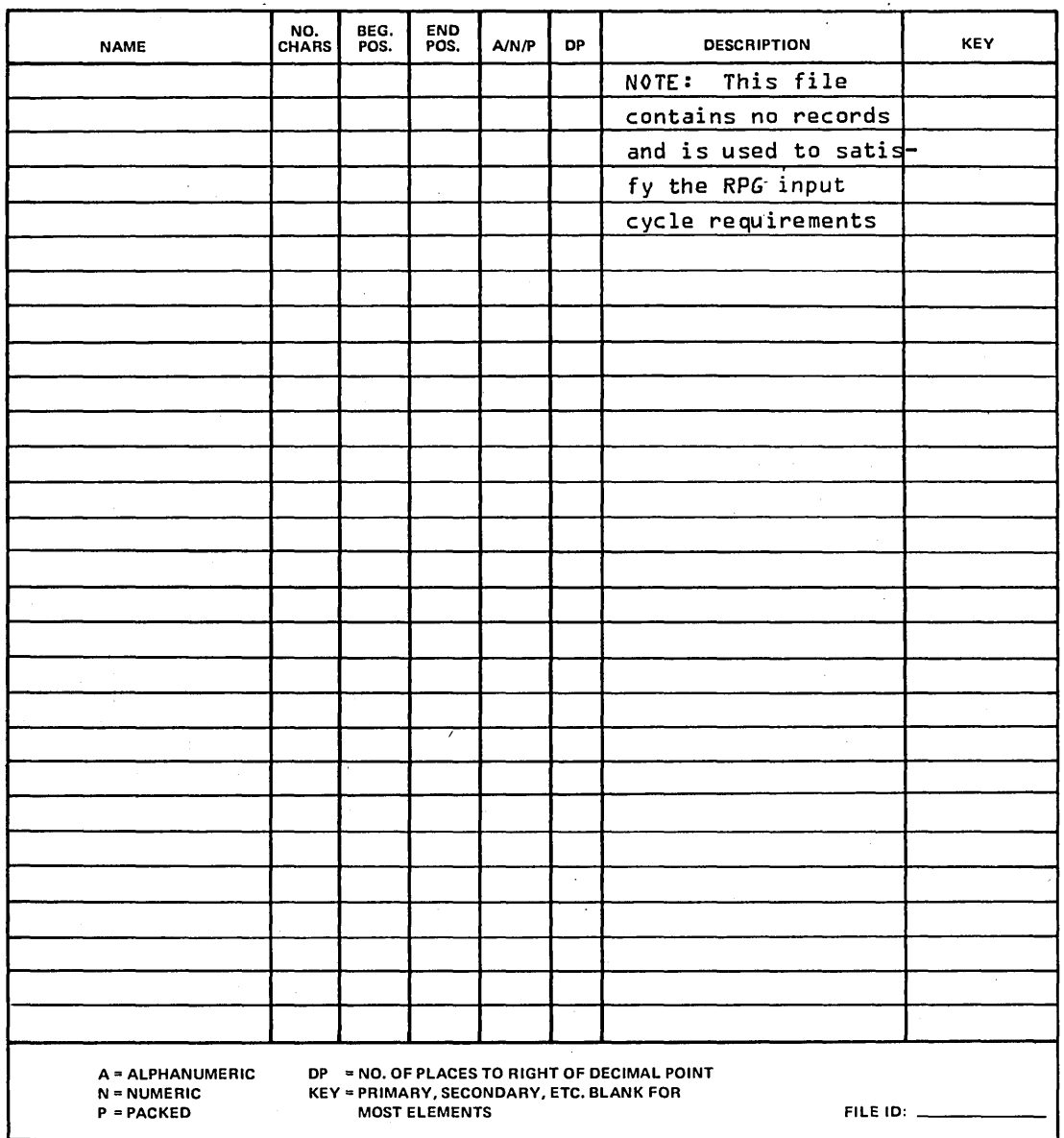

 $\bigcirc$ 

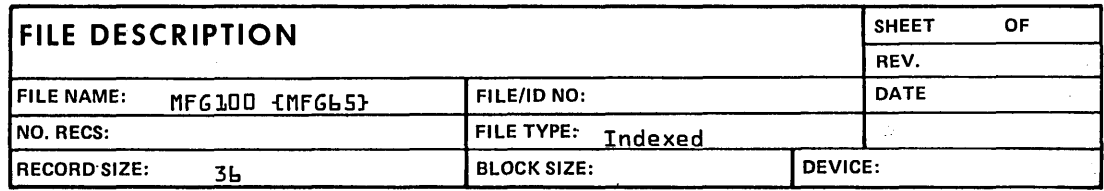

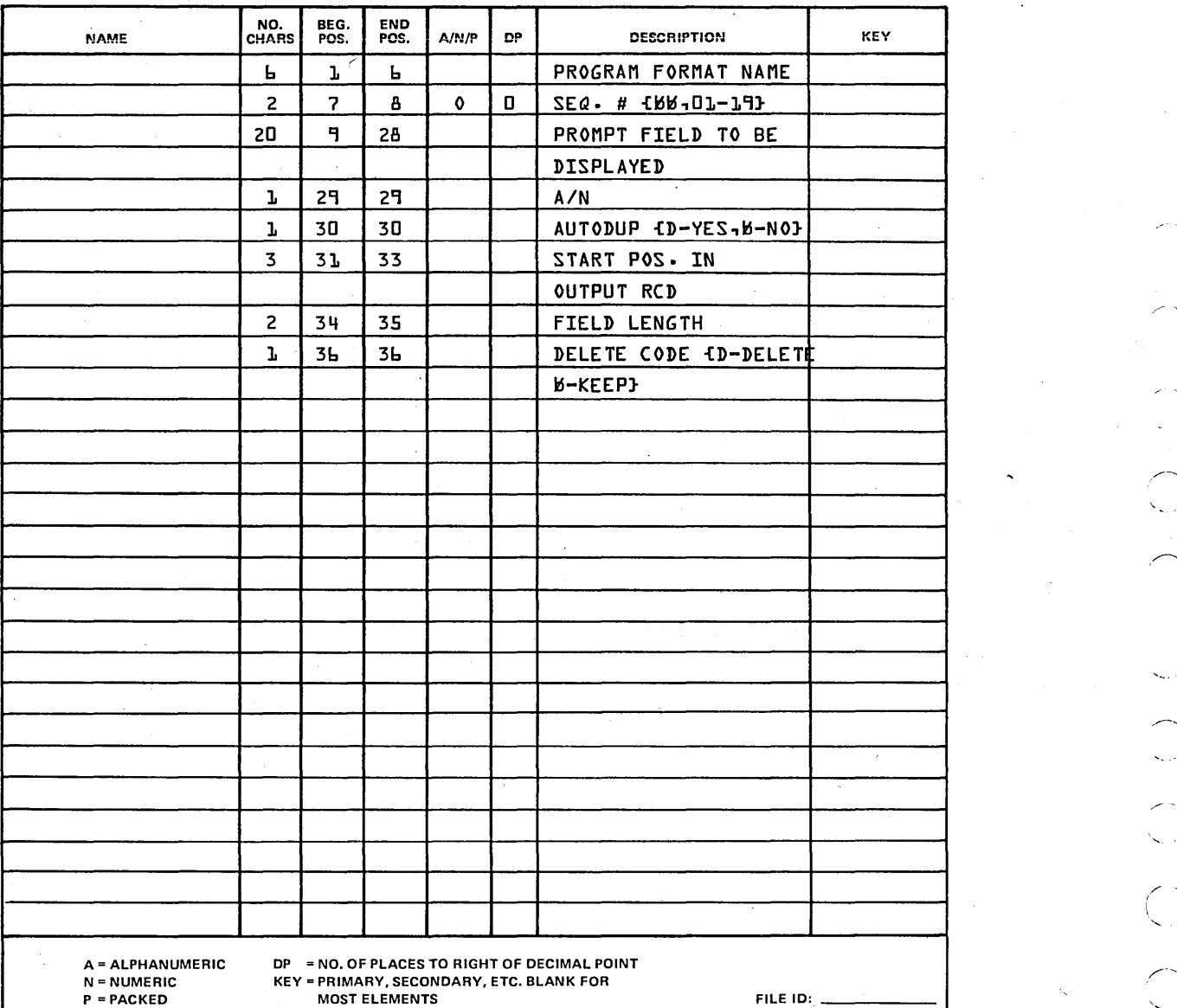

Q.

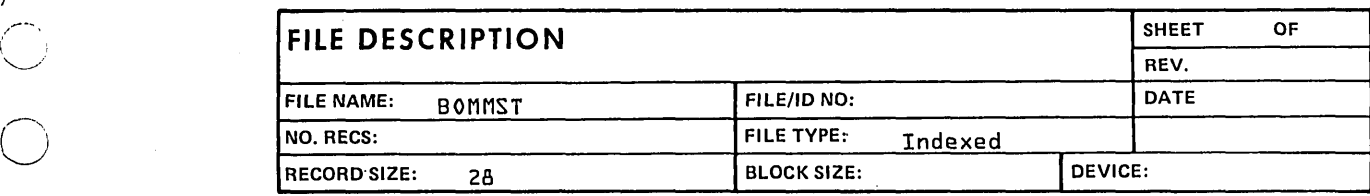

 $\cdot$ 

# DATA ELEMENTS

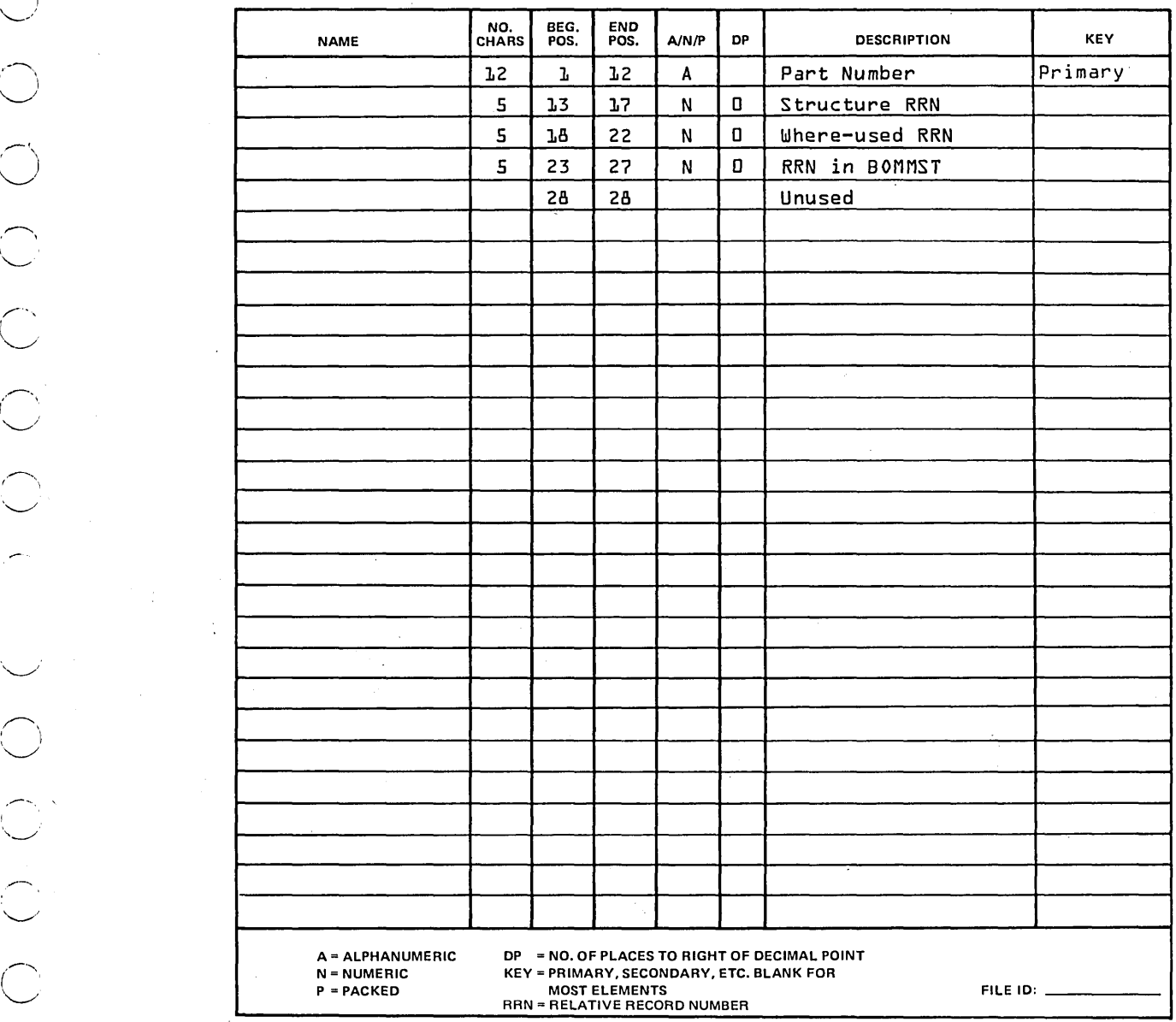

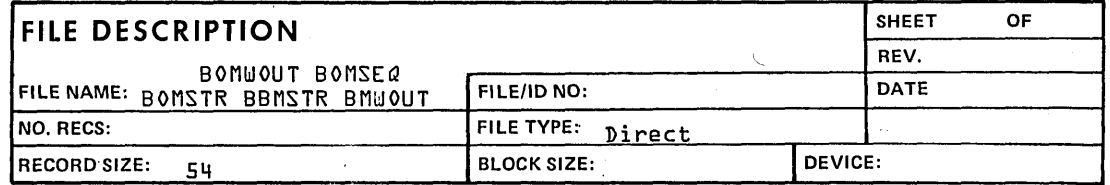

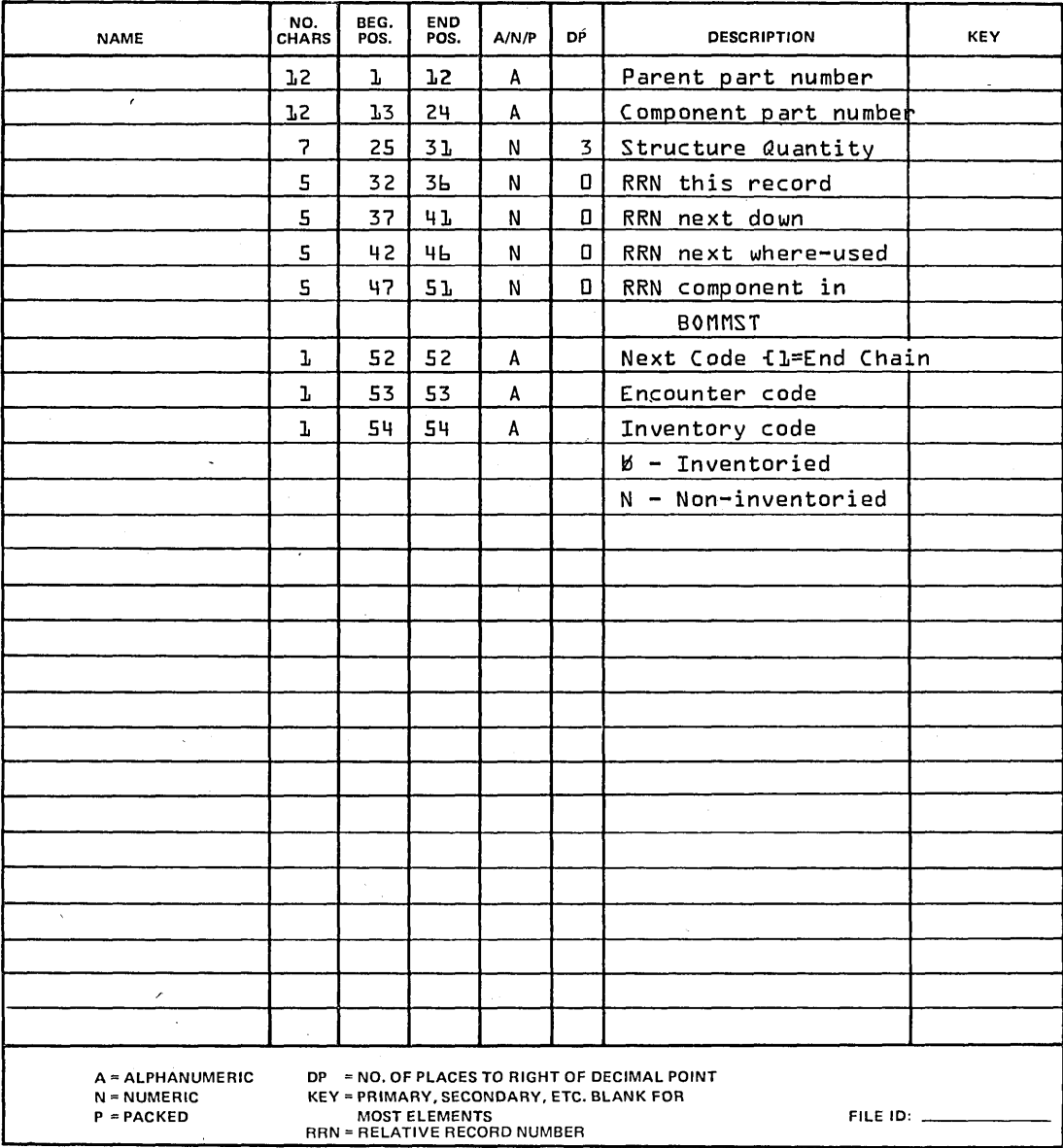

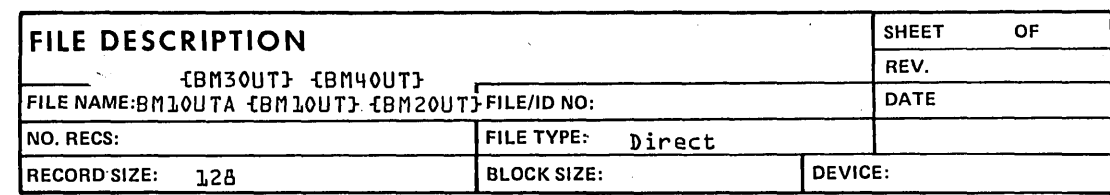

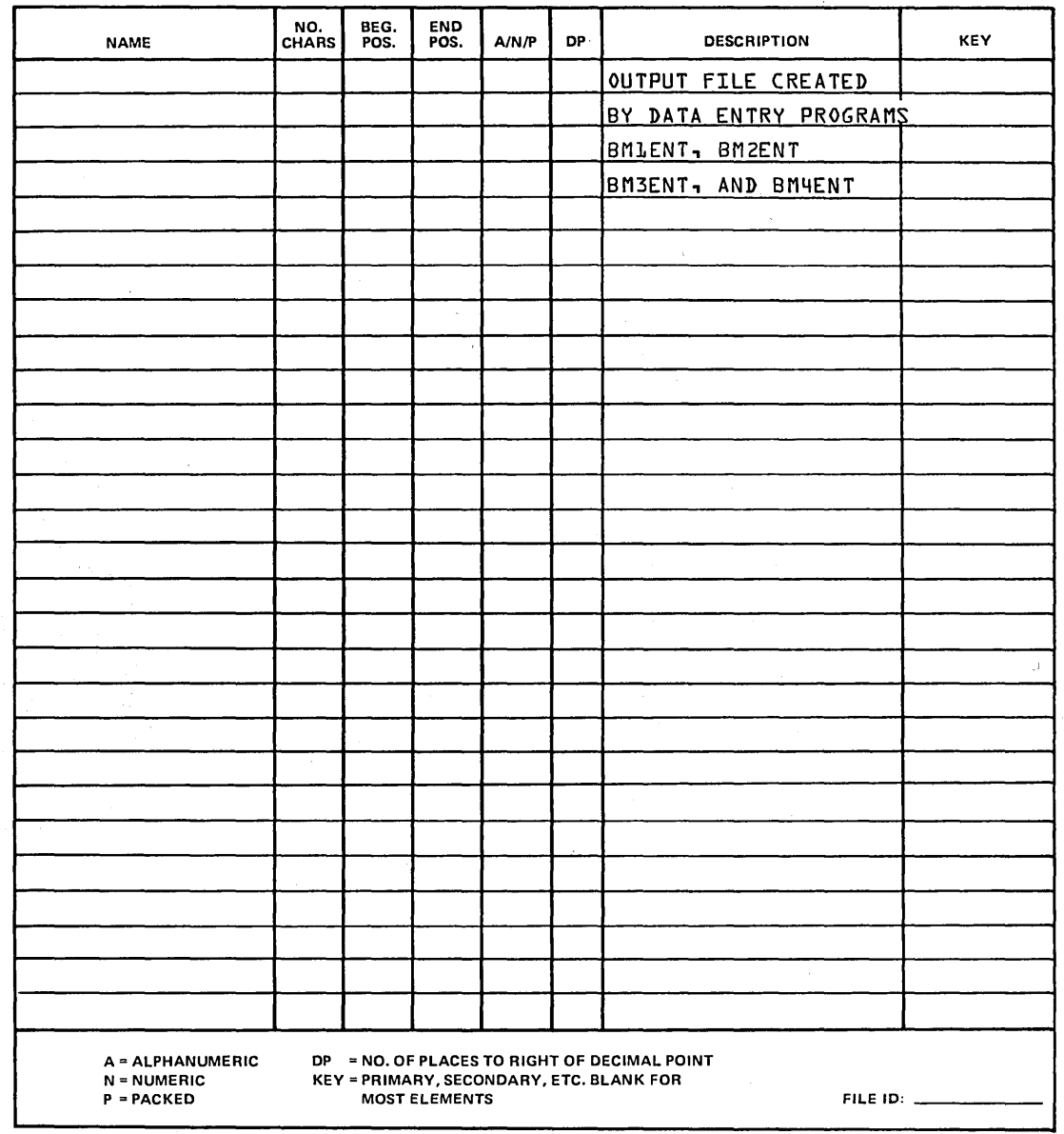

 $\mathcal{C}$ 

 $\begin{pmatrix} 1 \\ 1 \end{pmatrix}$  $\epsilon_{\rm{max}}$  $\label{eq:1} \mathbf{Y} = \mathbf{Y} \mathbf{X} + \mathbf{Y} \mathbf{X} + \mathbf{Y} \mathbf{X$  $\label{eq:2.1} \frac{1}{\sqrt{2}}\int_{\mathbb{R}^3}\frac{1}{\sqrt{2}}\left(\frac{1}{\sqrt{2}}\right)^2\frac{1}{\sqrt{2}}\left(\frac{1}{\sqrt{2}}\right)^2\frac{1}{\sqrt{2}}\left(\frac{1}{\sqrt{2}}\right)^2.$ (<br>Sa  $\sim$  $\label{eq:2.1} \frac{1}{\sqrt{2}}\left(\frac{1}{\sqrt{2}}\right)^{2}=\frac{1}{2}\left(\frac{1}{\sqrt{2}}\right)^{2}$  $\label{eq:2.1} \frac{1}{\sqrt{2\pi}}\int_{0}^{\infty}\frac{d\mu}{\sqrt{2\pi}}\left(\frac{d\mu}{\mu}\right)^{\mu}d\mu\,d\mu\,.$ 

 $\frac{1}{\sqrt{2}}$ 

 $ASSEMBLY - A$  part composed of (assembled from) other parts

BACKUP - Duplicate information maintained to restore information that was lost. invalidated. or destroyed; for example. by a system failure. In the manufacturing and distribution system. backup takes the form of copied files.

- BILL OF MATERIALS A report that gives the composition of each product in terms of its component parts. the composition of each of these component parts. and so on. The act of printing or displaying this hierarchical structure of products and their components is called exploding the bill of materials.
- CARRIAGE RETURN The key on the CRT terminal keyboard that. when pressed. causes the data to be passed from the terminal to the system
- CRT TERMINAL The device consisting of a cathode ray tube screen and a keyboard used to provide the interactive communication between the system and the operator. The system communicates with the operator by displaying messages of the CRT screen; the operator communicates with the system by entering data and commands through the terminal keyboard.
- CURSOR This marker on the CRT terminal screen indicates the position at which any character entered by the operator appears on the screen
- DATA CAPTURE The method by which a module acquires information from some source other than direct operator entry
- DATA ENTRY Entry of information into the system by an operator. In the case of the manufacturing and distribution system. data is entered through CRT terminals while communicating with interactive procedures.
- FILE  $-$  A collection of data consisting of records, each of which usually has the same layout and information items
- FILE MAINTENANCE The addition or modification of data items in a file. Modules in the manufacturing and distribution system provide procedures that enable the operator to perform file maintenance through operator to perform file maintenance interactive communication using the CRT terminal.
- INQUIRY Also interactive inquiry. Used to obtain desired items of information and display them on the CRT screen through requests made at the CRT keyboard
- INTERACTIVE A mode of communication between the operator and the system in which each (the operator and the system) responds to the other's entries

INTERFACE - A point of communication between modules. programs. systems. and so forth. For example. shared files used in common by more than one module within the system provide the interface between modules within the system.

\_"',,'+41

- LEVELS OF PRODUCT STRUCTURE In some cases, a product is composed of subassemblies and those subassemblies are composed of lesser subassemblies. Each of these levels (subassemblies, lesser subassemblies, and so forth) defines a level of the product structure. Also see Product Structure.
- LINE FEED  $-$  The key on the CRT terminal keyboard that. when pressed. causes the system to bypass a CRT data entry for this field
- $MENU A$  list of procedures available for execution by the operator. Under the operating system. the operator can request displays of different menus.
- MODULE A collection of programs, procedures, and files, and the reports. processing. and facilities they provide that are designed for a specific application area
- PROCEDURE The executable units for the operator. The operator chooses the procedure that does the task he needs done. then initiates that procedure from the CRT terminal
- PRODUCT STRUCTURE The organization of the composition of assemblies out of subassemblies and those subassemblies out of smaller subassemblies. The information specifying this structure for the user's products is contained in the user's product structure master file.
- PROGRAM A precise sequence of coded instructions. written in a form acceptable to a computer, and necessary to solve a problem
- PROMPT A message displayed on the CRT terminal and used to indicate to the operator the next item of information to be entered
- RECORD (in a file) A collection of data items, treated as a unit. A set of such records may form a file. Also see File.
- RECOVERY Action taken to re-establish a former state<br>of the system and the information in it after a disasterous system or user failure; for example, after the entry of a large volume of incorrect information by the operator or after a hardware failure
- RESTART The process of initiating the execution of a procedure again after that procedure has terminated without completing its task

- RUBOUT The key, on the CRT terminal keyboard that, when pressed, causes the cursor to return to the beginning of the field if data has already been keyed into the field and causes the cursor to be moved to the beginning of the previous field if data has not been keyed into the field.
- $SINGLE-LEVEL$  BILL OF MATERIALS This report specifies, for each product, only the major subassemblies of which that product is composed and does not specify the components of which these major subassemblies are composed.
- UPDATE To update a file is to replace information items in that file 'with new information (Also see File Maintenance)

WHERE-USED LISTING - This is the bill of materials viewed from the bottom up. This listing tells which assemblies a given part is used in, which larger assemblies each of these parts is used in, and so forth.

.<br>O  $\cup$   $\overline{\phantom{0}}$ ( "  $\bigcup$ o .,,"'-  $\bigcirc$  $($   $)$  $\smile$  $\bigcup$  $\bigcirc$ 

I  $\overline{\bigcup}_{\alpha\in\mathbb{Z}}$ 

> BBMSTR 4-20 BILLCU 2-26,27 Bill of materials  $2-29$ ;  $3-2$ BILLS 2-24 BILLSC 2-25 BMINIT 2-18 BMINI 2-18,23; 4-1 BMIN2 2-18,24; 4-1 BMIN3 2-18,25; 4-1 BMIN4 2-18,27; 4-1 BMLABM 2-5,17 BMMCHM 2-5,16 BMUPD 2-23 BMWOUT 4-20 BMIDUM 4-16 BMIENT 2-12,13,19; 4-1 BMI0UT 4-21 BMI0UTA 4-21 BM101 2-23; 4-1<br>BM102 2-28; 4-3  $2-28$ ;  $4-3$ <br> $4-3$ BM107 4-3<br>BM108 4-6 BM108<br>BM109 BMI09 2-24,25,26; 4-6 BM110 2-23; 4-6<br>BM115 2-23; 4-6 BM1l5 2-23; 4-6  $2-23; 4-6$ BM118 4-6<br>BM119 4-6 BM119<br>BM120 BM120 2-24,25; 4-6 BM125 2-24; 4-6<br>BM130 2-26, 28; BM130 2-26,28; 4-6 BM135 2-26,28; 4-6 BM140 2-27,28; 4-6 BM145 2-25,27; 4-6 BM2ENT 2-14,15,20; 4-1 BM20UT 4-21<br>BM3ENT 2-14  $2-14,15,21; 4-1$ <br> $4-21$ BM3OUT<br>BM4ENT  $2-14,15,22; 4-1$ <br> $4-21$ BM40UT 4-2<br>BOMCST 4-9 BOMCST 4-9<br>BOMINP 4-9 BOMINP BOMMST 4-19 BOMSEQ 4-20 BOMSTR 4-20 BOMWOUT 4-20 BOMWRK 4-8 BPARTMT 4-13,14,15 CARRIAGE RETURN key 2-8 Component' 2-12; 3-1; 4-6 Costed bill of materials 2-31; 3-2; 4-1 Cross reference, file/program 4-5,6

Data entry 3-1

CRT terminal 2-8 CSTALL 2-28 Cumulative cost 4-6

Environment 1-2 Explosion 2-29; 3-2 External reference 3-1 File, see file description File description BBMSTR 4-20 BMWOUT 4-20 BMIDUM 4-16 BMI0UT 4-21 BMI0UTA 4-21 BM20UT 4-21 BM30UT 4-21  $BM4OUT$ BOMCST 4-9<br>BOMINP 4-9 BOMINP BOMMST 4-19 BOMSEQ 4-20 BOMSTR 4-20 BOMWOUT 4-20 BOMWRK 4-8 BPARTMST 4-13,14,15 LABMST 4-12 MACHMST 4-11 MFG65 4-18 MFGI00 4-18 NULL 4-17 PARTMST 4-13,14,15 ROUTING 4-10 STRCHNG 4-9

**WWWU9** 

fMM'~; , **jWS6\*\*** 

Extended cost 2-31

File/program cross reference 4-5,6 Implosion 2-29 Incremental cost 4-6

Interface Inventory Control 1 1-1 Material Requirements Planning 1 1-1 Routing  $1 \quad 1-1$ Internal reference 4-1 Inventory 2-29; 3-2 Inventory Control 1 1-1 ITOS 1-2

Job step 2-17

-LABMST 4-12 Labor grade master file 2-5; 4-12 LINE FEED key 2-8

Machine master file 2-5 MACHMST 4-11 Maintenance 2-5 Menu 2-4 Menu and procedure selection 2-4,9 MFG65 4-18 MFGI00 4-18 Material Requirements Planning 1 1-1 Multiple level bill of materials 2-5.29; 4-8 Multiple level where-used list 2-5,29; 4-8

NULL 4-17

*lndex-l* 

# **INDEX**

Operating instructions 2-1 BMLABM 2-5,17 BMMCHM 2-5,16 . Menu and procedure selection 2-4,9 PSENTI 2-4,12,13 PSENT2 2-14,15 PSENT3 2-14,15 PSENT4 2-14,15 System initiation 2-1,10,11

Parent 2-12: 3-1: 4-6 Part master file, see PARTMST PARTMST 4-13,14,15 Procedure: see operating instructions and run sheets Product 2-29; 4-1 Product information I-I: 4-5 Product structure file 3-2: 4-5 Product structure file update listing 2-29: 3-2 ) Program  $2-18,23; 4-1$ BMIN2 2-18,24: 4-1 BMIN3 2-18,25; 4-1 BMIN4 2-18,27; 4-1 BM1ENT 2-12,13,19; 4-1 BM10l 2-23; 4-1 BM102 2-28; 4-3 BM107 4-3<br>BM108 4-6 BM108<br>BM109  $2 - 24, 25, 26; 4 - 6$ BM110 2-23; 4-6<br>BM115 2-23; 4-6 BM115 2-23; 4-6<br>BM116 2-23: 4-6  $2-23$ ; 4-6<br>4-6 BM118 4-6<br>BM119 4-6 BM119<br>BM120 BM120 2-24,25: 4-6 BM125 2-24; 4-6<br>BM130 2-26, 28;  $2-26,28; 4-6$ BM135 2-26,28: 4-6 BM140 2-27,28; 4-6 BM145 2-25,27; 4-6 BM2ENT 2-14,15,20: 4-1

BM3ENT 2-14,15,21; 4-1 BM4ENT 2-14,15,22; 4-1

 $\checkmark$ 

PSENT1 2-4,12,13,19 PSENT2 2-4,14;15,20 PSENT3 2-14,15,21 PSENT4 2-14,15,22 Recovery, see individual run sheets Relative record number 2-8,12; 4-3,6 Request 2-4,5,15; 4-1 Restart, see individual run sheets Report 2-29: 3-2 Bill of materials 2-29: 3-2 Costed bill of materials  $2-31: 3-2$ Product structure file update listing 2-29: 3-2 Where-used listing 2-29: 3-2 Routing 1 1-1 ROUTING 4-10 RUBOUT key 2-8 Run sheets 2-17 BILLCU 2-26,27 BILLS 2-24 BILLSC 2-25 BMINIT 2-18 BMUPD 2-23 CSTALL 2-28<br>PSENT1 2-19 PSENTI 2-19<br>PSENT2 2-20 PSENT2 2-20<br>PSENT3 2-21

Program narrative, see program

Schedule 2-1 Single level bill of materials 2-5, 29; 4-8 Single level where-used list  $2-5, 29, 4-8$ STRCHNG 4-9 Structure 4-1 System initiation 2-1,10,11

User information 3-1

PSENT3 PSENT4' 2-22

Where-used listing 2-29; 3-2 Work station 2-5,16

(

 $($
## **COMMENT SHEET**

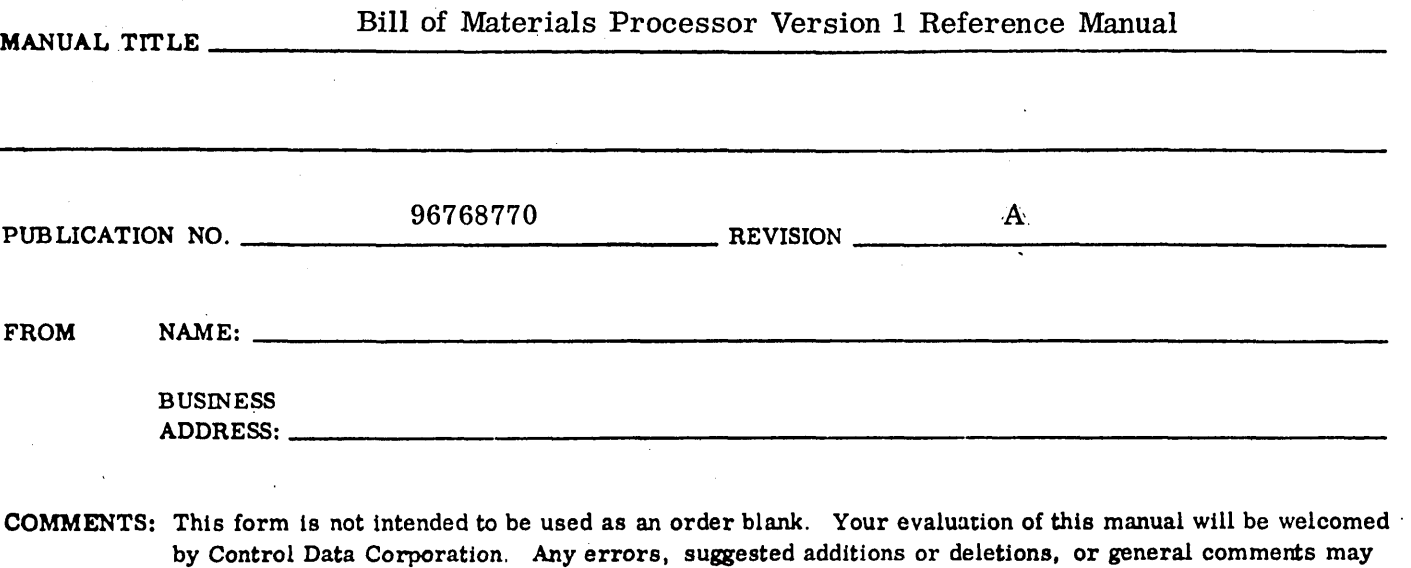

**be made below. Please include page number.** 

I I I I 1 f I I I  $\mathbf{I}$ ~ J ~ I i  $\mathbf{l}$ -, I I I I I 'I I I

I

 $\bigcirc$ 

 $\bigcap$  $\smile$ 

 $\bigcirc$ 

I  $\smile$ 

 $\bigcirc$  .

 $\overline{\phantom{m}}$  $\smile$  .

 $\bigcup$ 

 $\overline{C}$ 

 $\overline{C}$ 

 $\bigcup$ 

 $\bigcirc$ 

 $\bigcirc$ 

 $\overline{C}$ 

 $\begin{array}{c} \bigcirc \\ \bigcirc \end{array}$ 

I I

**STAPLE** 

**STAPLE** 

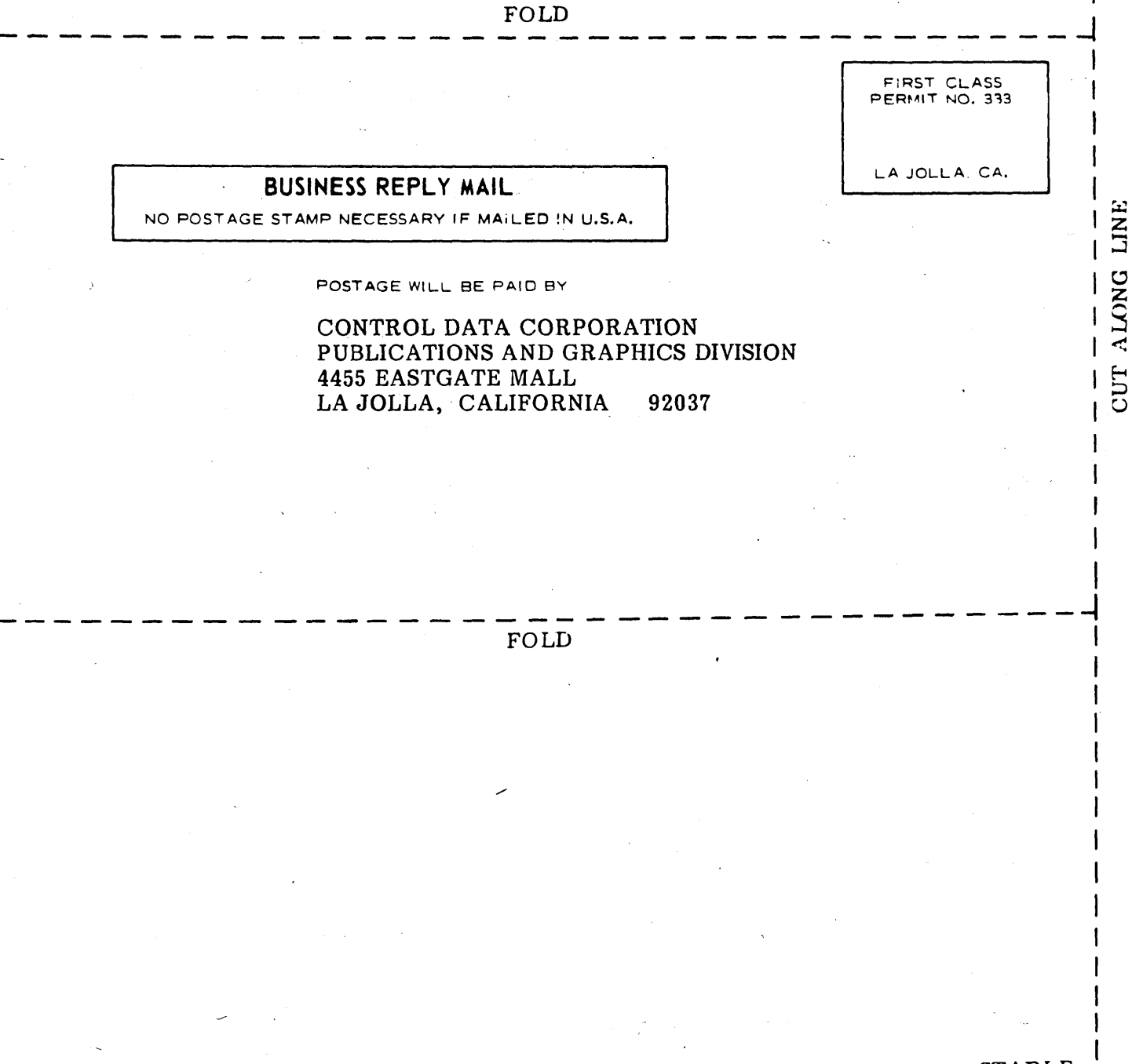

**STAPLE** 

 $\label{eq:2.1} \frac{1}{\sqrt{2\pi}}\int_{0}^{\infty}\frac{1}{\sqrt{2\pi}}\left(\frac{1}{\sqrt{2\pi}}\right)^{2\alpha} \frac{1}{\sqrt{2\pi}}\int_{0}^{\infty}\frac{1}{\sqrt{2\pi}}\left(\frac{1}{\sqrt{2\pi}}\right)^{\alpha} \frac{1}{\sqrt{2\pi}}\frac{1}{\sqrt{2\pi}}\int_{0}^{\infty}\frac{1}{\sqrt{2\pi}}\frac{1}{\sqrt{2\pi}}\frac{1}{\sqrt{2\pi}}\frac{1}{\sqrt{2\pi}}\frac{1}{\sqrt{2\pi}}\frac{1}{\sqrt{2\$ 

 $\mathcal{A}^{\text{max}}_{\text{max}}$ 

## CORPORATE HEADQUARTERS. P.O. BOX 0, MINNEAPOLIS, MINNESOTA 55440 LITHO IN U.S.A. SALES OFFICES AND SERVICE CENTERS IN MAJOR CITIES THROUGHOUT THE WORLD

~~ CONTI\.OL **DATA** CO~O~T10N